User Manual UM140603

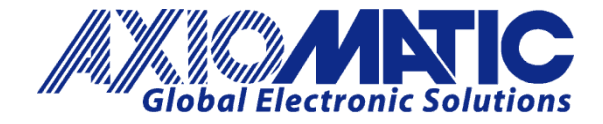

# **LIN – CANopen**® **Protocol Converter**

**P/N: AX140603**

Axiomatic Technologies Oy Höytämöntie 6 33880 LEMPÄÄLÄ, Finland Tel. +358 103 375 750 salesfinland@axiomatic.com www.axiomatic.fi

Axiomatic Technologies Corporation 1445 Courtneypark Dr. E. Mississauga, ON Canada L5T 2E3 Tel. 1 905 602 9270 sales@axiomatic.com www.axiomatic.com

#### VERSION HISTORY

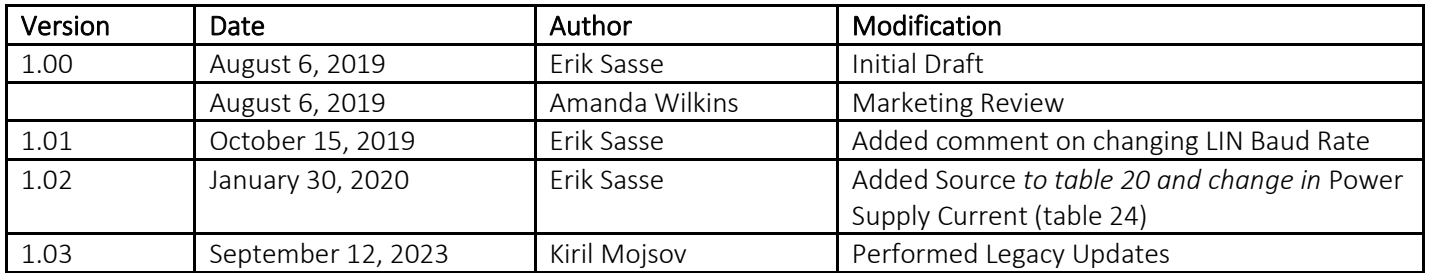

#### ACRONYMS

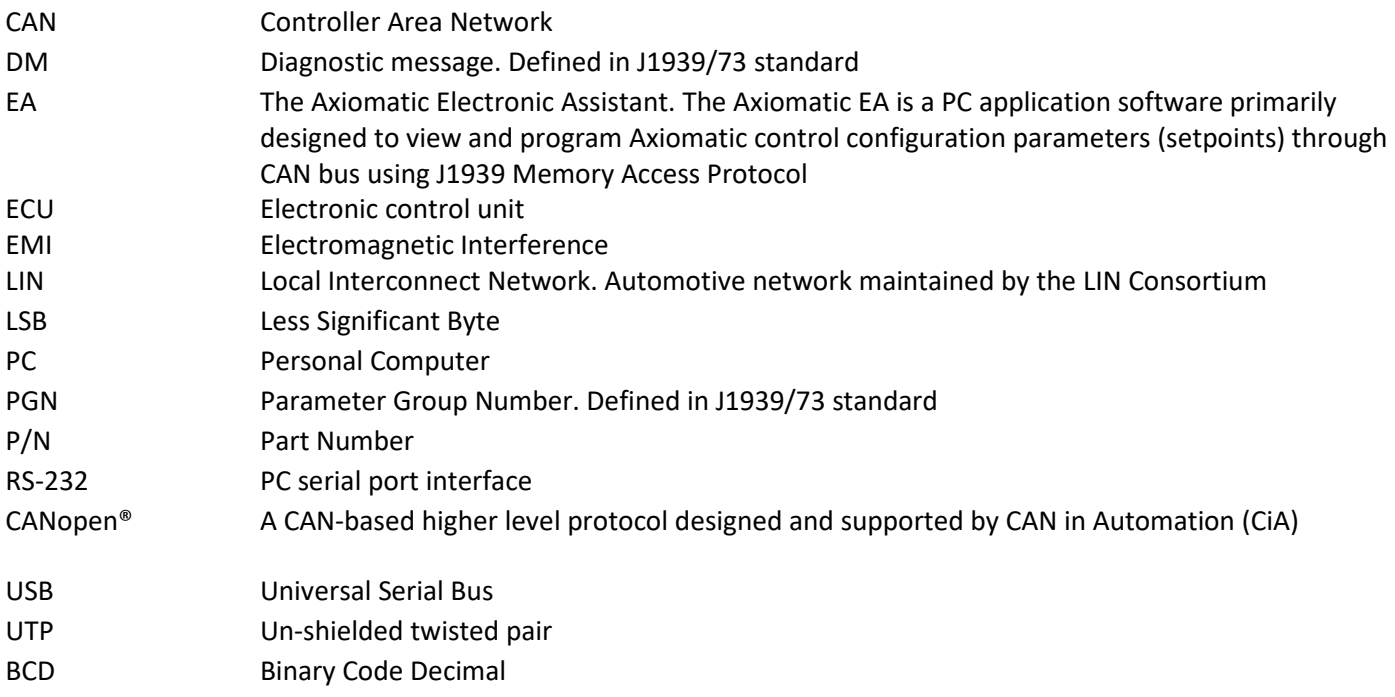

# Contents

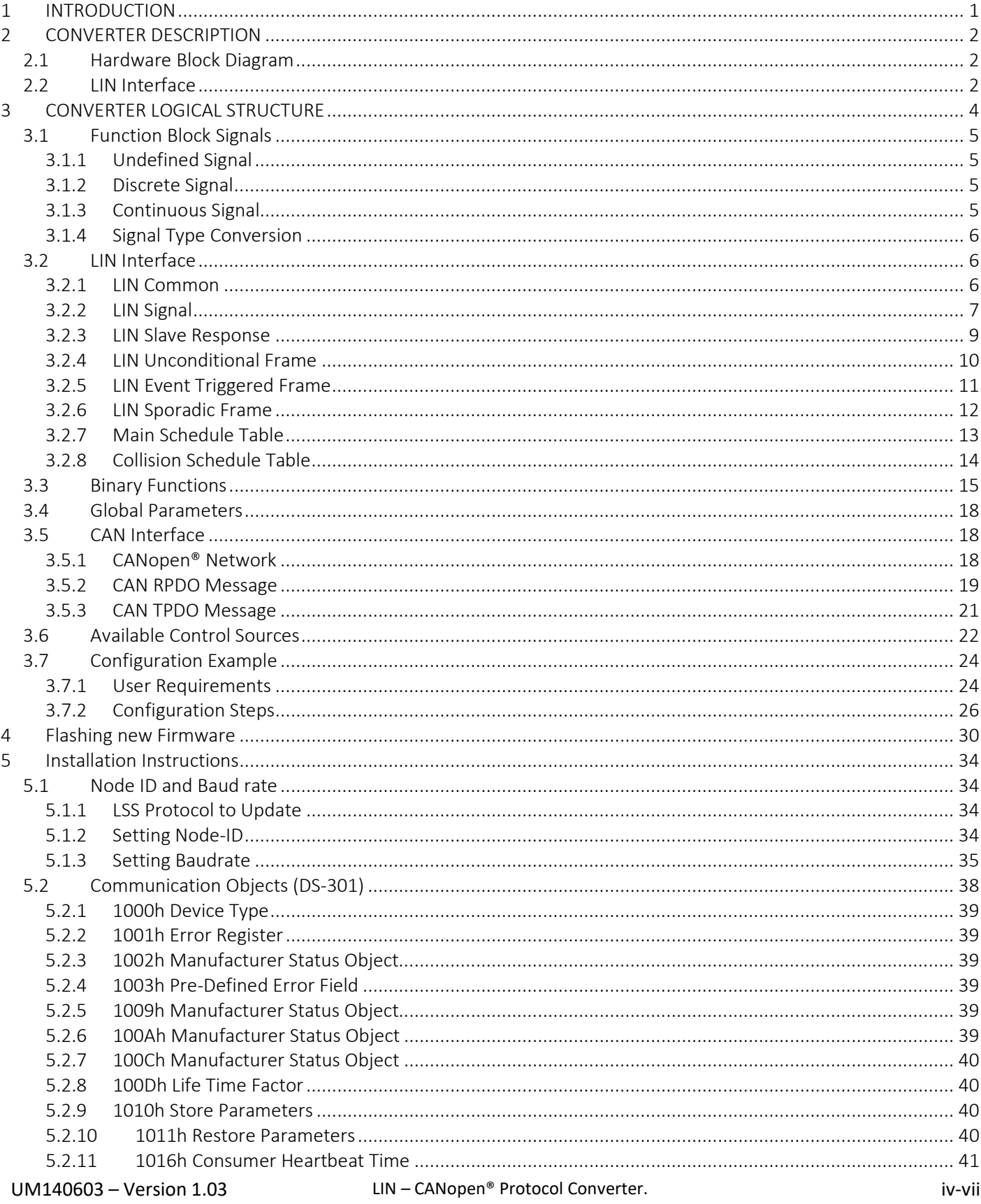

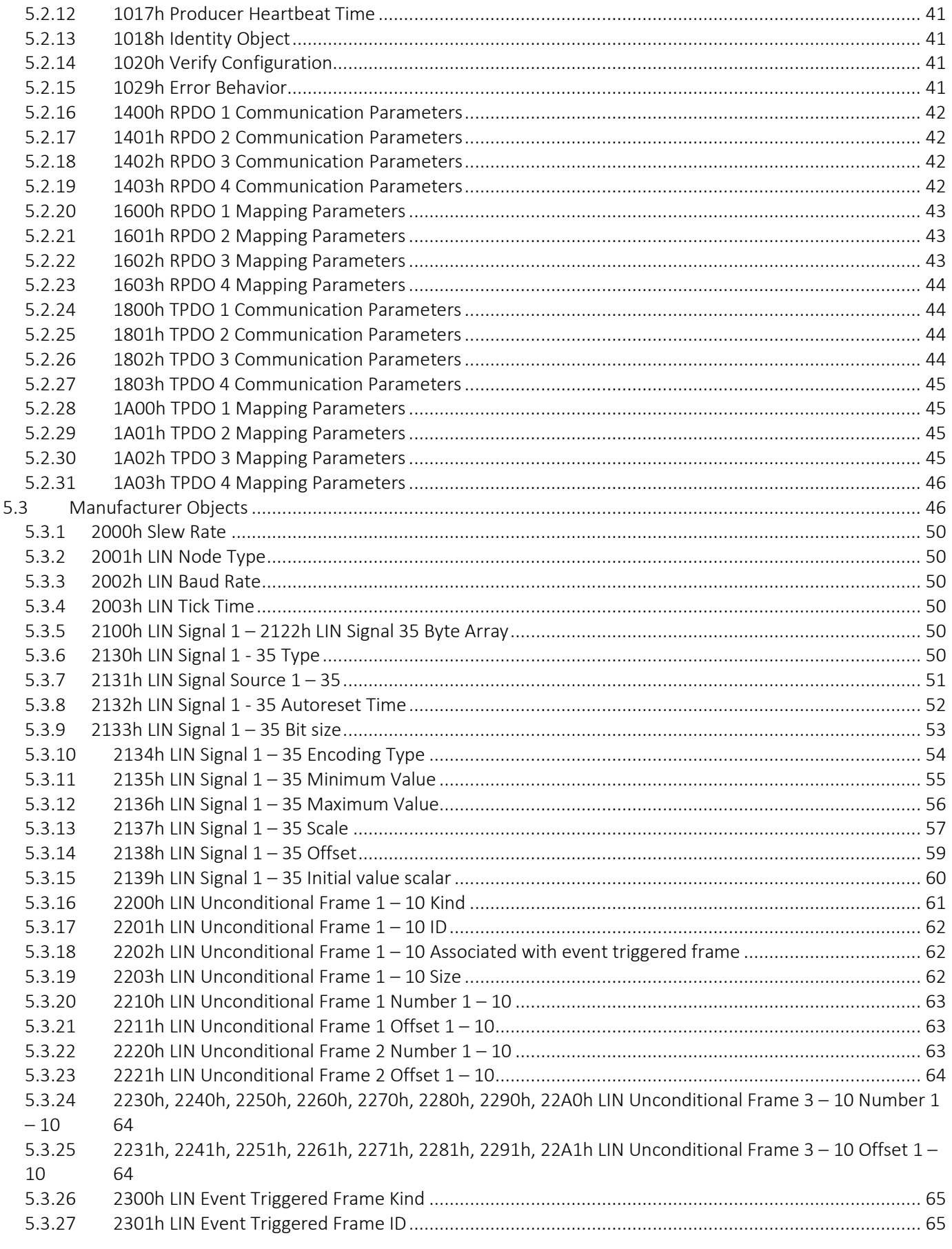

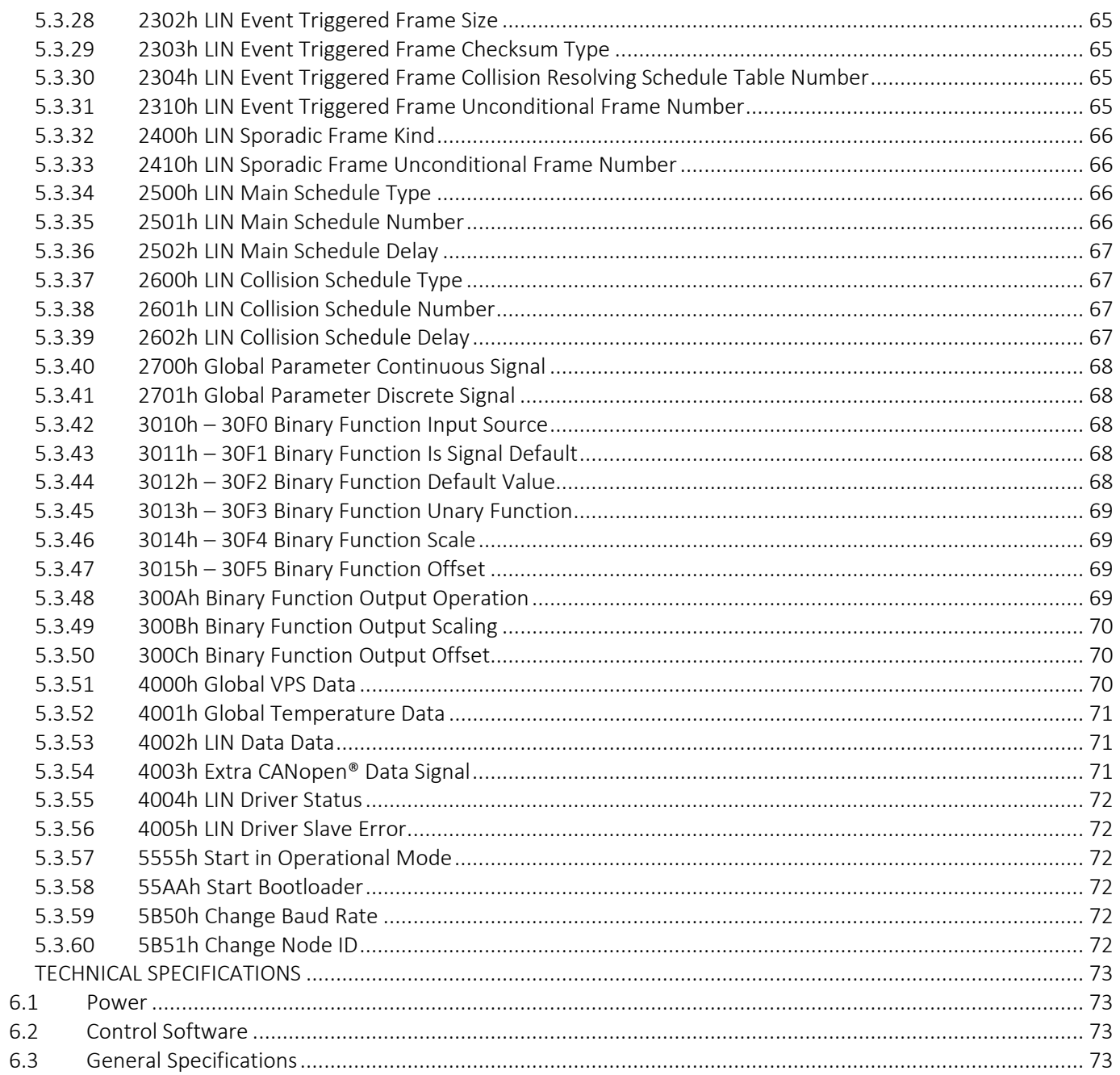

 $6\,$ 

# <span id="page-6-0"></span>1 INTRODUCTION

The following user manual is a description of the architecture, the functionality, the configuration of parameters, and flashing instructions for the LIN – CANopen® Protocol Converter. It also contains technical specifications and installation instructions to help users build a custom solution on the base of this converter.

The converter supports LIN and CANopen® interfaces. It is assumed, that the user is familiar with LIN Specification Package and CANopen® group of standards. The terminology from these standards is widely used in this manual.

The various function blocks supported by the LIN – CANopen® converter are outlined in the following sections. All objects are user configurable using standard commercially available tools that can interact with a CANopen® Object Dictionary via an EDS file.

# <span id="page-7-0"></span>2 CONVERTER DESCRIPTION

The converter is designed to translate application signals between LIN 2.2 and CANopen<sup>®</sup> networks. It can run in LIN master or slave mode at different baud rates from: 2.4 to 20 kbit/s. The CANopen® network operates at a standard 125 kbit/s baud rate.

The converter can be configured through a set of configuration parameters to suit the user specific application requirements.

# <span id="page-7-1"></span>2.1 Hardware Block Diagram

The converter contains: one LIN port, one CAN port and a protected power supply. An embedded 32-bit microcontroller provides necessary processing power to the converter.

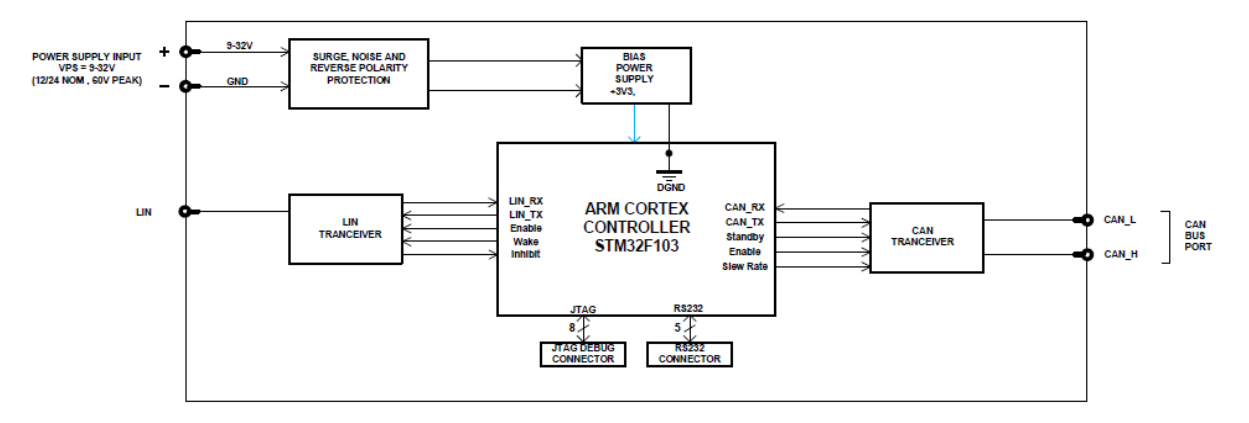

*Figure 1. The Converter Hardware Block Diagram*

The converter has a wide range of protection features including transient and reverse polarity protections, see *[Technical Specifications](#page-78-0)* section.

# <span id="page-7-2"></span>2.2 LIN Interface

The LIN interface is compliant with the LIN Specification Package, Revision 2.2A, December 31, 2010. The following parts of this standard specification package were implemented:

| <b>ISO/OSI Network Model</b><br>Layer | LIN Specification Package Document |
|---------------------------------------|------------------------------------|
| Physical                              | Physical Layer Specification.      |
| Data Link                             | Protocol Specification.            |
| Network                               | Not Implemented.                   |
| Transport                             | $N/A$ in LIN.                      |
| Session                               | $N/A$ in LIN.                      |
| Presentation                          | $N/A$ in LIN.                      |

*Table 1. LIN Standard Implementation*

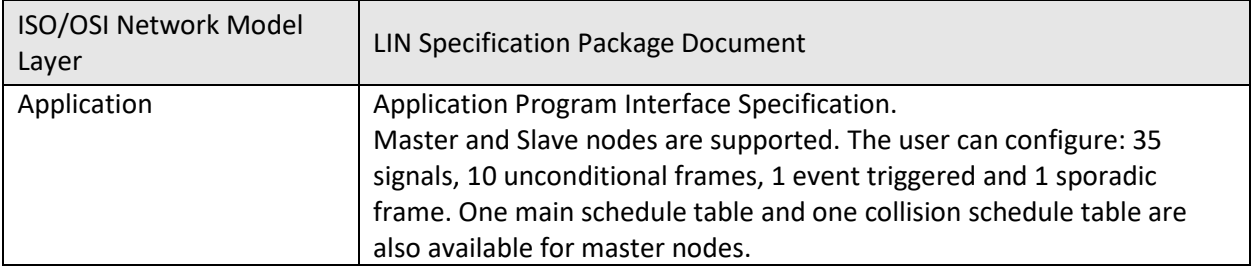

# <span id="page-9-0"></span>3 CONVERTER LOGICAL STRUCTURE

The converter is internally organized as a set of function blocks, which can be individually configured and arbitrarily connected together to achieve the required system functionality, see [Figure 2.](#page-9-1)

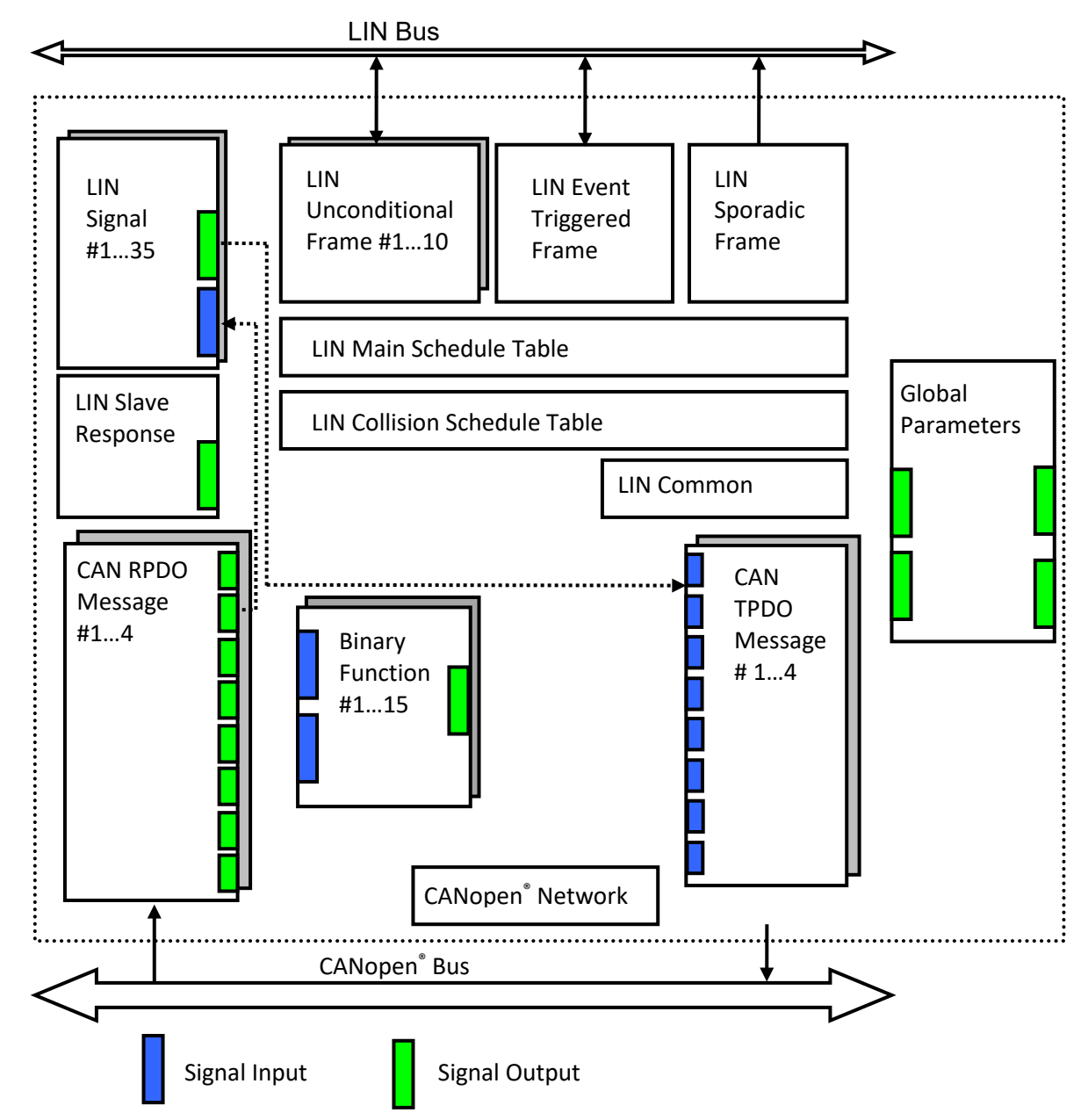

The actual connections between signal inputs and outputs are defined by the configuration parameters.

*Figure 2. The Converter Logical Block Diagram*

<span id="page-9-1"></span>Each function block is independent from each other and each has its own set of configuration parameters or setpoints.

The LIN interface is represented by the LIN Signal function block, while the other LIN function blocks are controlling the sending and receiving of the LIN signals. Each LIN Signal function block provides one signal input and one signal output. When the LIN Signal functional block transmits data on the LIN bus, it reads data from the signal input. When it receives data from the LIN bus, the data is written to the signal output.

CANopen® interface is presented by the *RPDO messages* and *TPDO messages*. The *CAN RPDO Message* blocks are used to receive CAN signals transmitted on the CAN bus. They have eight one-byte input signals which are updated once the signal is received. The *CAN TPDO Message* function blocks are used to transmit CAN signals on the CAN bus. Each CAN message can hold up to eight individual one-byte signals which can receive data from up to eight signal inputs.

For data processing, when required, the unit can use *Binary Function* blocks. They take two input signals and combine them together into one signal output using different mathematical and/or logic arguments.

The converter also has a *Global Parameters* function block containing two constant output signals and other auxiliary output signals.

# <span id="page-10-0"></span>3.1 Function Block Signals

The converter's function blocks can communicate with each other through signal inputs and outputs. Each signal input can be connected to any signal output using an appropriate configuration parameter.

When a signal input is connected to a signal output, data from the signal output of one function block is available on the signal input of another function block.

Depending on the signal type, the function block signal output can be either *Discrete* or *Continuous*. The function block signal input, receiving the output signal, can be: *Undefined*, *Discrete* or *Continuous.*

# <span id="page-10-1"></span>3.1.1 Undefined Signal

The *Undefined* signal type is used to present a no-signal condition in signal data or to specify that the signal input is not connected (not used).

# <span id="page-10-2"></span>3.1.2 Discrete Signal

The *Discrete* signal type is used to present a discrete signal that has a finite number of states in signal data or to specify that the signal input or output is communicating this type of signals.

The discrete signals are stored in four-byte unsigned integer variables that can present any state value in the 0…0xFFFFFFFF range.

# <span id="page-10-3"></span>3.1.3 Continuous Signal

The *Continuous* signal type presents continuous signals, usually physical parameters, in signal data or as a signal input or output type.

The continuous signals are stored in floating point variables. They are not normalized and present data in the appropriate physical units. The user can do simple scaling of the continuous signal data by changing *Scale (Resolution)* and *Offset* configuration parameters in the appropriate function blocks.

# <span id="page-11-0"></span>3.1.4 Signal Type Conversion

*Discrete* and *Continuous* signals are automatically converted into each other when a signal input of one signal type is connected to a signal output of a different signal type.

# 3.1.4.1 Discrete to Continuous Conversion

A *Discrete* signal is converted into a positive *Continuous* signal of the same value.

# 3.1.4.2 Continuous to Discrete Conversion

A positive *Continuous* signal is converted into the same value *Discrete* signal. A fractional part of the *Continuous* signal is truncated. If the *Continuous* signal value is above the maximum *Discrete* signal value, the resulted *Discrete* signal value will saturate at the maximum *Discrete* signal value: 0xFFFFFFFF.

All negative *Continuous* signals are converted into zero value *Discrete* signals.

# 3.1.4.3 Undefined Signal Conversion

An *Undefined* signal is not converted into a specific discrete or continuous signal value. It presents a nosignal condition on both: *Discrete* and *Continuous* signal inputs and outputs. The value of an undefined signal is not defined unless a default signal value configuration parameter is used in a function block. In this case, the configuration parameter value is used as a signal value when the signal is not defined, see *[Binary Function](#page-20-0)* blocks.

# <span id="page-11-1"></span>3.2 LIN Interface

The converter LIN interface is defined by: *LIN Signal*, *LIN Unconditional Frame*, *Event Triggered Frame*, *Sporadic Frame*, *Main Schedule Table, Collision Schedule Table* and *LIN Common* function blocks.

LIN signals are sent and received through *LIN Signal* function blocks. Other function blocks are used to define the LIN network communication.

The function blocks will be presented in the order they appear in the CANopen® Object Directory.

# <span id="page-11-2"></span>3.2.1 LIN Common

*LIN Common* function block does not have any signal inputs or outputs.

#### LIN Common

*Figure 3. LIN Common Function Block*

It defines the high-level LIN bus configuration parameters. See the following table.

| able 2. Lin Common Fanction block Company and Farameters |                         |                            |       |                                                                                                    |  |  |
|----------------------------------------------------------|-------------------------|----------------------------|-------|----------------------------------------------------------------------------------------------------|--|--|
| Name                                                     | <b>Default</b><br>Value | Range                      | Units | Description                                                                                                 |  |  |
| Node Type                                                | Master                  | {Undefined, Master, Slave} |       | LIN node type. The<br>"Undefined" value is used<br>to switch off the node, for<br>example during debugging. |  |  |
| <b>Baud Rate</b>                                         | 10417                   | [240020000]                | bit/s | LIN bus baud rate. The<br>minimum baud rate value is<br>limited by the converter<br>transceiver hardware.   |  |  |
| <b>Tick Time</b>                                         | 10                      | [110000]                   | ms    | Tick time, if Node Type is<br>"Master".                                                                     |  |  |

*Table 2. LIN Common Function Block Configuration Parameters*

After changing any LIN based parameter, including the LIN Baud rate, the CANopen® manufacturer parameters need to be stored by using index 1010h so that the baud rate stays changed after the next power cycle.

# <span id="page-12-0"></span>3.2.2 LIN Signal

*LIN Signal* function blocks are used to specify input and output signals on the LIN bus. There are *35 LIN Signal* function blocks available to the user. Each *LIN Signal* function block has one signal input and one signal output for interfacing with other function blocks.

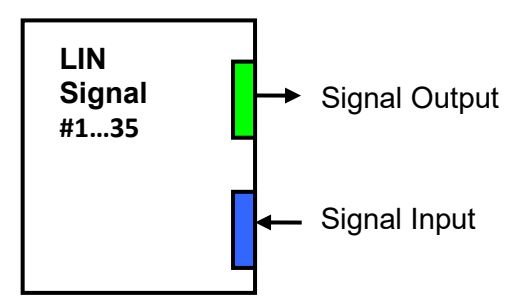

*Figure 4. LIN Signal Function Block*

Configuration parameters of the *LIN Signal* function block are presented below:

| Name                                          | Default<br>Value <sup>1</sup> | Range                                                            | <b>Units</b> | Description                                                                      |
|-----------------------------------------------|-------------------------------|------------------------------------------------------------------|--------------|----------------------------------------------------------------------------------|
| LIN Signal Type                               | Scalar                        | {Undefined, Scalar, Byte<br>Array                                |              | Type of the LIN signal.                                                          |
| <b>Input Signal Source</b>                    | <b>CAN Input</b><br>Signal #1 | Any signal output of any<br>function block or "Not<br>Connected" |              | Input signal source if LIN<br>signal is output (data is<br>sent on the LIN bus). |
| <b>Output Signal</b><br><b>Autoreset Time</b> | 0                             | [110000]                                                         | ms           | Autoreset time if LIN<br>signal is input (data is                                |

*Table 3. LIN Signal Function Block Configuration Parameters*

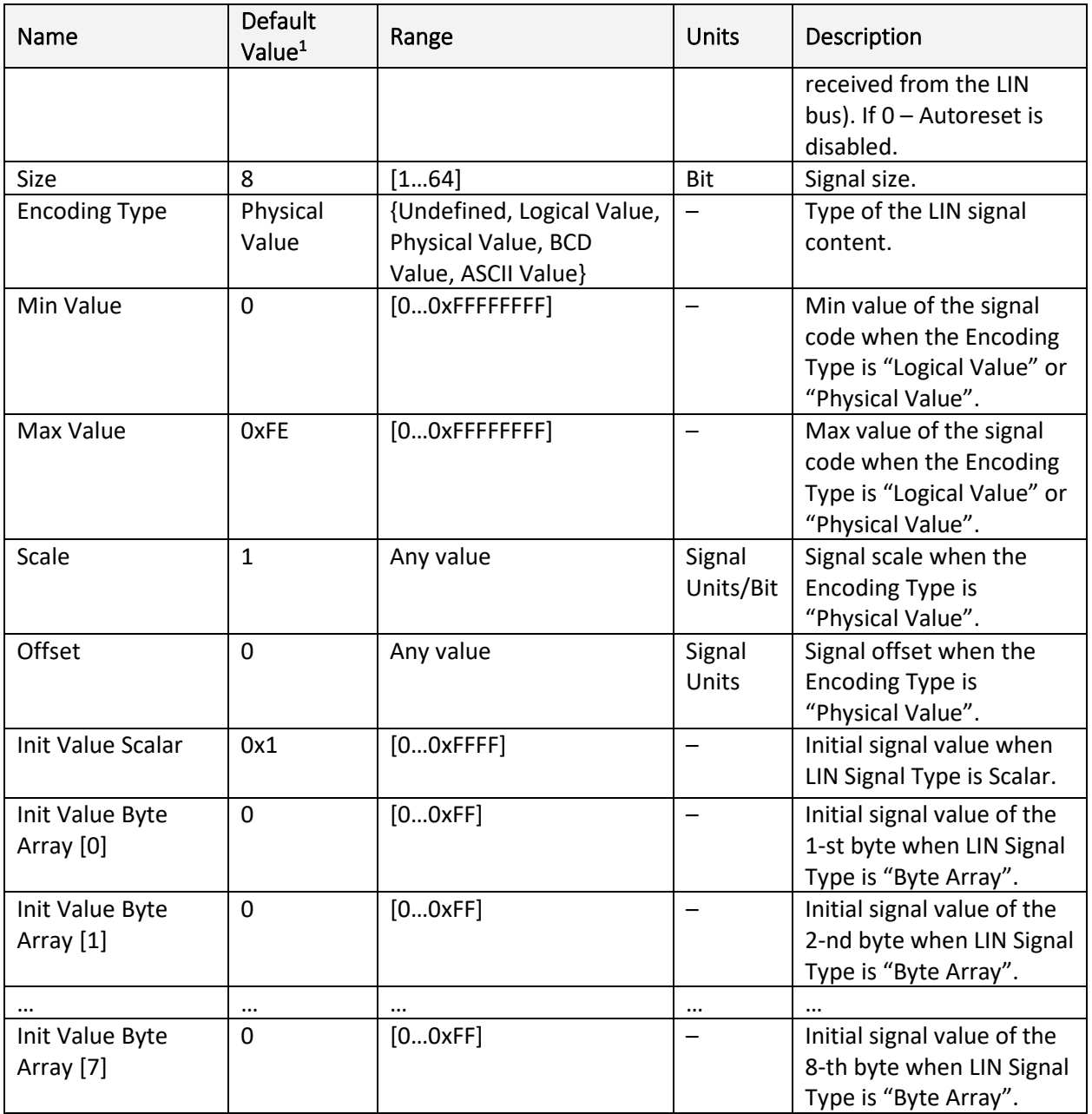

1 For *LIN Signal #1.*

*Encoding Type* configuration parameter defines the function block signal input and output type the following way:

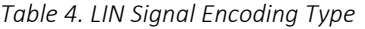

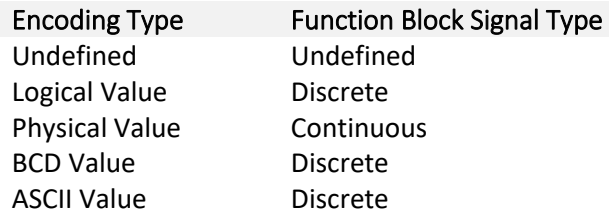

# 3.2.2.1 Receiving LIN Signals

When the *LIN Signal* function block receives signals from the LIN bus, they are converted to the function block output signal the following way:

- Logical signals are received only when they are within the [*MinValue; MaxValue*] range. No conversion is performed;
- BCD signals are received unconditionally. No conversion is performed;
- ASCII signals are masked with 0xFF value. This way, only the least significant byte of the input signal is received and passed to the output;
- Physical signals are received only when they are within the [*MinValue; MaxValue*] range and then converted to the output signal value using *Scale* and *Offset* configuration parameters:

 $LINOutput$   $=$   $LINSignal$   $=$   $(1)$ 

# $LINSi{g}{n}$ alCode  $\epsilon$  [MinValue; MaxValue].

If the output signal is not updated within the *Output Signal Autoreset Time*, the output signal will be reset to undefined. The auto-reset is disabled when the *Output Signal Autoreset Time* configuration parameter is equal to 0.

The initial value of the *LIN Signal* function block output signal is undefined.

# 3.2.2.2 Transmitting LIN Signals

When the LIN Signal function block transmits signals on the LIN bus, the signal data are acquired from the function block signal input source and processed, before transmission, in a similar way as the incoming LIN signals:

- Logical signals are transmitted only when they are in the [*MinValue; MaxValue*] range;
- BCD signals are transmitted without any conversion;
- ASCII signals are masked with 0xFF value and then transmitted;
- The physical signals are converted to the LIN signal code using Scale and Offset configuration parameters and then saturated to the *MinValue* or *MaxValue* if the code goes out of the [*MinValue; MaxValue*] range.
- Undefined signals are presented by their initial signal values.

# <span id="page-14-0"></span>3.2.3 LIN Slave Response

There is a special *LIN Slave Response* function block with one output signal.

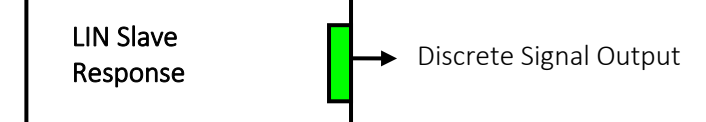

*Figure 5. LIN Slave Response Function Block*

This function block does not have any configuration parameters. It provides a discrete logical output signal reflecting the state of the LIN slave node according to the LIN standard requirements.

In the master mode, this function block is not used, and its output signal is undefined.

# <span id="page-15-0"></span>3.2.4 LIN Unconditional Frame

There are *10 LIN Unconditional Frame* function blocks available to the user. Each function block represents one LIN frame that can be transmitted or received on the LIN bus.

| <b>LIN Unconditional</b><br>Frame #110 |
|----------------------------------------|
| LIN Signal 1                           |
| LIN Signal 2                           |
|                                        |
| LIN Signal 10                          |

*Figure 6. LIN Unconditional Frame Function Block*

There are no signal inputs or outputs in this function block; all data is transmitted or received through the associated *LIN Signal* function blocks. There can be up to 10 LIN signals associated with each LIN frame.

Configuration parameters of the *LIN Unconditional Frame* function block are presented below:

| Name                   | Default<br>Value <sup>1</sup> | Range                | Units       | Description                |
|------------------------|-------------------------------|----------------------|-------------|----------------------------|
| <b>LIN Frame Kind</b>  | Publish                       | {Undefined, Publish, |             | Defines whether the        |
|                        |                               | Subscribe}           |             | frame is transmitted or    |
|                        |                               |                      |             | received.                  |
| Frame ID               | 0x12                          | 00x3F                |             | Frame ID.                  |
| Associated with        | <b>No</b>                     | ${No, Yes}$          |             | Defines whether this       |
| <b>Event Triggered</b> |                               |                      |             | Frame is used in the Event |
| Frame                  |                               |                      |             | Triggered Frame.           |
| Size                   | 4                             | [18]                 | <b>Byte</b> | Frame Size.                |
| Checksum Type          | Enhanced                      | {Classic, Enhanced}  |             | Type of the frame          |
|                        |                               |                      |             | checksum.                  |
| Signal #1 Number       | $\mathbf{1}$                  | [035]                |             | Number of the 1-st LIN     |
|                        |                               |                      |             | Signal function block.     |
| Signal #1 Offset       | 0                             | [063]                | <b>Bit</b>  | Offset of the LIN signal   |
|                        |                               |                      |             | defined by the 1-st LIN    |
|                        |                               |                      |             | Signal function block.     |
| Signal #2 Number       | $\overline{2}$                | [035]                |             | Number of the 2-nd LIN     |
|                        |                               |                      |             | Signal function block.     |
| Signal #2 Offset       | 8                             | [063]                | Bit         | Offset of the LIN signal   |
|                        |                               |                      |             | defined by the 2-nd LIN    |
|                        |                               |                      |             | Signal function block.     |
| $\cdots$               | $\cdots$                      |                      |             | $\cdots$                   |

*Table 5. LIN Unconditional Frame Function Block Configuration Parameters*

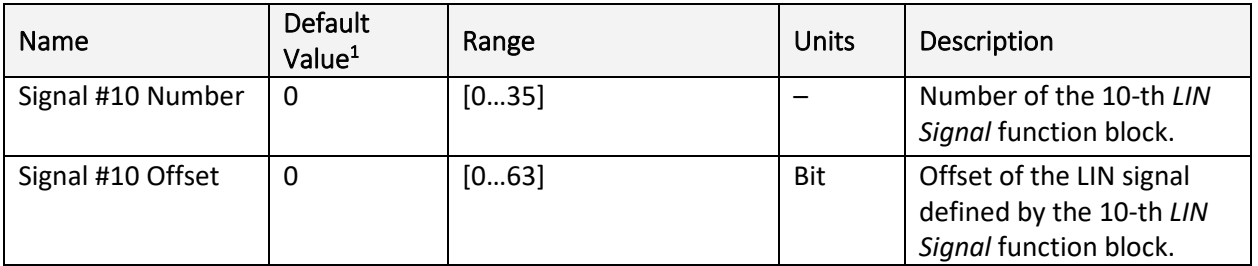

*1 For LIN Unconditional Frame #1.*

The *LIN Conditional* function blocks are numbered from 1 to 10. When the *Signal #1…10 Number* is equal to 0, the *LIN Conditional* function block is not defined and the associated *Signal #1…10 Offset* configuration parameter is not used.

# <span id="page-16-0"></span>3.2.5 LIN Event Triggered Frame

h

There is one *LIN Event Triggered Frame* function block available to the user. It can contain up to 5 associated LIN frames. There are no signal inputs or outputs in this function block.

| LIN Event Triggered<br>Frame |
|------------------------------|
| Unconditional Frame 1        |
| Unconditional Frame 2        |
|                              |
| Unconditional Frame 5        |

*Figure 7. LIN Event Triggered Frame Function Block*

Configuration parameters of the *LIN Event Triggered Frame* function block are presented below:

| Name                                                          | Default<br>Value | Range                              | Units       | Description                                                                                           |
|---------------------------------------------------------------|------------------|------------------------------------|-------------|----------------------------------------------------------------------------------------------------|
| LIN Frame Kind                                                | Undefined        | {Undefined, Publish,<br>Subscribe} |             | Defines whether the<br>frame is transmitted or<br>received.                                           |
| Frame ID                                                      | 0                | 00x3F                              |             | Frame ID.                                                                                             |
| Size                                                          | 1                | [18]                               | <b>Byte</b> | Frame Size.                                                                                           |
| Checksum Type                                                 | Classic          | {Classic, Enhanced}                |             | Type of the frame<br>checksum.                                                                        |
| <b>Collision Resolving</b><br><b>Schedule Table</b><br>Number | 0                | [01]                               |             | Number of the Collision<br>Resolving Schedule Table<br>function block used in<br>case of a collision. |

*Table 6. LIN Event Triggered Frame Function Block Configuration Parameters*

 $\overline{\phantom{0}}$ 

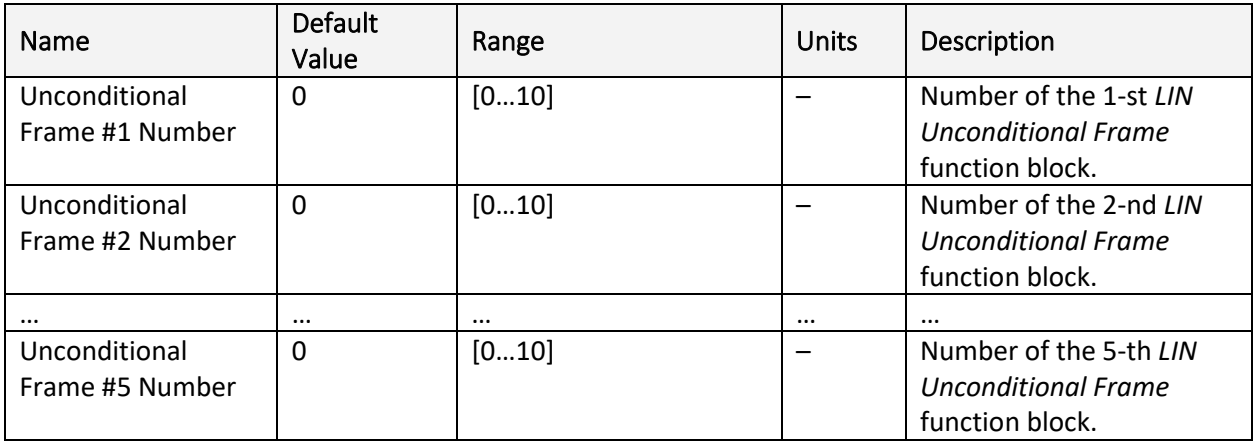

*Collision Resolving Schedule Table* function blocks are numbered starting from 0. When the *Collision Resolving Schedule Table Number* is equal to 0, the function block is not defined. The same rule applies to the *LIN Unconditional Frame* function blocks.

When the event triggered frame is defined, all associated unconditional frames should have the same frame size and checksum type as defined in the *LIN Event Triggered Frame* function block. They should also have *Associated with Event Triggered Frame* configuration parameter set to Yes.

# <span id="page-17-0"></span>3.2.6 LIN Sporadic Frame

There is one *LIN Sporadic Frame* function block available to the user. It can contain up to 5 associated LIN frames. There are no signal inputs or outputs in this function block.

| <b>LIN Sporadic Frame</b> |
|---------------------------|
| Unconditional Frame 1     |
| Unconditional Frame 2     |
|                           |
| Unconditional Frame 5     |

*Figure 8. Sporadic Frame Function Block*

This block is used only by master nodes. See: *Node Type* configuration parameter in the *LIN Common* function block.

Configuration parameters of the *LIN Sporadic Frame* function block are presented below:

| Name           | Default<br>Value | Range                              | Units | Description                                                 |
|----------------|------------------|------------------------------------|-------|-------------------------------------------------------------|
| LIN Frame Kind | <b>Publish</b>   | {Undefined, Publish,<br>Subscribe} |       | Defines whether the<br>frame is transmitted or<br>received. |

*Table 7. LIN Sporadic Frame Function Block Configuration Parameters*

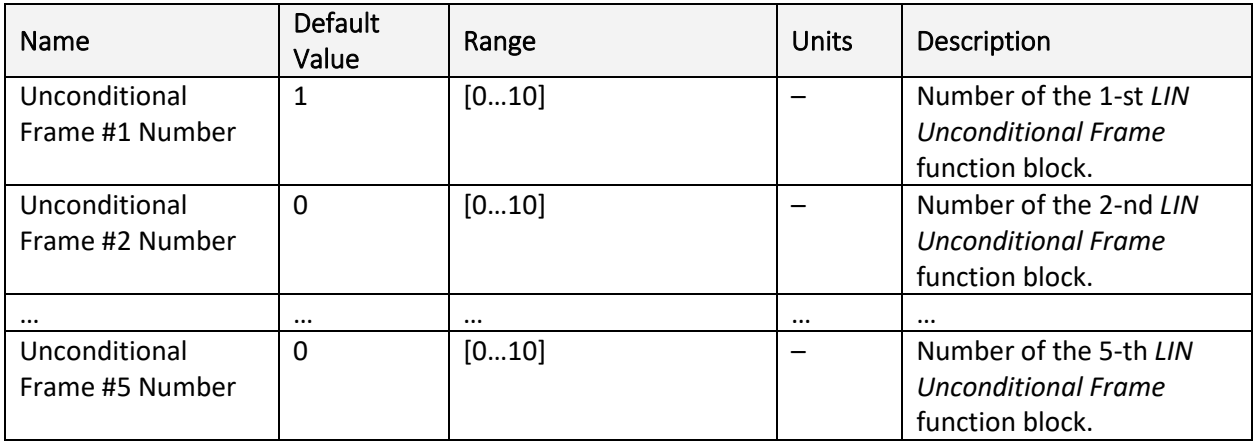

Sending priorities in the sporadic frame is defined in descending order: unconditional frame #1 has the maximum priority and unconditional frame #5 – minimum. When *Unconditional Frame #1…5 Number* is equal to 0, the frame is undefined.

# <span id="page-18-0"></span>3.2.7 Main Schedule Table

There is one *Main Schedule Table* function block available to the user. It is used by the master node by default and can contain up to 10 schedule entries. There are no signal inputs and outputs in this function block.

| Main Schedule Table |  |  |
|---------------------|--|--|
| Schedule Entry 1    |  |  |
| Schedule Entry 2    |  |  |
|                     |  |  |
| Schedule Entry 10   |  |  |

*Figure 9. Main Schedule Table Function Block*

Configuration parameters of the *Main Schedule Table* function block are presented below:

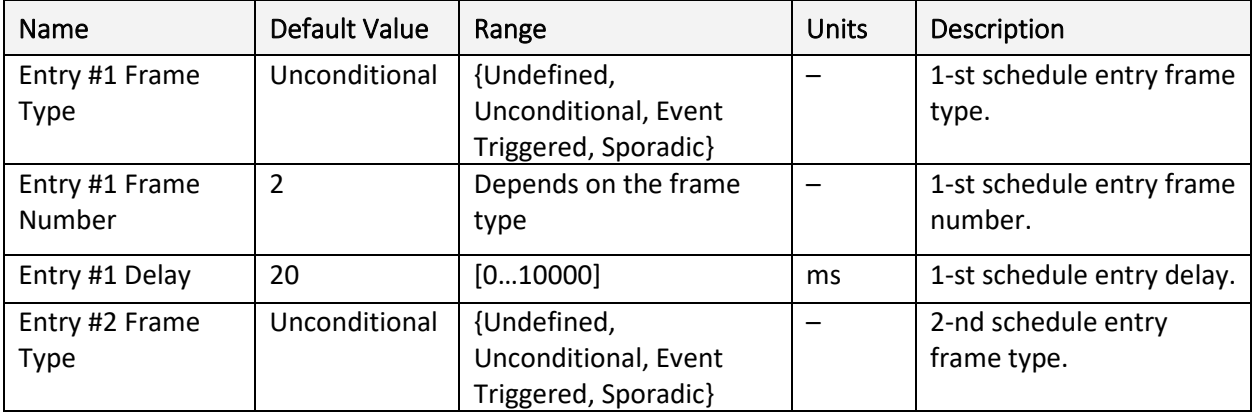

*Table 8. Main Schedule Table Function Block Configuration Parameters*

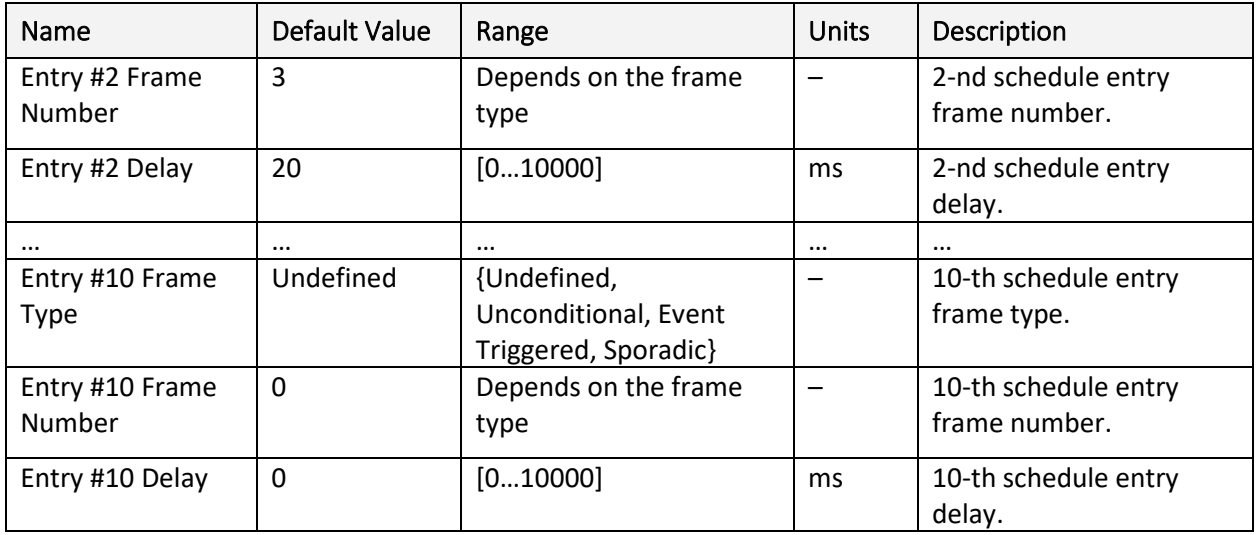

When the frame type is undefined, the schedule entry is skipped. When the frame number is equal to 0, the schedule entry is empty. When the schedule table is used, the first schedule entry should be defined.

# <span id="page-19-0"></span>3.2.8 Collision Schedule Table

There is one *Collision Schedule Table* function block available to the user. It is used by the master node to resolve collisions in the event triggered frames. *Collision Schedule Table* function block has the same structure as the *Main Schedule Table*. The only difference is in the number of the schedule table entries.

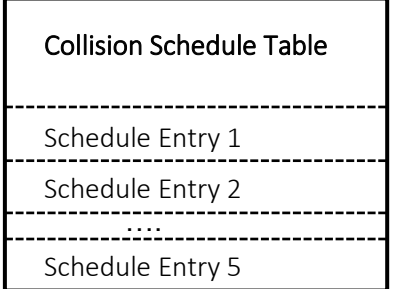

*Figure 10. Collision Schedule Table Function Block*

The collision schedule table can contain up to 5 schedule entries. The schedule entries follow the same rules defined for the *Main Schedule Table* with the exception that only unconditional frames are allowed in the collision schedule table.

Configuration parameters of the *Collision Schedule Table* function block are presented below:

| Name           | Default Value   Range |                | Units  | Description               |
|----------------|-----------------------|----------------|--------|---------------------------|
| Entry #1 Frame | Undefined             | {Undefined,    | $\sim$ | 1-st schedule entry frame |
| Type           |                       | Unconditional} |        | type.                     |

*Table 9. Collision Schedule Table Function Block Configuration Parameters* 

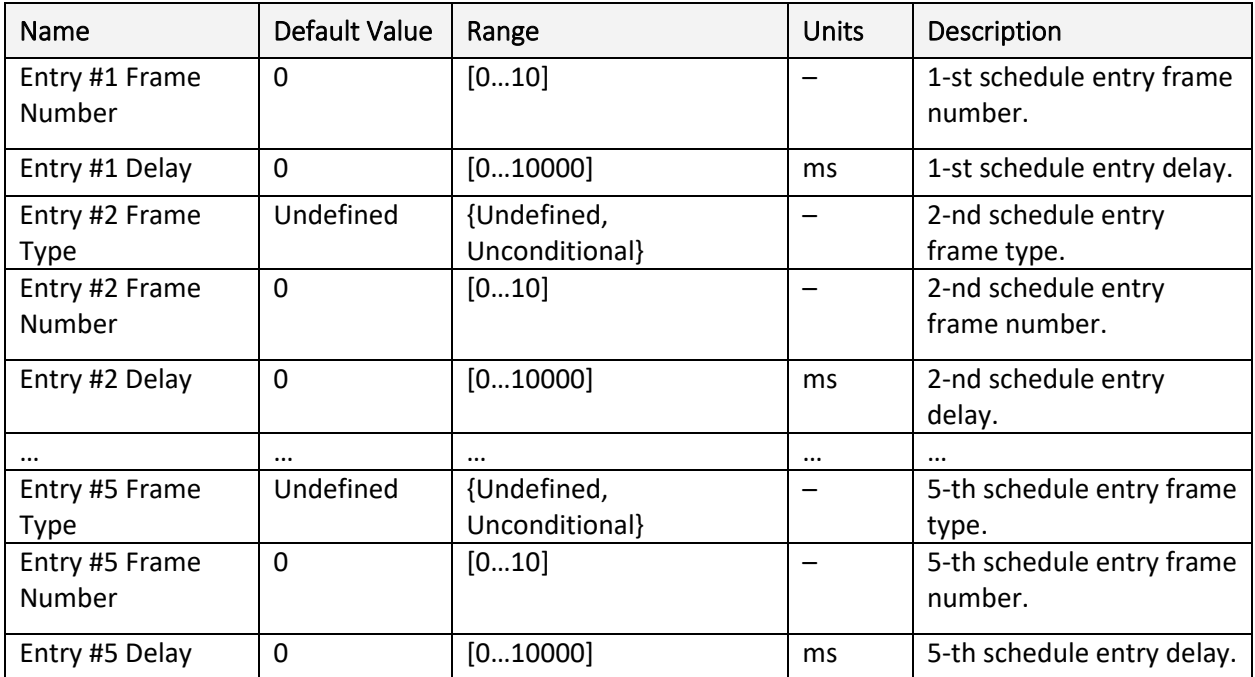

# <span id="page-20-0"></span>3.3 Binary Functions

There are fifteen *Binary Function* blocks available to the user for performing simple data conversions. Each *Binary Function* block has two continuous signal inputs and one continuous signal output.

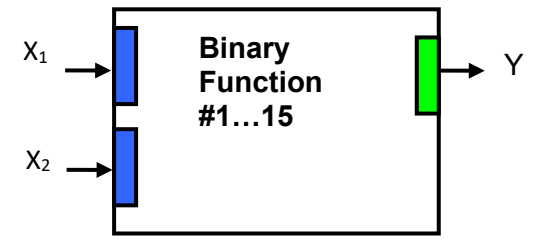

*Figure 11. Binary Function Block*

The *Binary Function* block performs the following data conversion:

$$
Y = A \cdot F[a_1 \cdot f_1(X_1) + b_1; a_2 \cdot f_2(X_2) + b_2] + B, \ n = 1, 2; \tag{2}
$$

where:  $X_n$  - Input signal;  $\int_{n}^{c} (X_n)$  – Unary function;

$$
\begin{array}{cc}\n a_n & - & \text{Scale;} \\
b_n & - & \text{Office;}\n \end{array}
$$

 $F[x; y]$  – Binary Function;<br> $A$  – Output Scale;  $A =$  Output Scale;<br> $B =$  Output Offset. – Output Offset.

The function block input signals can be undefined. The user can specify a default signal value that will be used when the signal is not defined. If the default signal value is not specified, the output signal of the function block will also become undefined.

The following unary functions can be used to process the input signals.

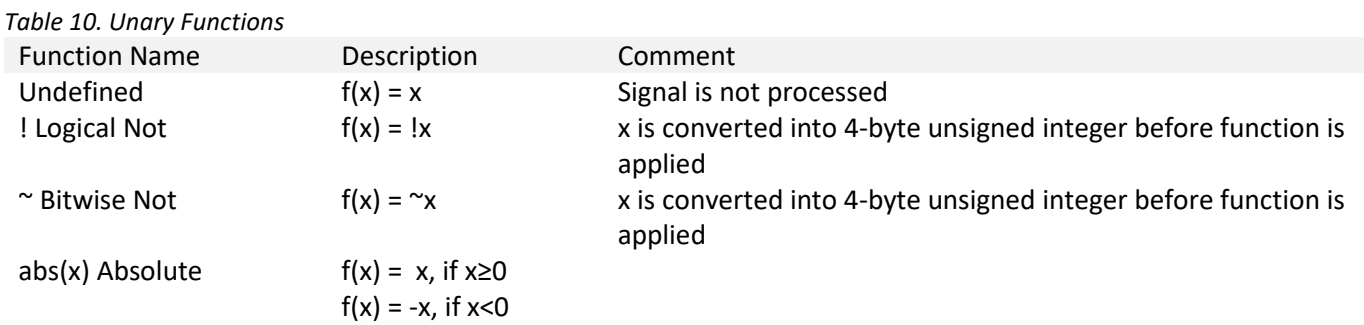

The following binary functions are defined in the function block:

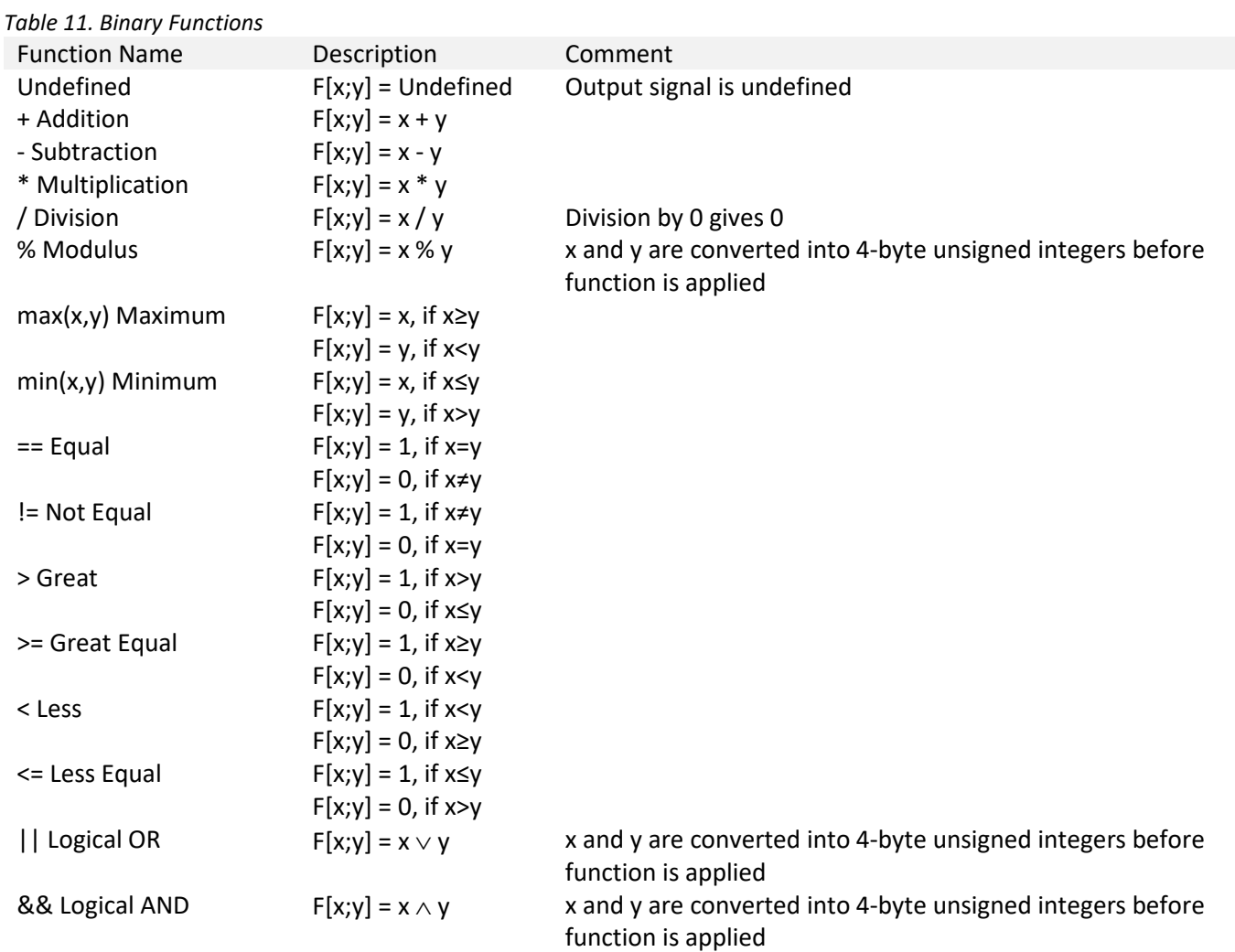

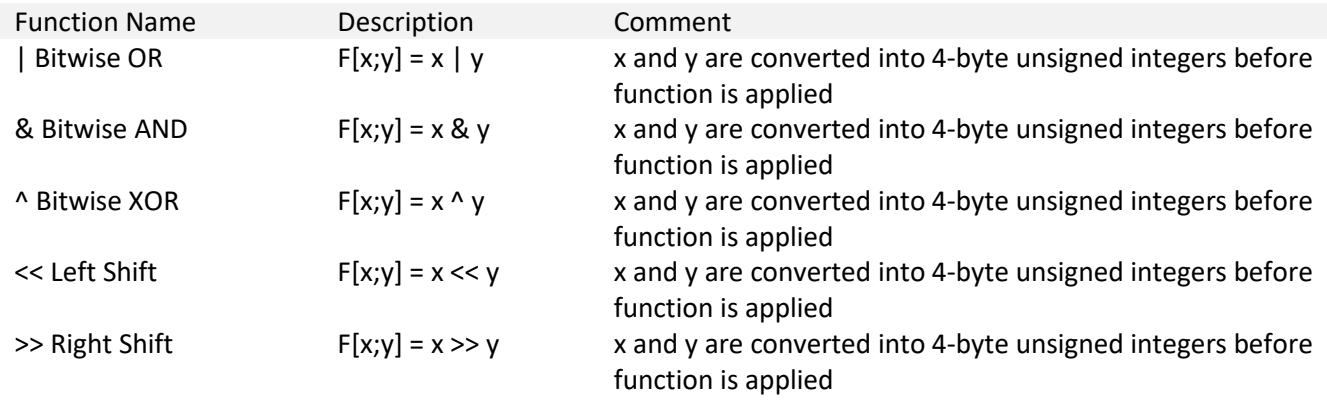

The *Binary Function* has the following set of configuration parameters:

| Name                             | Default Value | Range                                                            | <b>Units</b>                   | Description                                                          |
|----------------------------------|---------------|------------------------------------------------------------------|--------------------------------|----------------------------------------------------------------------|
| <b>Binary Function</b>           | Undefined     | See Binary Function<br>table                                     |                                | $F[x; y]$ - Binary function                                          |
| <b>Output Scale</b>              | $\mathbf{1}$  | Any value                                                        | -                              | A - Output Scale                                                     |
| <b>Output Offset</b>             | 0             | Any value                                                        | $\overline{\phantom{0}}$       | B-Output Offset                                                      |
| Input #1 Signal<br>Source        | Not Connected | Any signal output of<br>any function block or<br>"Not Connected" | $\overline{\phantom{0}}$       | $X_1$ – Input Signal #1                                              |
| Input #1 Signal<br>Default       | <b>No</b>     | {No, Yes}                                                        |                                | Defines whether the<br>default signal value for $X_1$<br>is defined. |
| Input #1 Signal<br>Default Value | 0             | Any value                                                        | $\overline{\phantom{0}}$       | X <sub>1</sub> default value, if Input #1<br>Signal Default is Yes.  |
| Unary Function #1                | Undefined     | See Unary Function<br>table                                      |                                | $f_1(x)$ – Unary function #1                                         |
| Scale #1                         | $\mathbf{1}$  | Any value                                                        | -                              | $a_1$ - Scale #1                                                     |
| Offset #1                        | 0             | Any value                                                        | $\qquad \qquad \longleftarrow$ | $b_1$ – Offset #1                                                    |
| Input #2 Signal<br>Source        | Not Connected | Any signal output of<br>any function block or<br>"Not Connected" | $\qquad \qquad -$              | $X_2$ – Input Signal #2                                              |
| Input #2 Signal<br>Default       | No            | {No, Yes}                                                        | $\equiv$                       | Defines whether the<br>default signal value for X2<br>is defined.    |
| Input #2 Signal<br>Default Value | $\mathbf 0$   | Any value                                                        |                                | X <sub>2</sub> default value, if Input #2<br>Signal Default is Yes.  |
| <b>Unary Function #2</b>         | Undefined     | See Unary Function<br>table                                      | -                              | $f_2(x)$ – Unary function #2                                         |
| Scale #2                         | $\mathbf{1}$  | Any value                                                        | -                              | $a_2$ – Scale #2                                                     |
| Offset #2                        | 0             | Any value                                                        |                                | $b_2$ – Offset #2                                                    |

*Table 12. Binary Function Block Configuration Parameters*

# <span id="page-23-0"></span>3.4 Global Parameters

The *Global Parameters* function block gives the user access to the converter supply voltage and the microcontroller internal temperature as well as to a set of two constant output signals. The constant output signals – one discrete and one continuous – can be used by other function blocks for debugging and any other purposes.

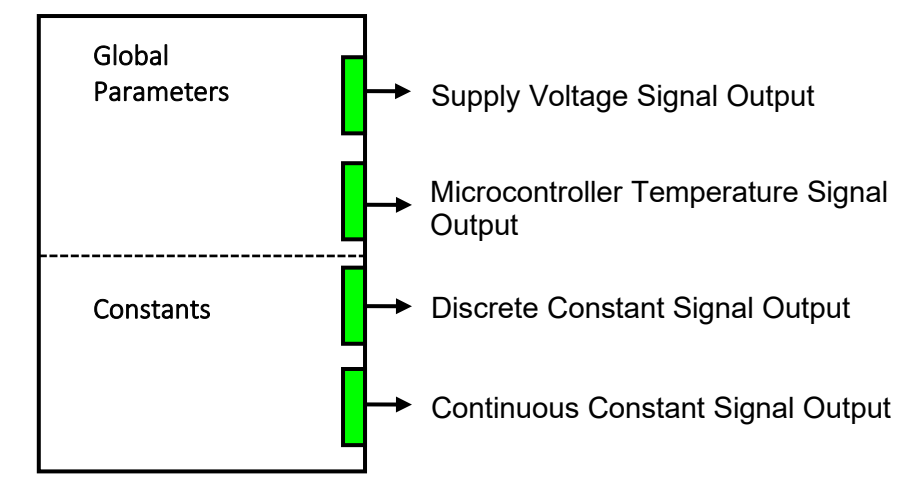

*Figure 12. Global Parameters Function Block*

Configuration parameters of the *Collision Schedule Table* function block are presented below:

| Name                     | Default Value | Range                 | Units | Description               |
|--------------------------|---------------|-----------------------|-------|---------------------------|
| <b>Global Continuous</b> |               | Any value             | -     | Continuous constant       |
| <b>Constant Signal</b>   |               |                       |       | signal.                   |
| <b>Global Discrete</b>   |               | [04294967295]         | -     | Discrete constant signal. |
| <b>Constant Signal</b>   |               | $(0x$ FFFFFFFFF $)$ ] |       |                           |

*Table 13. Global Parameters Function Block Configuration Parameters*

# <span id="page-23-1"></span>3.5 CAN Interface

The converter CAN interface functionality is defined by: *CANopen® Network*, *CAN RPDO Message, CAN TPDO Message* function blocks.

CAN signals are received from the CAN bus by an RPDO message. CAN signals are transmitted on the CAN bus in a TPDO message defined by the *CAN Output Message* function blocks. The *CANopen®* function block contains the global CAN bus configuration settings.

# <span id="page-23-2"></span>3.5.1 CANopen® Network

The *CANopen® Network* function block defines the global CANopen® bus settings. It does not have signal inputs or outputs.

# **CANopen® Network**

*Figure 13. CANopen® Network Function Block*

Configuration parameters of the *CANopen® Network* function block are presented below:

| Name                              | <b>Default</b><br>Value | Range       | Units | Description                                                                  |
|-----------------------------------|-------------------------|-------------|-------|------------------------------------------------------------------------------|
| <b>Start in Operation</b><br>Mode | 0                       | [01]        |       |                                                                              |
| Start Bootloader                  | 0                       | [01]        |       |                                                                              |
| Baud rate                         | 125                     | [19]        |       | $(1=10, 2=20, 3=50, 4=100,$<br>5=125, 6=250, 7=500,<br>8=800, 9=1000) k/Bits |
| Node ID                           | 80                      | [0127]      |       |                                                                              |
| Slew Rate                         | Low                     | {Low, High} |       | Slew rate control of the<br>CAN transceiver.                                 |

*Table 14. CANopen® Network Function Block Configuration Parameters*

By default, the unit will be in *Pre-Operational Mode* after the initialization is finished. In case the parameter *Start in Operational Mode* is set to *TRUE*, the unit will be in *Operational Mode* after the initialization.

Start Bootloader sets the unit to *Bootloader Mode*. This is needed if a firmware update is required. When this value is changed to '1', the unit will start in Bootloader Mode after five seconds. The steps to download new firmware are explained in more detail in chapter FLASHING NEW FIRMWARE.

If a different Baud rate or Node ID is required, the parameters *Baud rate* and *Node ID* can be used, as shown in [chapter 5.1.](#page-39-1)

The *Slew Rate* configuration parameter defines the slew rate of the CAN transceiver as follows:

*Table 15. CAN Transceiver Slew Rate*

| Slew Rate Value | <b>Transceiver Slew Rate</b> |  |  |
|-----------------|------------------------------|--|--|
| Fast            | $19 V/\mu s$                 |  |  |
| Slow            | $4 V/\mu s$                  |  |  |

For the majority of CANopen® 125kbit/s applications the slow slew rate is preferable due to the reduced EMI of the transceiver. The fast slew rate is necessary when the distance between nodes substantially exceeds the 40 m standard maximum value, or when the baud rate exceeds 250 kb/s.

# <span id="page-24-0"></span>3.5.2 CAN RPDO Message

There are 4 *RPDOs* available to the user and each of them can contain up to 8 bytes per message. All four message blocks represent RPDOs that can be received from the CAN bus. The function block can have up to eight signal outputs.

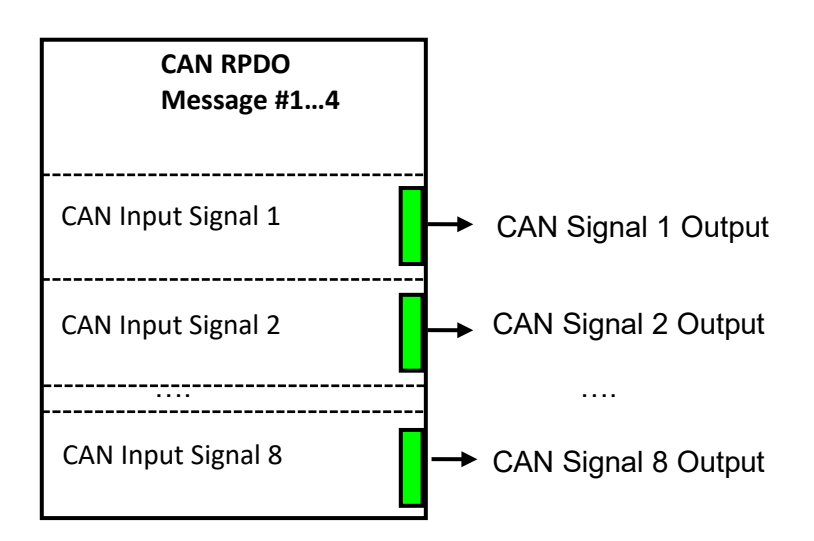

*Figure 14. CAN Input Signal Function Block*

The *RPDO* function block reads up to eight one-byte signals and extracts the CAN signal data into the user-defined variable by setting a specific entry at the mapping parameters. Different *RPDO* function blocks can read and process the same CAN message to extract different CAN signal data.

Communication parameters of the *CAN Input Signal* function block are presented below:

| Name                       | Default Value <sup>1</sup> | Range           | <b>Units</b>             | <b>Description</b>   |
|----------------------------|----------------------------|-----------------|--------------------------|----------------------|
| COB ID                     | 0x40000250                 | OxO-OxFFFFFFFFF | $\overline{\phantom{0}}$ |                      |
| <b>Transmission Type</b>   | 0xFF                       | $0x-0xFF$       |                          |                      |
| Inhibit Time               | 0x0                        | 0-65535         | ms                       |                      |
| <b>Compatibility Entry</b> | 0x0                        | $0x-0xFF$       | -                        |                      |
| <b>Event Timer</b>         | 0x0                        | 0-65535         | ms                       | CAN receive time out |

*Table 16. CAN RPDO Function Block Communication Parameters*

*1 Valid for RPDO #1.*

If the parameter *Event Timer* is set higher or equal to 1, the RPDO will timeout after this amount of time if no further CAN message is received within this time window and an error will be flagged. The error behavior can be set via index [1029h Error Behavior.](#page-46-4)

Mapping parameters of the *RPDO* function block are presented below:

*Table 17: CAN RPDO Function Block Mapping Parameters*

| Name                | Default<br>Value $^{\scriptscriptstyle{1}}$ | Range   | Units                    | Description                     |
|---------------------|---------------------------------------------|---------|--------------------------|---------------------------------|
| Number of           |                                             | $0 - 8$ | $\overline{\phantom{a}}$ | This parameter decides how many |
| <b>Active RPDOs</b> |                                             |         |                          | RPDO signals getting received.  |

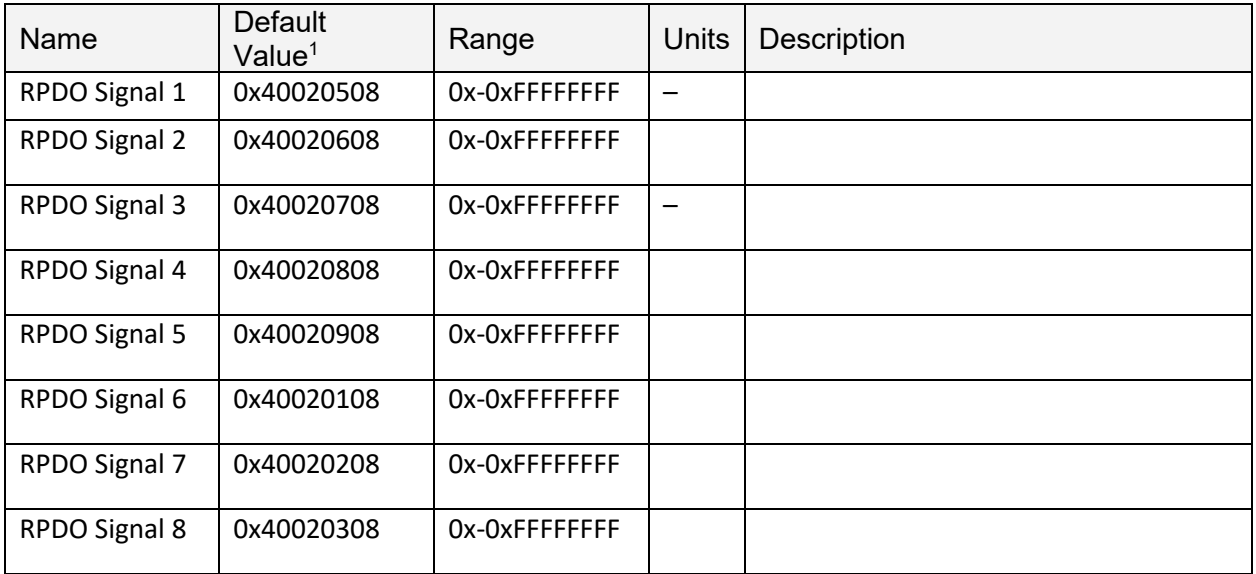

*1 Valid for RPDO #1.*

#### <span id="page-26-0"></span>3.5.3 CAN TPDO Message

There are *4 CAN RPDO Message* function blocks available to the user. Each function block represents one single frame CAN output message that can be sent on the CAN bus. The message can contain up to 8 one-byte CAN output signals. Each CAN output signal is presented by its function block signal input.

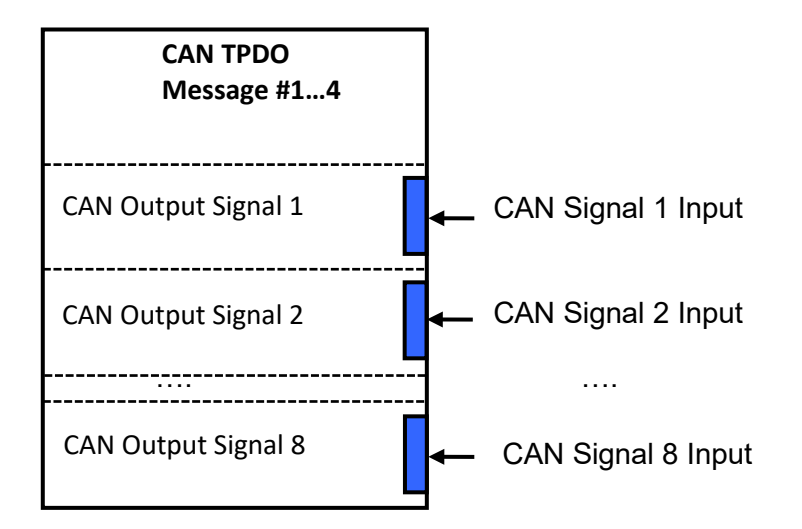

*Figure 15. CAN Output Message Function Block*

Communication parameters of the *CAN Input Signal* function block are presented below:

| Name   | Default Value <sup>1</sup>   Range |                 | Units | Description |
|--------|------------------------------------|-----------------|-------|-------------|
| COB ID | 0x400001D0                         | 0x0-0xFFFFFFFFF |       |             |

*Table 18. CAN RPDO Function Block Communication Parameters*

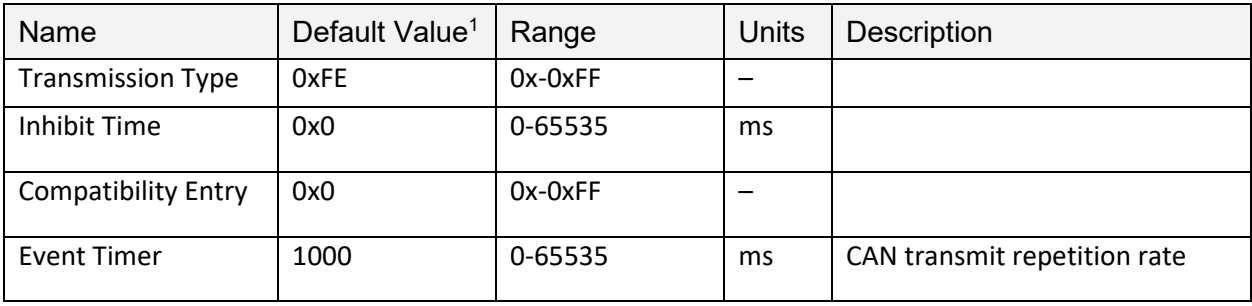

*1 Valid for TPDO #1.*

The *Event Timer* represents the repetition rate of the transmitted CAN data. By setting this parameter to 1000, for instance, each second, the TPDO will be sent.

Mapping parameters of the *TPDO Message* function block are presented below:

| Name                | Default<br>Value $1$ | Range         | Units | <b>Description</b>              |
|---------------------|----------------------|---------------|-------|---------------------------------|
| Number of           | 8                    | $0 - 8$       |       | This parameter decides how many |
| <b>Active TPDOs</b> |                      |               |       | TPDO signals are transmitted.   |
| TPDO Signal 1       | 0x40020508           | Ox-OxFFFFFFFF |       |                                 |
| TPDO Signal 2       | 0x40020608           | Ox-OxFFFFFFFF |       |                                 |
| TPDO Signal 3       | 0x40020708           | Ox-OxFFFFFFFF |       |                                 |
| TPDO Signal 4       | 0x40020808           | Ox-OxFFFFFFFF |       |                                 |
| TPDO Signal 5       | 0x40020908           | Ox-OxFFFFFFFF |       |                                 |
| TPDO Signal 6       | 0x40020108           | Ox-OxFFFFFFFF |       |                                 |
| TPDO Signal 7       | 0x40020208           | Ox-OxFFFFFFFF |       |                                 |
| TPDO Signal 8       | 0x40030208           | Ox-OxFFFFFFFF |       |                                 |

*Table 19: CAN TPDO Function Block Mapping Parameters*

*1 Valid for RPDO #1.*

# <span id="page-27-0"></span>3.6 Available Control Sources

Many of the function blocks have selectable input signals, which are determined with *Source* setpoints. This setpoint uniquely select how the I/O of the various function blocks are linked together. Available Source options are listed in [Table 20.](#page-28-0) All sources are available for all blocks. Though input Sources are freely selectable, it must be remembered that not all options would make sense in all cases, and it is up to the user to configure the controller in a logical and functional manner.

| <b>Sources</b>                | <b>Number</b> |
|-------------------------------|---------------|
| Control Not Used              | 0             |
| LIN Signal 1                  | 1             |
| LIN Signal 2                  | 2             |
| LIN Signal 3                  | 3             |
| LIN Signal 4                  | 4             |
| LIN Signal 5                  | 5             |
| LIN Signal 6                  | 6             |
| LIN Signal 7                  | 7             |
| LIN Signal 8                  | 8             |
| LIN Signal 9                  | 9             |
| LIN Signal 10                 | 10            |
| LIN Signal 11                 | 11            |
| LIN Signal 12                 | 12            |
| LIN Signal 13                 | 13            |
| LIN Signal 14                 | 14            |
| LIN Signal 15                 | 15            |
| LIN Signal 16                 | 16            |
| LIN Signal 17                 | 17            |
| LIN Signal 18                 | 18            |
| LIN Signal 19                 | 19            |
| LIN Signal 20                 | 20            |
| LIN Signal 21                 | 21            |
| LIN Signal 22                 | 22            |
| LIN Signal 23                 | 23            |
| LIN Signal 24                 | 24            |
| LIN Signal 25                 | 25            |
| LIN Signal 26                 | 26            |
| LIN Signal 27                 | 27            |
| LIN Signal 28                 | 28            |
| LIN Signal 29                 | 29            |
| LIN Signal 30                 | 30            |
| LIN Signal 31                 | 31            |
| LIN Signal 32                 | 32            |
| LIN Signal 33                 | 33            |
| LIN Signal 34                 | 34            |
| LIN Signal 35                 | 35            |
| LIN Slave Node Response Error | 36            |
| CAN message 1                 | 37            |
| CAN message 2                 | 38            |
| CAN message 3                 | 39            |
| CAN message 4                 | 40            |

<span id="page-28-0"></span>*Table 20 – Available Control Sources*

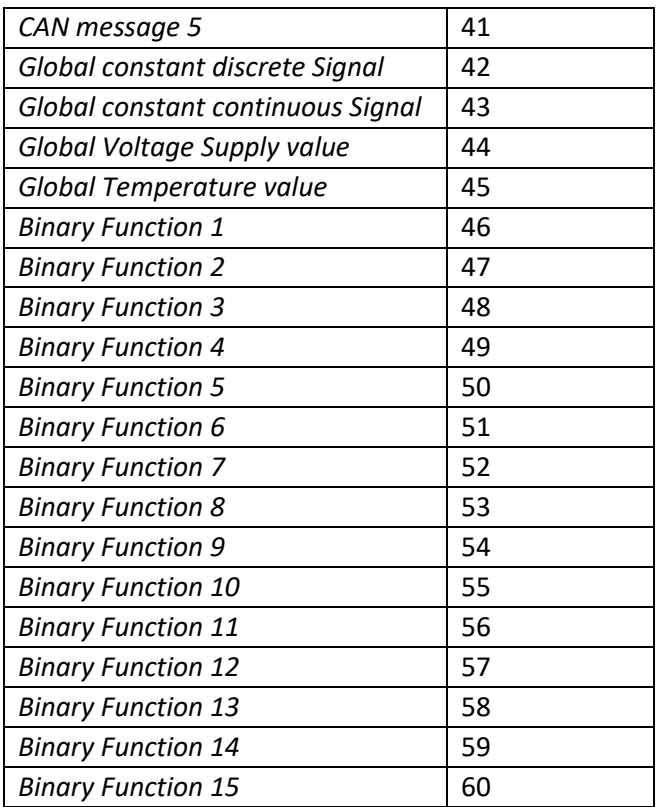

# <span id="page-29-0"></span>3.7 Configuration Example

A detailed description of the converter's configuration process is presented in the below subsections. This example is set by default in the firmware.

# <span id="page-29-1"></span>3.7.1 User Requirements

Let the converter be used to control the Microchip Technology's Interior Ambient Lighting Module with LIN interface, part number: APGRD004.

The CAN bus will carry a message controlling light intensity of the red, green and blue components of the module LED. Ramp up and dim out features will not be used. The LED control message will control all ambient lighting modules on the LIN bus in all lighting zones.

The module LED should be switched off when the LED control CAN message is not available due to loss of CAN communication, etc.

# 3.7.1.1 LIN Bus

The module is designed to work on a LIN bus at a standard baud rate of 10417 bit/sec, defined in SAE J2602.

The light intensity command frame has the following format:

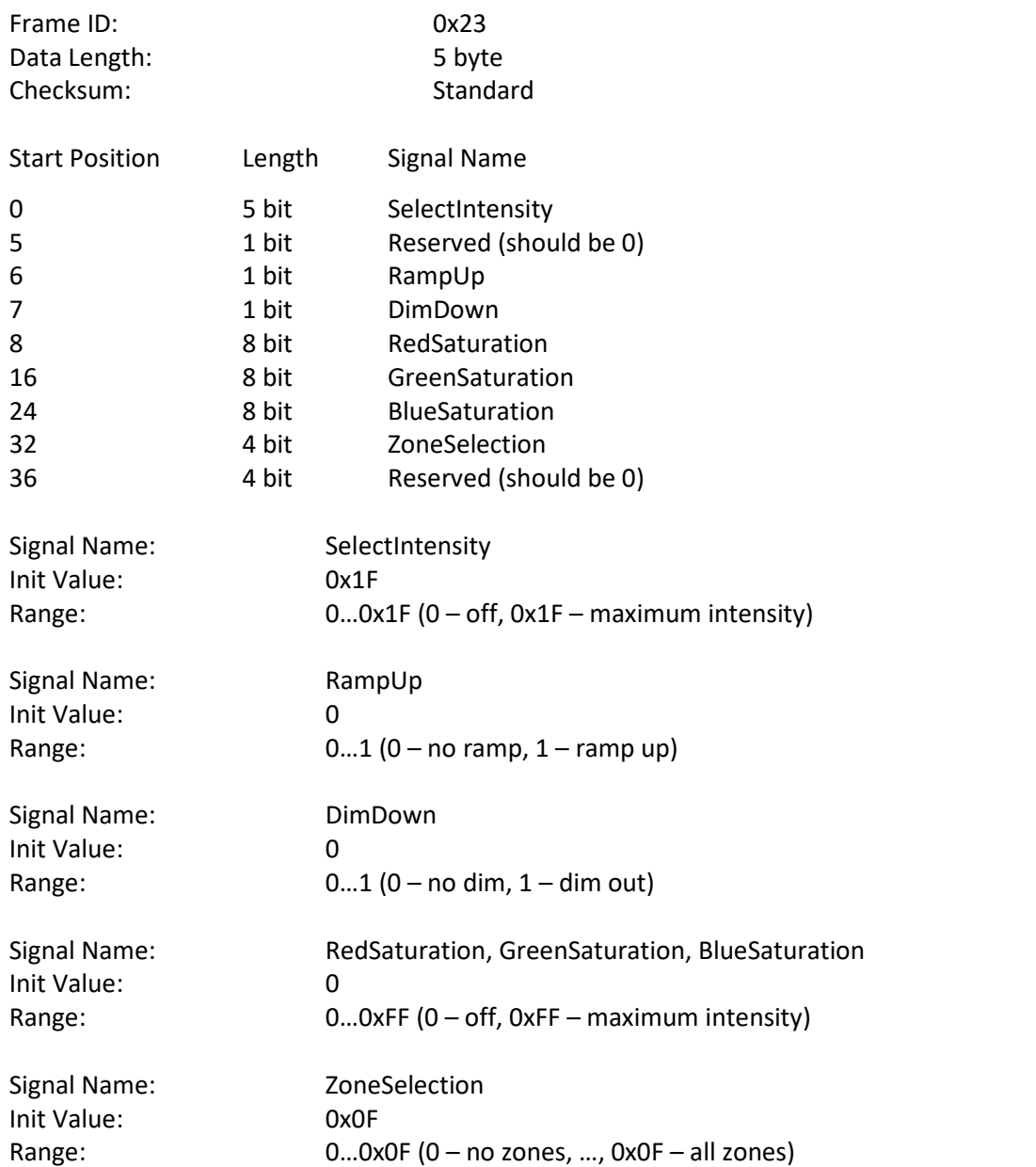

For more information on the LIN interface, see: "Interior Ambient Lighting Module with LIN Interface User's Guide. Microchip Technology Inc., 2008."

#### 3.7.1.2 CAN bus

A dedicated CANopen® proprietary message with the following parameters will be used to control the light intensity of the red, green and blue components of the module LED:

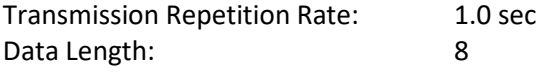

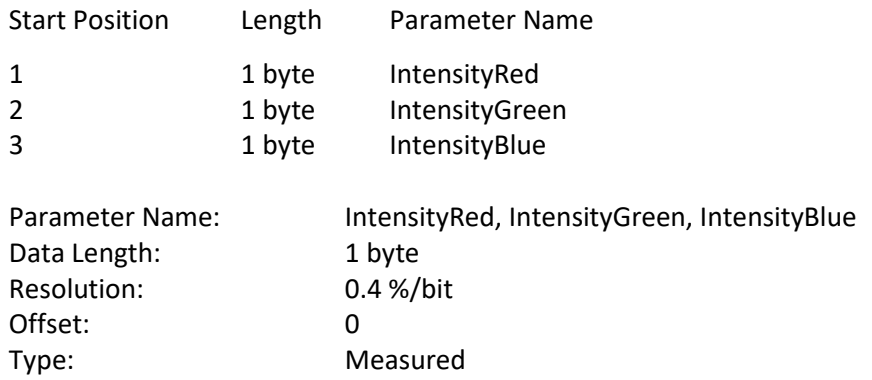

# <span id="page-31-0"></span>3.7.2 Configuration Steps

Since the unit is already set up, this is an overview of what needs to be configured to start the converter. As a first step, a block diagram needs to be created of the required converter configuration using the converter's function blocks. Then, each function block is to be configured individually[. Figure 16](#page-32-0) demonstrates necessary blocks.

Starting from the LIN signals, the LIN Signal needs to be configured, containing: SelectIntensity, RampUp, and DimDown as *LIN Signal #1*. The *Signal Type* is set to "Scalar", *Size* to 8 bit, *Encoding Type* to "Physical Value" and *Init Value Scalar* to 0x1. This LIN Signal has "LIN Signal #5" as source, since the mapping parameter of RPDO1 subindex 1 is set to 0x40020508.

*LIN Signal #2* as RedSaturation signal. This signal will have "LIN Signal #6" as *Input Signal Source* and "Physical Value" as *Encoding Type*. *Min Value*, *Max Value*, *Scale* and *Offset* will be set to convert 0…100% physical value to 0x00…0xFE LIN signal range:

MinValue  $= 0;$ MaxValue =  $0 \times FE$ ;<br>Offset =  $0$  [%] Offset =  $0 [8]$ ;<br>Scale =  $100*(0)$  $= 100\%/0xFF=0.3922$  [%/Bit]

*LIN Signal #3* and *LIN Signal #4* are configured in a similar way as GreenSaturation and BlueSaturation signals.

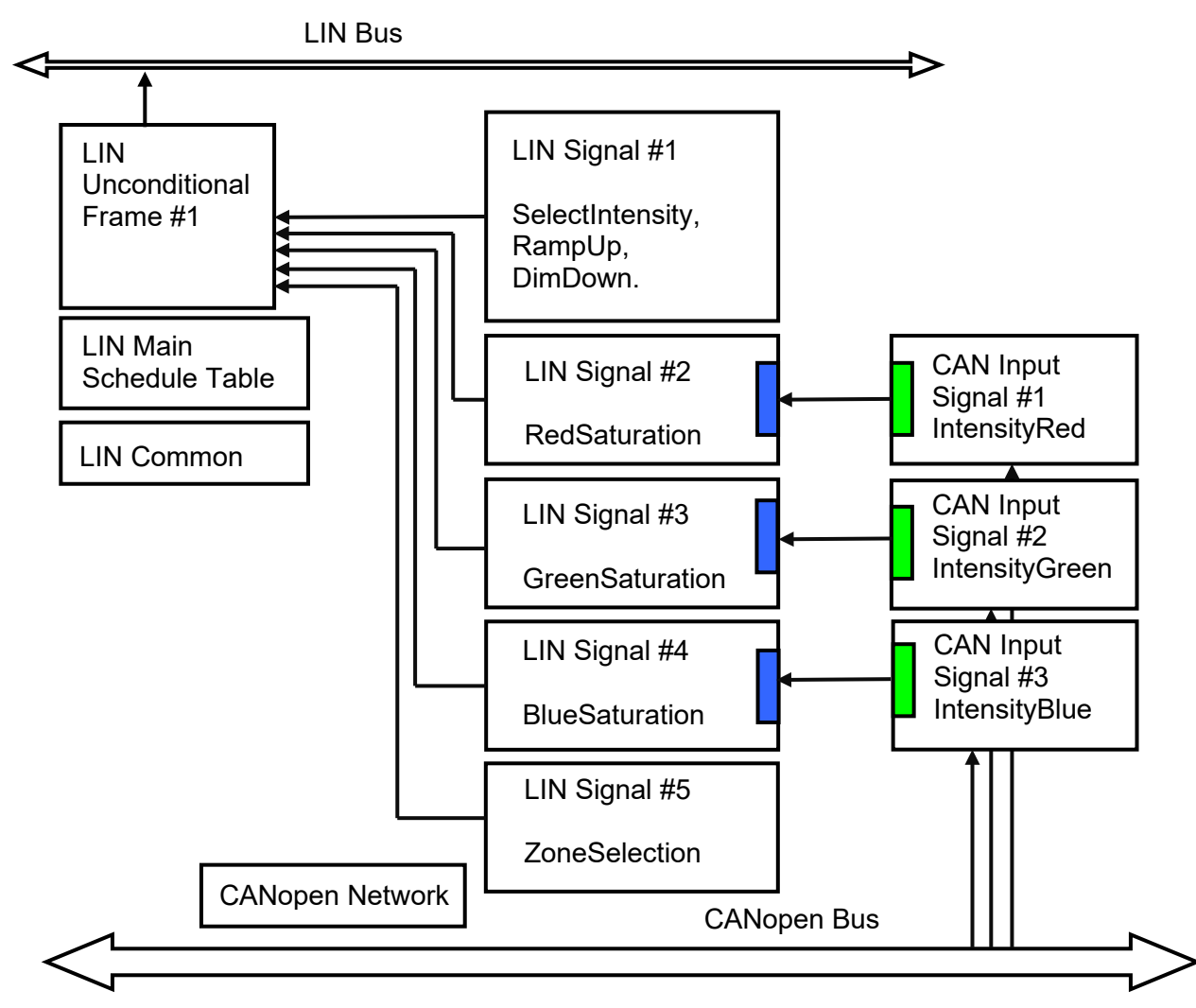

<span id="page-32-0"></span>*Figure 16. Block Diagram of the Example Converter Configuration*

The following steps describe how to control the physical LED using CAN Assistant – Scope.

1. Set the unit into operational mode with the message below:

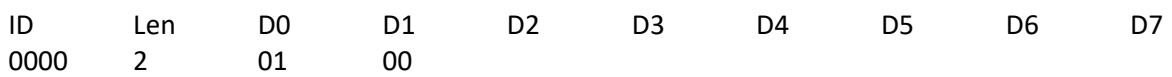

If everything is correct, CAN messages should be received and seen in the CAN-scope as shown below:

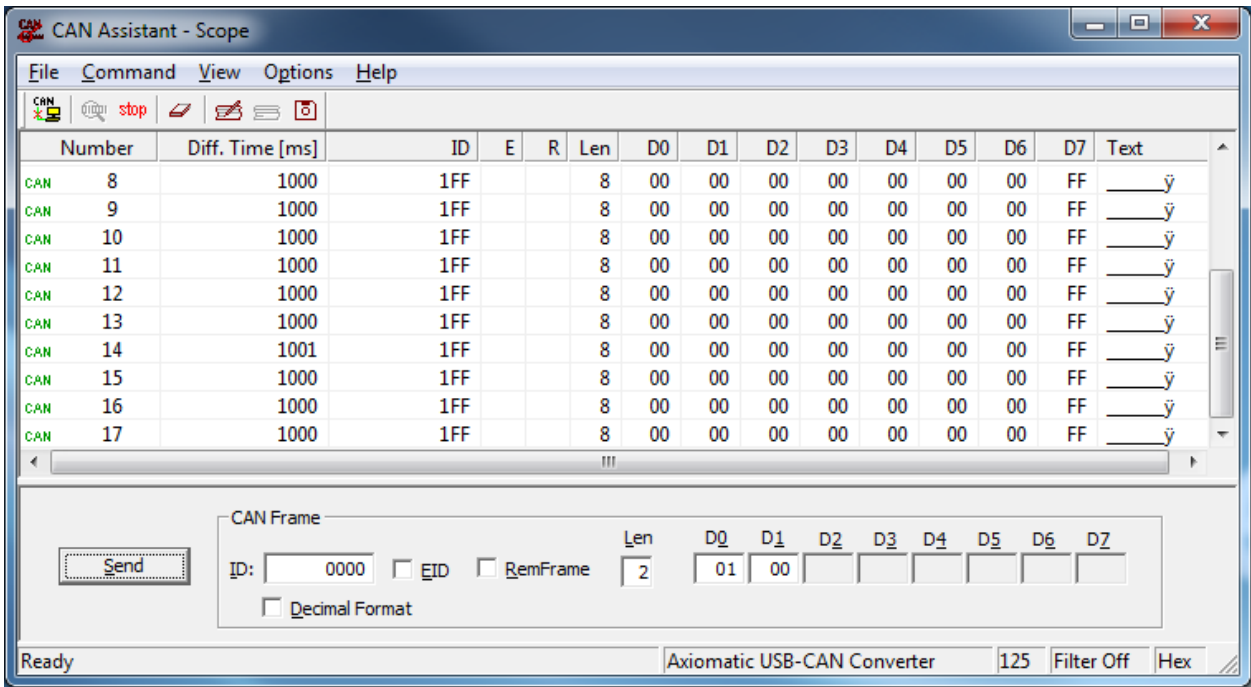

2. Configure the LIN Common function block (index 2001h, 2002h, 2003h) to start the LIN bus communication. This can be done by sending a CAN message, for example, to the index 2002h as following:

Note: Depending on the application, the LIN communication need to be initialized. This can be done by setting the LIN Baud Rate to 10417, for example, with the message below:

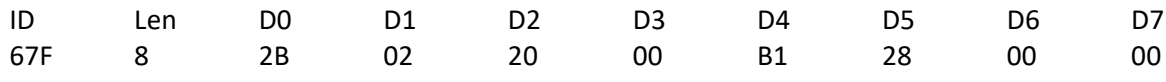

Afterwards, the LIN communication should be running.

3. By sending the CAN message below, the LED should turn on.

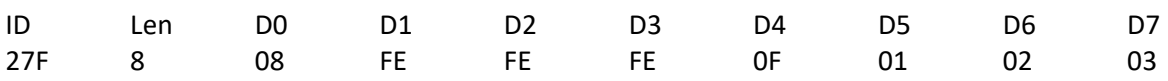

CAN – Scope should look like demonstrated below

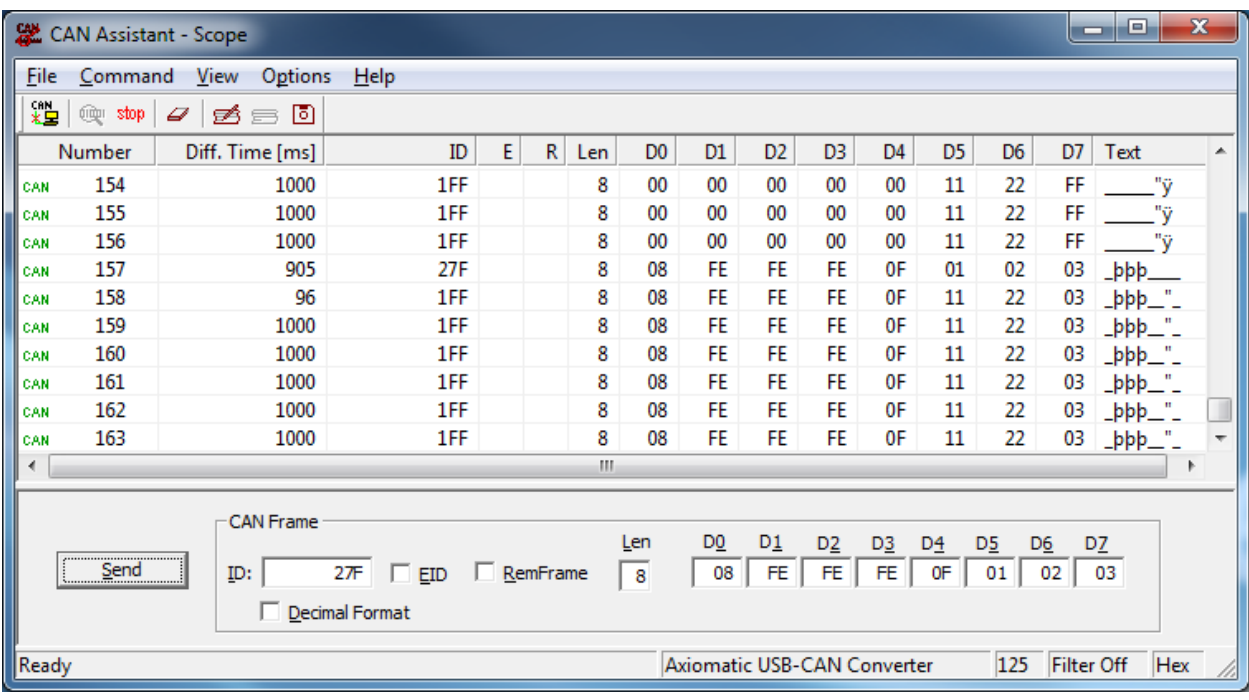

#### <span id="page-35-0"></span>4 Flashing new Firmware

This chapter describes a step by step procedure to flash a new application firmware in the field using the unit's embedded bootloader. First, the prerequisites to set up the process are listed below:

- A personal computer with a USB port running Windows operating system.
- A flash file for AX140603, which should have the following name convention: AF-140603-xx.xx-sss.bin, where *xx.xx* describes the firmware version number, and *sss* are file comments for information purposes.
- Axiomatic Electronic Assistant (EA) software, P/N: AX070500.
- Axiomatic CAN Assistant Scope software, P/N: AX070501SCO.
- Axiomatic USB-CAN Converter, P/N: AX070501. It should be connected to the USB port of the personal computer.
- Power supply to power the converter.
- Wire harness to connect the converter to the power supply and to the CAN port of the Axiomatic USB-CAN converter with the proper termination resistance.

Next, the procedure itself will be shown step by step by enumeration.

- 1. Connect the unit, AX140603, to the power supply and Axiomatic USB-CAN converter.
- 2. Open CAN port and start monitoring the CAN bus in CAN Assistant Scope. Make sure that the baud rate is set to **125 kBit/s**.
- 3. Power-up the converter. The user should see a single boot-up message from the converter:

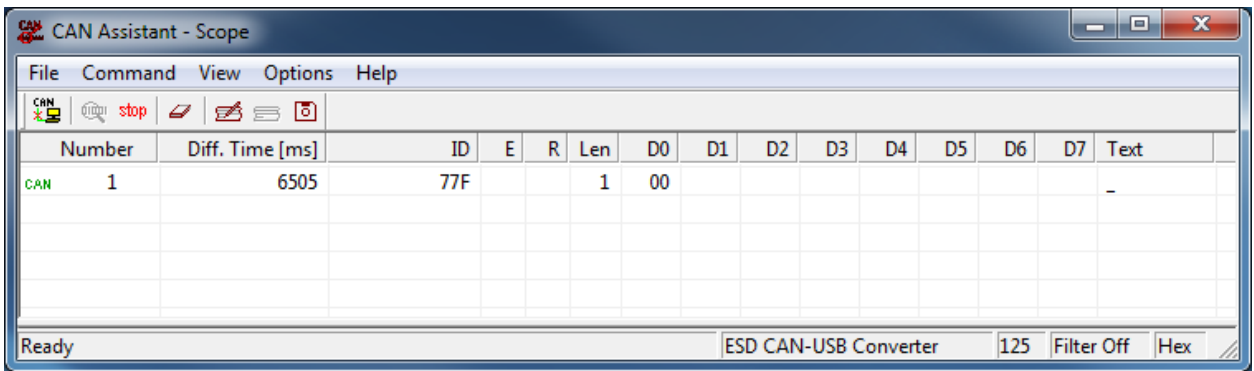

4. Set the CANopen® object 0x55AA to 1 using SDO protocol. To do so, send the following message using CAN Assistant – Scope:

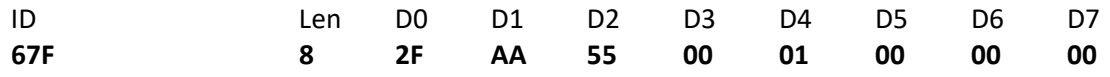
If everything is correct, the converter acknowledges the writing operation and activates the bootloader after 5 seconds after the message is sent.

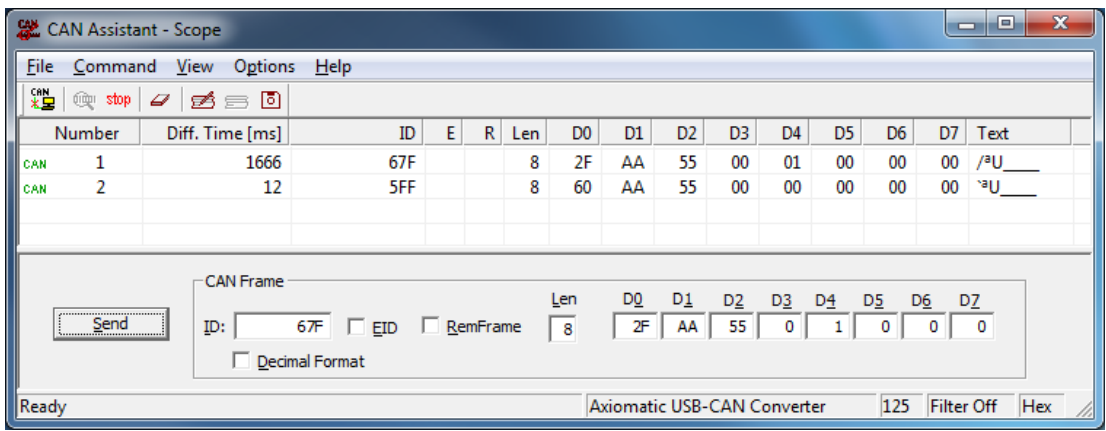

5. Run the Axiomatic Electronic Assistant (EA) software and connect to the CAN network. Make sure that under Options -> CAN Interface Setup, the Baud Rate is set to 250 kbit/s. The user should see the following screen with these settings:

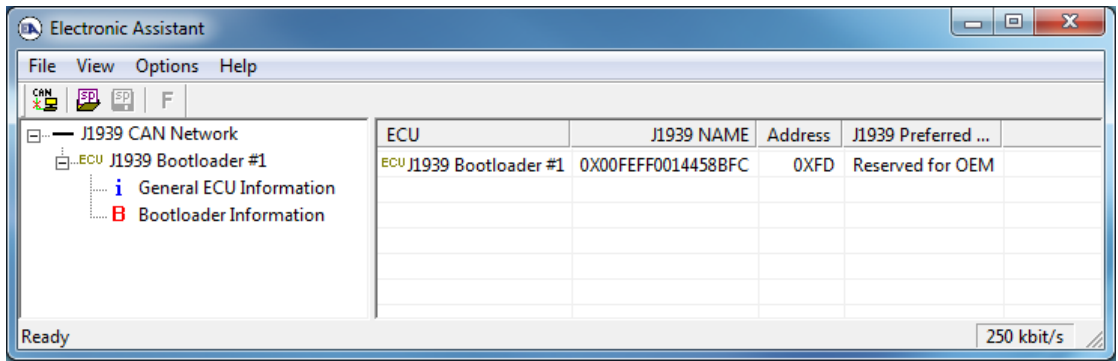

6. Click on the *Bootloader Information* group in the left pane and then on the *F* button in the Axiomatic EA toolbar. Select the flash file and click the 'open' button:

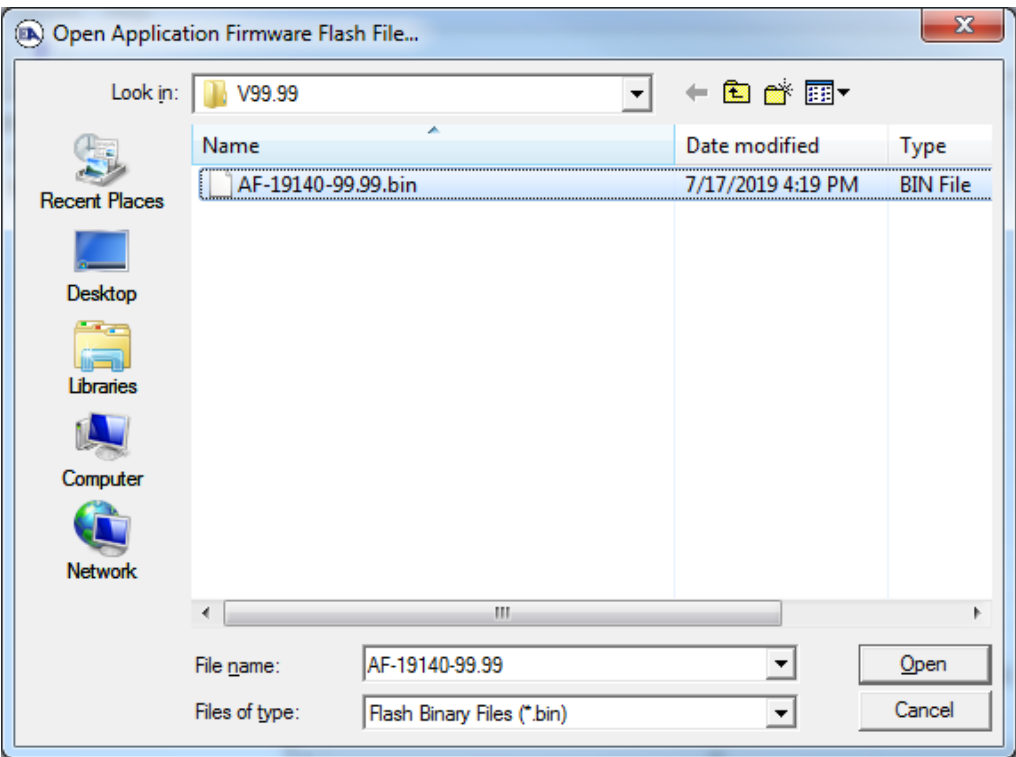

7. Open the flash file and start flashing operation by pressing the *Flash ECU* button.

**Note:** The erase all ECU Flash Memory option will erase the converted configuration and will set all parameters to default of the new firmware file. If unaware, please contact Axiomatic Technologies*.*

Optionally, the user can write their comments in the *Flashing Comments* field.

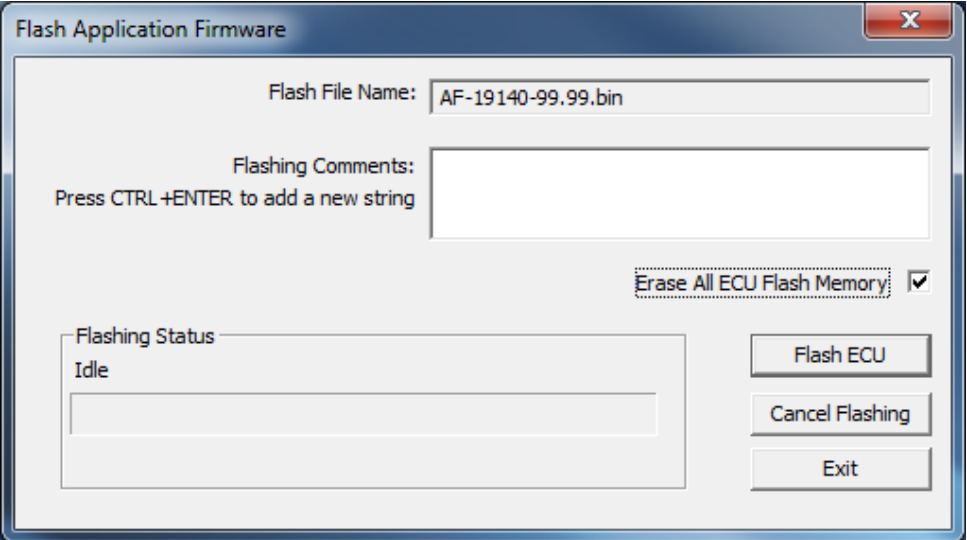

8. Confirm the warning message from the Axiomatic EA.

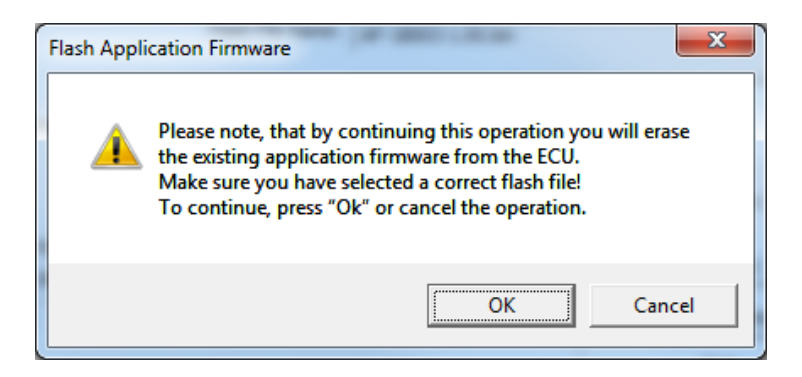

After confirming flashing, the user will see the flashing operation in dynamics on the Axiomatic EA screen:

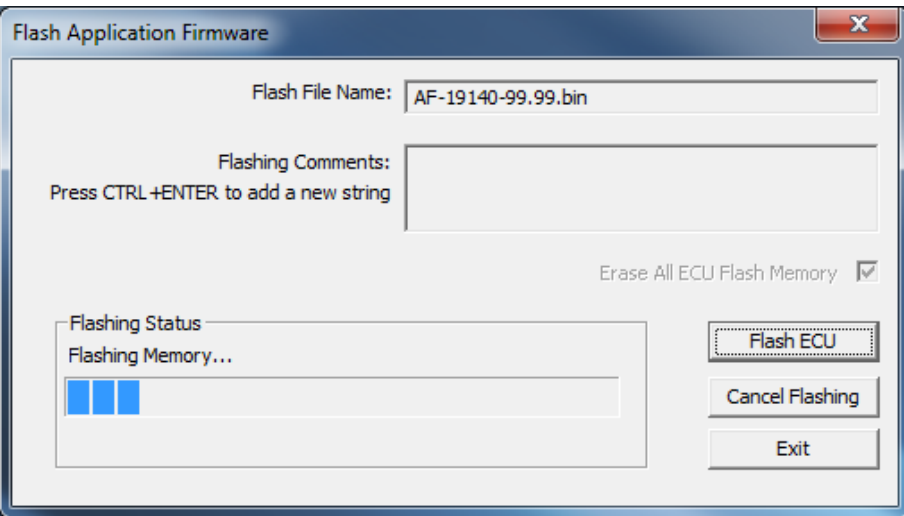

9. When flashing is done, reset the ECU.

After ECU is reset, the J1939 bootloader is no longer active, and the new CANopen® application firmware should be running.

10. Check the new application firmware. Cycle the power to the controller. In the CAN Assistant – Scope the user should see a single message from the new application firmware reporting that the unit is in the operational mode.

11. End of procedure.

## 5 Installation Instructions

The CANopen® object dictionary of the AX140603 Controller is based on CiA device profile DS-402 V4.1.0. The object dictionary includes Communication Objects beyond the minimum requirements in the profile, as well as several manufacturer-specific objects for extended functionality.

## 5.1 Node ID and Baud rate

By default, the AX140603 controller ships factory programmed with a

#### **Node ID = 127 (0x7F)**

and with

#### **Baud rate = 125 kbps.**

#### 5.1.1 LSS Protocol to Update

The only means by which the Node-ID and Baud rate can be changed is to use Layer Settling Services (LSS) and protocols as defined by CANopen® standard DS-305.

Follow the steps below to configure either variable using LSS protocol. If required, please refer to the standard for more detailed information about how to use the protocol

#### 5.1.2 Setting Node-ID

• Set the module state to LSS-configuration by **sending** the following message:

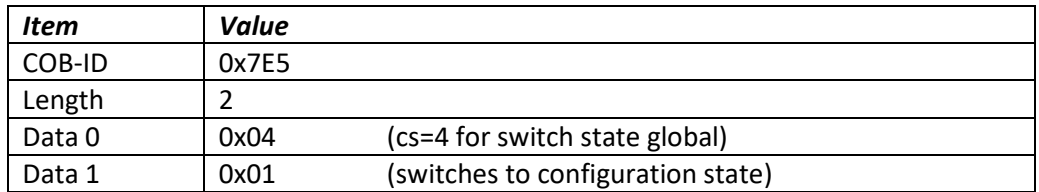

• Set the Node-ID by **sending** the following message:

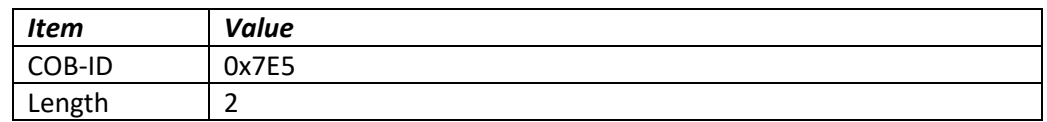

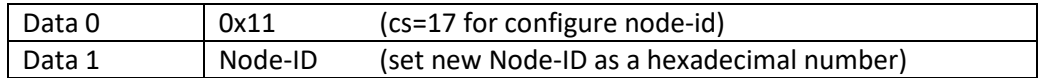

• The module will send the following response (any other response is a failure).

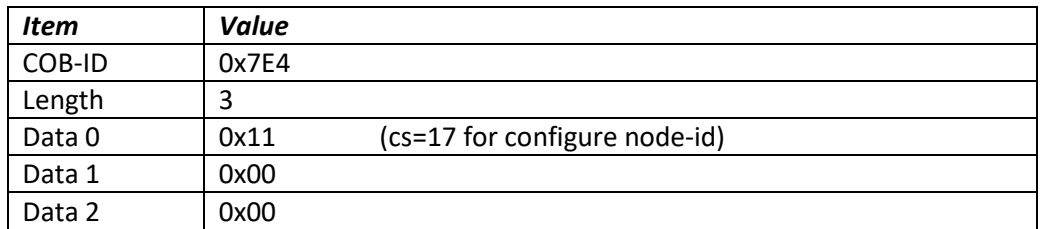

• Save the configuration by **sending** the following message:

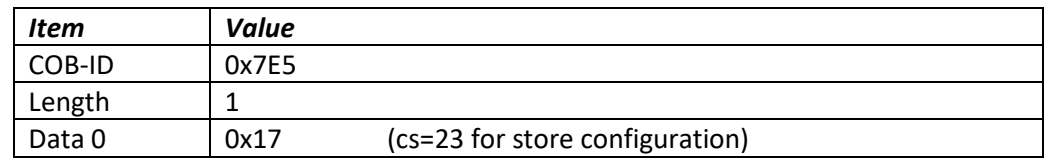

• The module will send the following response (any other response is a failure)

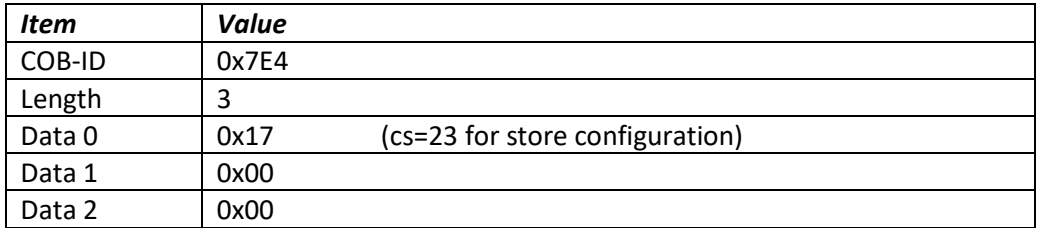

• Set the module state to LSS-operation by **sending** the following message: (Note, the module will reset itself back to the pre-operational state)

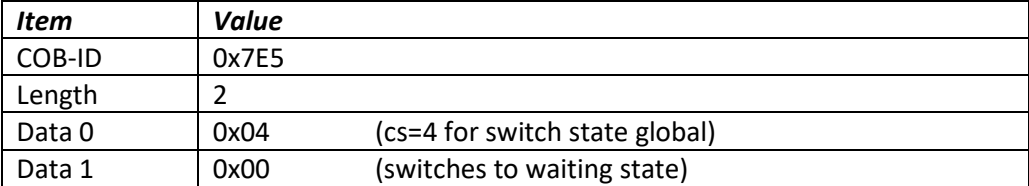

#### 5.1.3 Setting Baudrate

• Set the module state to LSS-configuration by sending the following message:

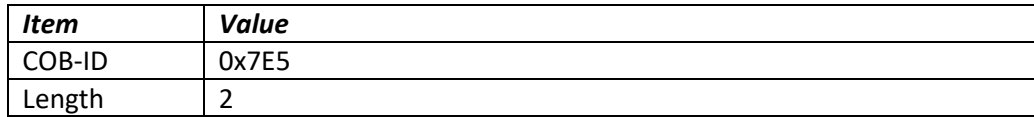

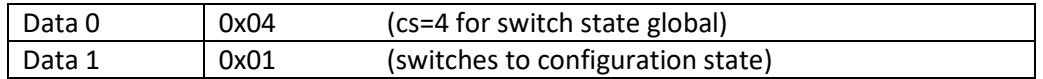

• Set the baudrate by sending the following message:

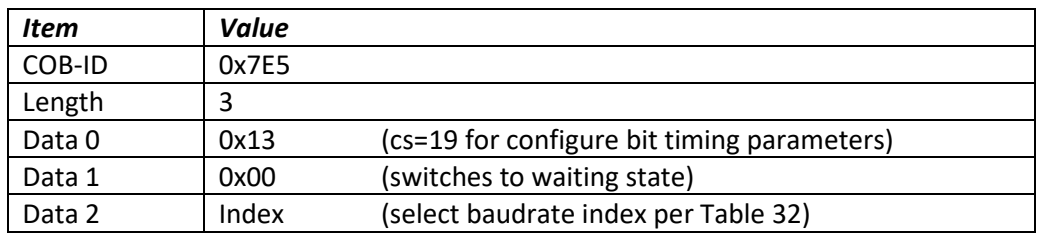

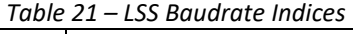

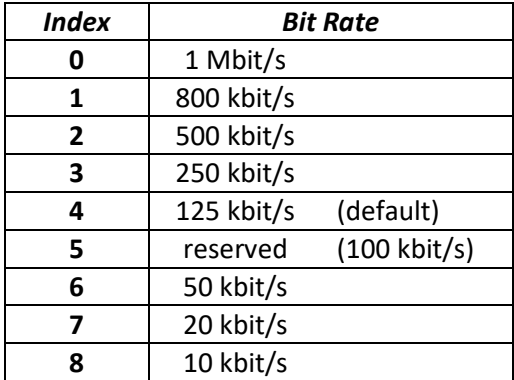

• The module will send the following response (any other response is a failure):

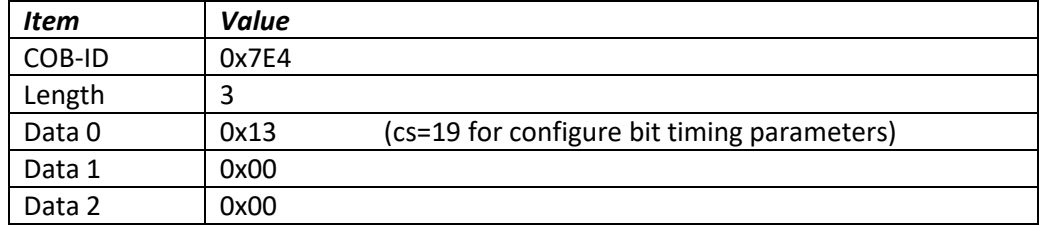

• Activate bit timing parameters by sending the following message:

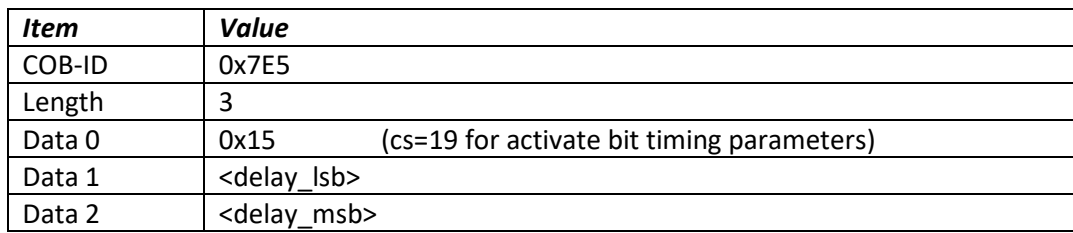

The delay individually defines the duration of the two periods of time to wait until the bit timing parameters switch is done (first period) and before transmitting any CAN message with the new bit timing parameters after performing the switch (second period). The time unit of switch delay is 1 ms.

• Save the configuration by sending the following message (on the NEW baudrate):

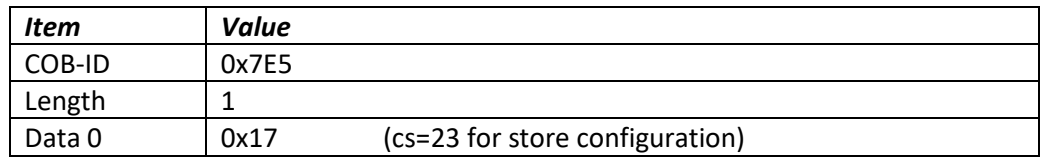

• The module will send the following response (any other response is a failure):

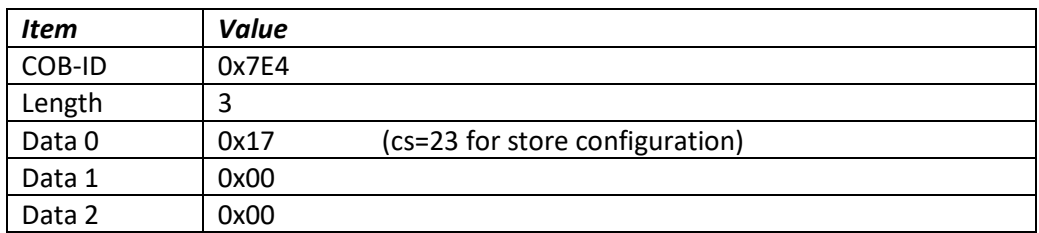

• Set the module state to LSS-operation by sending the following message: (Note, the module will reset itself back to the pre-operational state)

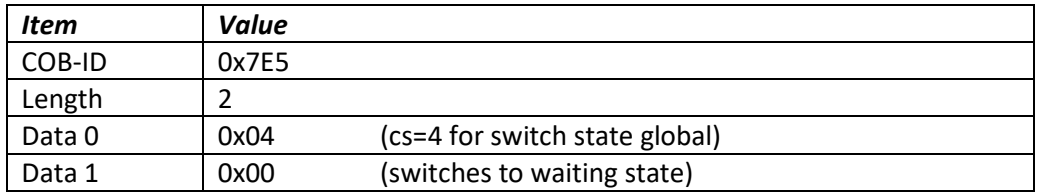

# 5.2 Communication Objects (DS-301)

The communication objects supported by the AX100261 Controller are listed in the following table. A more detailed description of some of the objects is given in the following subchapters. Only those objects that have device-profile specific information are described. For more information on the other objects, refer to the generic CANopen® protocol specification DS-301.

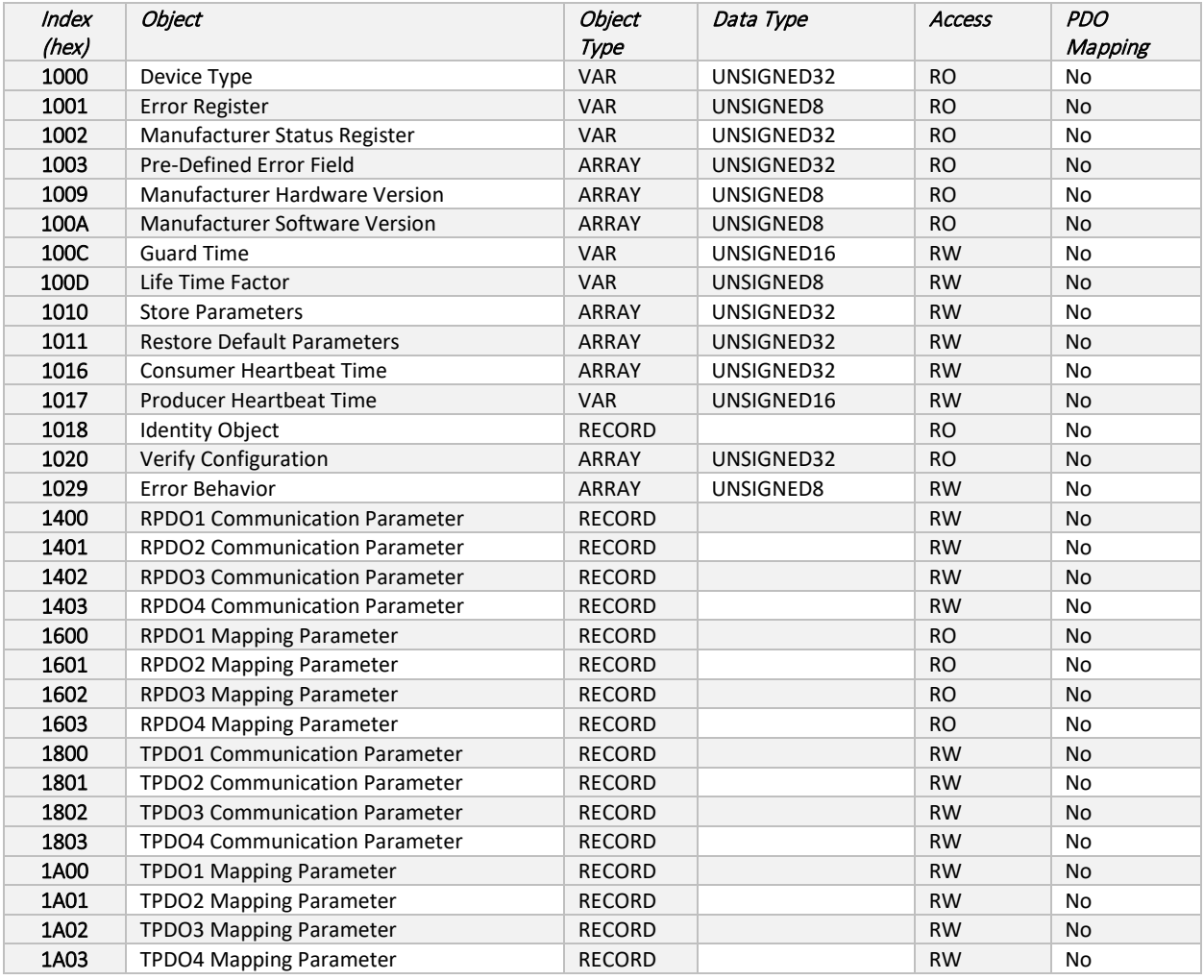

# 5.2.1 1000h Device Type

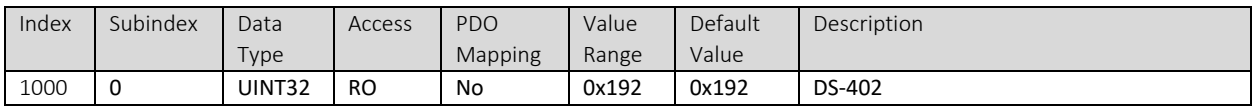

# 5.2.2 1001h Error Register

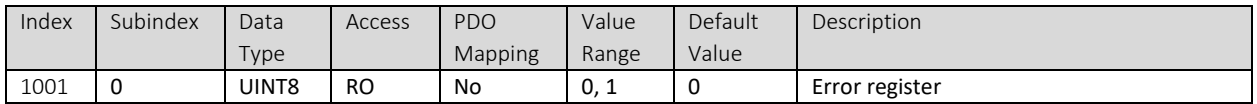

## 5.2.3 1002h Manufacturer Status Object

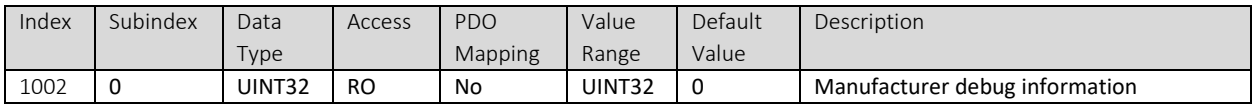

#### 5.2.4 1003h Pre-Defined Error Field

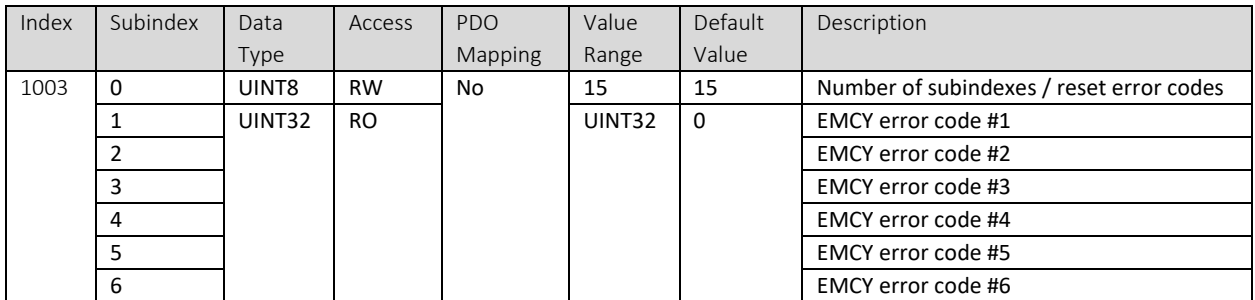

## 5.2.5 1009h Manufacturer Status Object

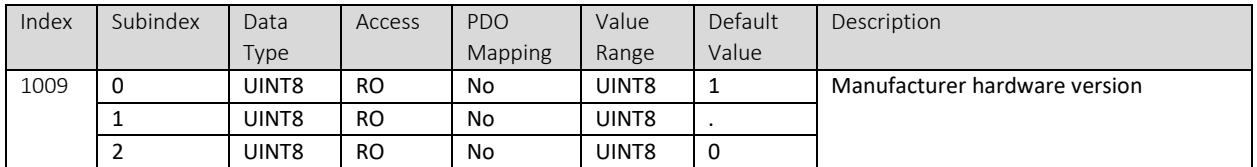

# 5.2.6 100Ah Manufacturer Status Object

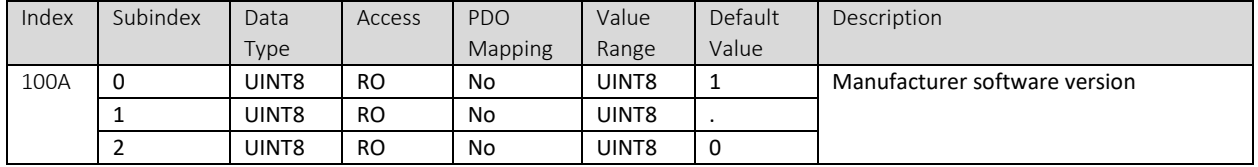

## 5.2.7 100Ch Manufacturer Status Object

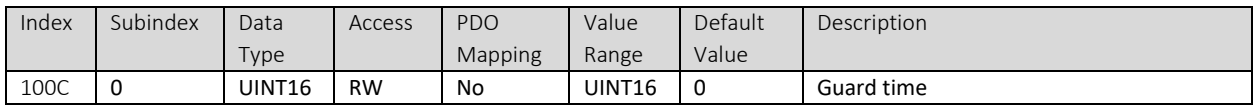

## 5.2.8 100Dh Life Time Factor

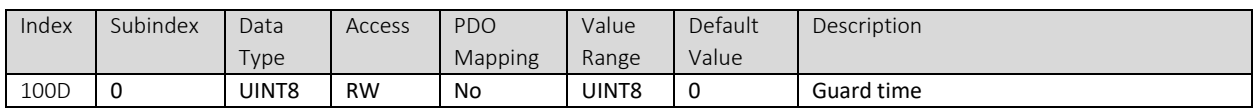

## 5.2.9 1010h Store Parameters

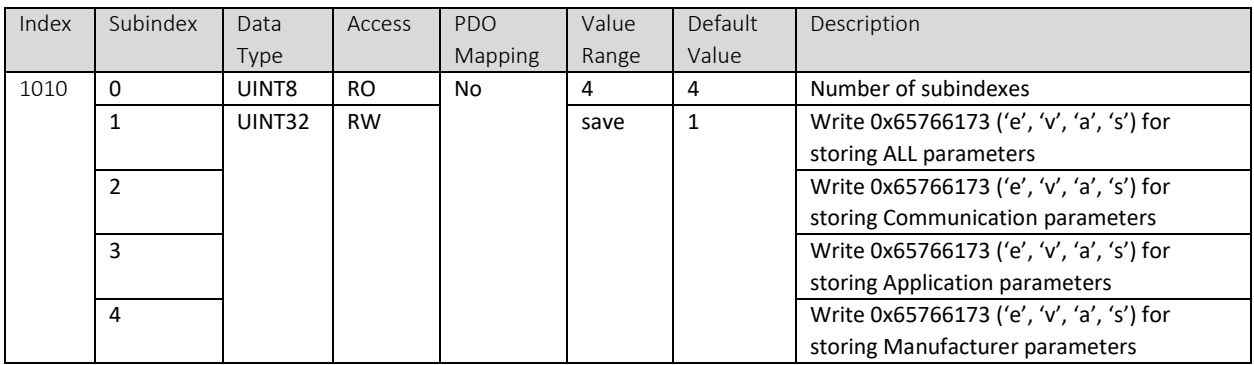

## 5.2.10 1011h Restore Parameters

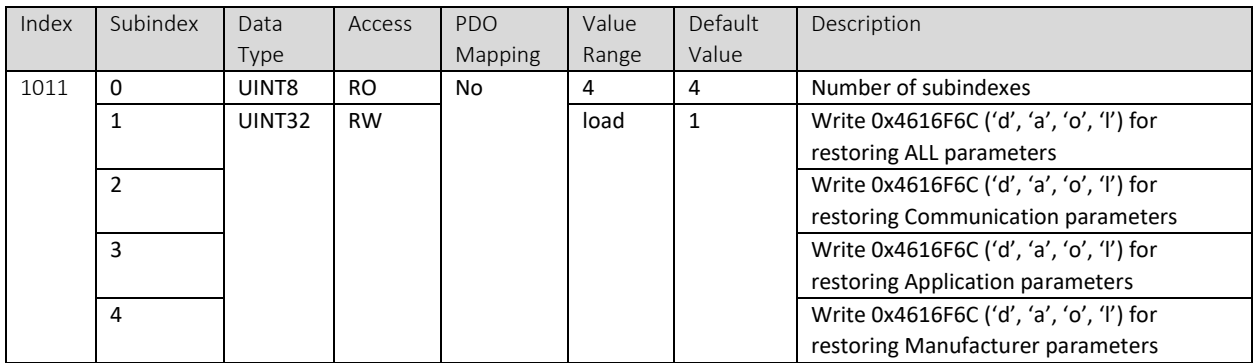

# 5.2.11 1016h Consumer Heartbeat Time

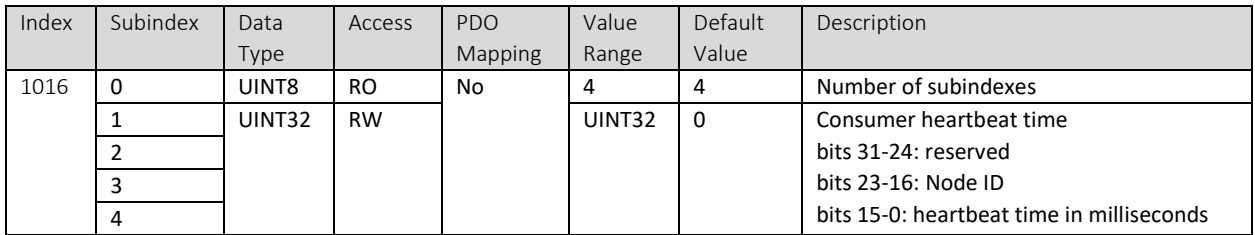

#### 5.2.12 1017h Producer Heartbeat Time

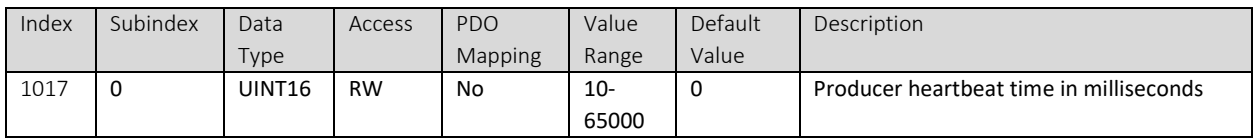

## 5.2.13 1018h Identity Object

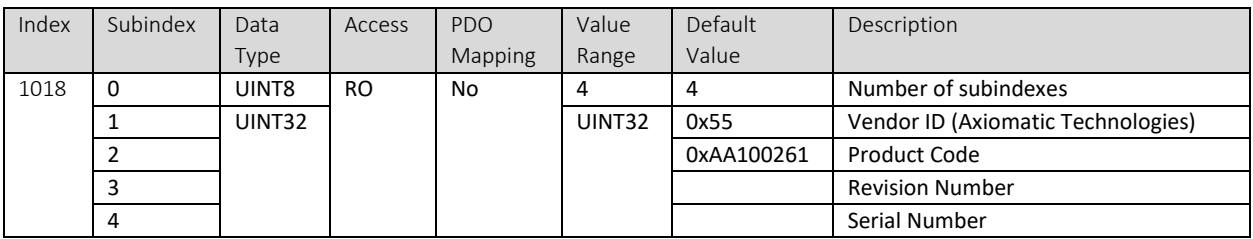

# 5.2.14 1020h Verify Configuration

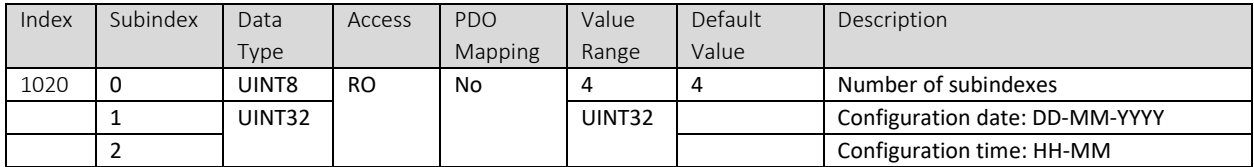

#### 5.2.15 1029h Error Behavior

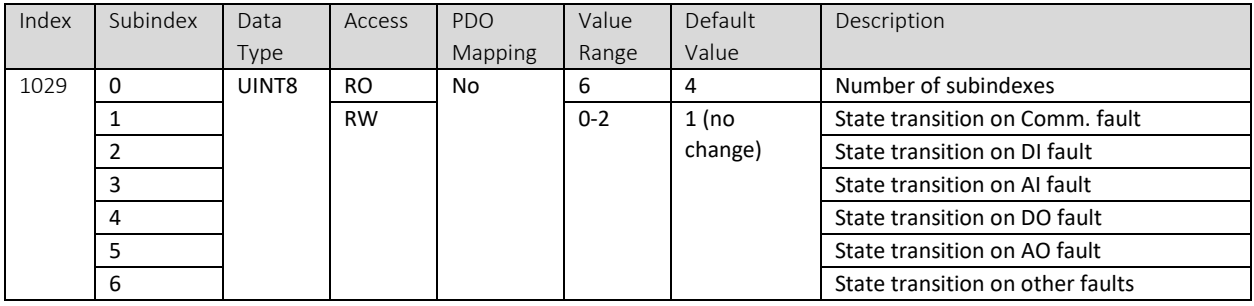

#### 5.2.16 1400h RPDO 1 Communication Parameters

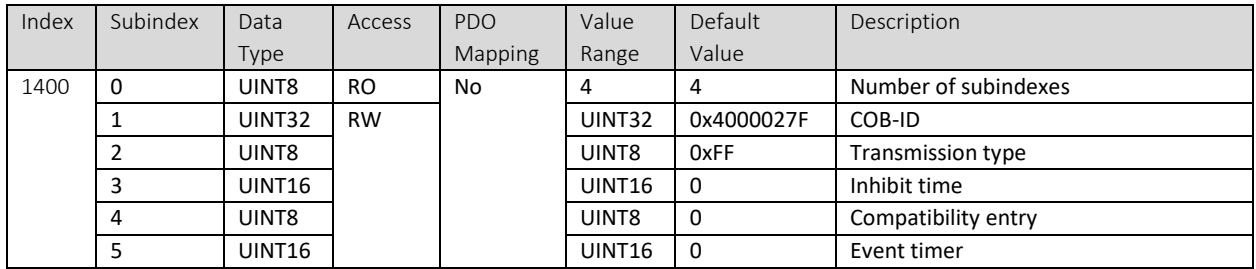

## 5.2.17 1401h RPDO 2 Communication Parameters

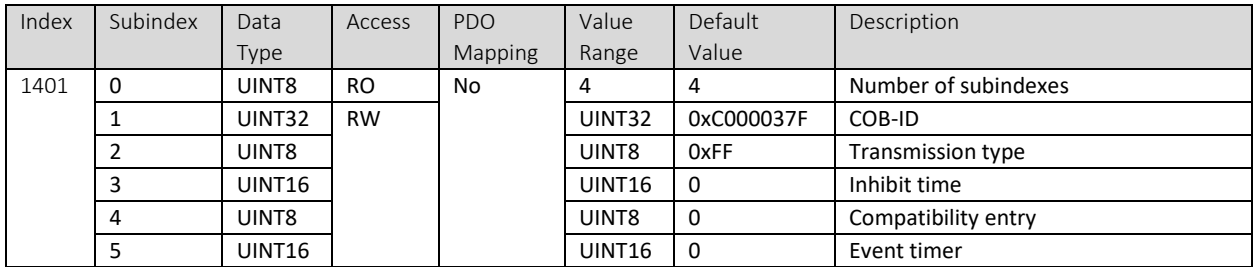

## 5.2.18 1402h RPDO 3 Communication Parameters

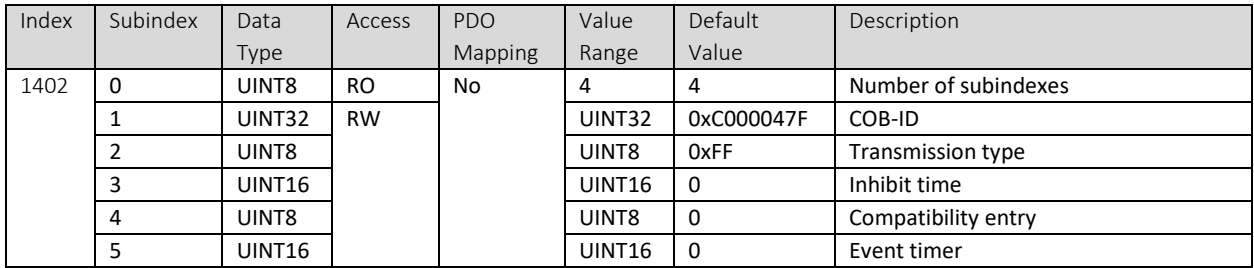

#### 5.2.19 1403h RPDO 4 Communication Parameters

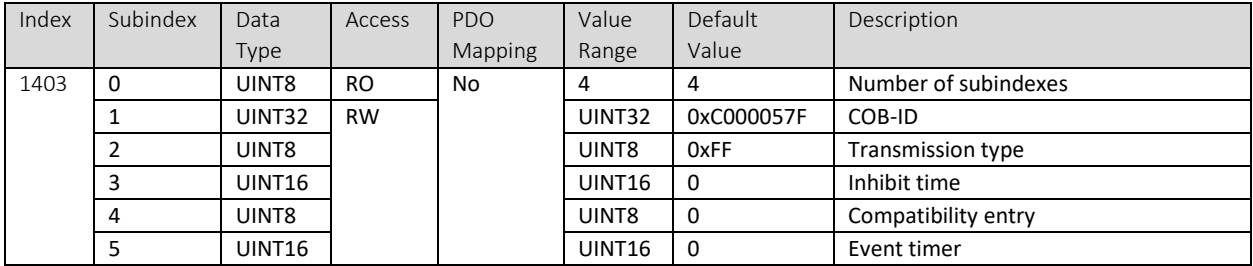

## 5.2.20 1600h RPDO 1 Mapping Parameters

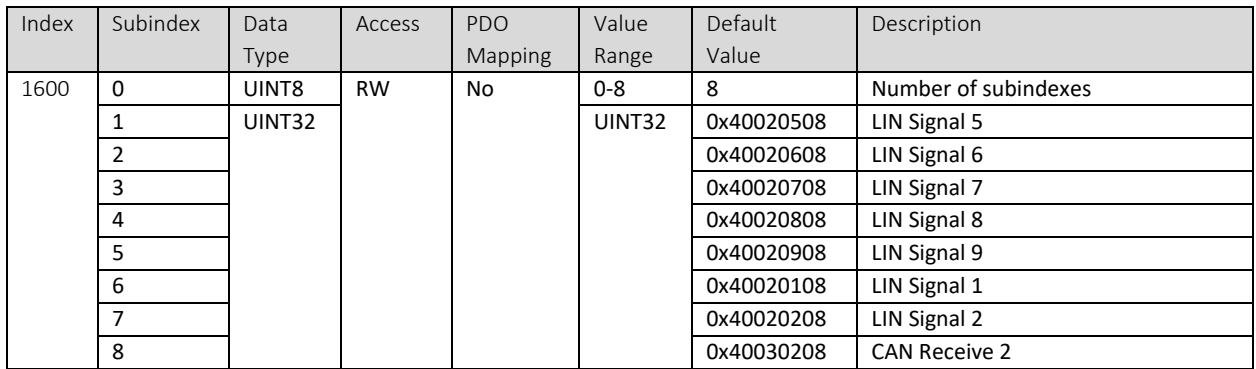

## 5.2.21 1601h RPDO 2 Mapping Parameters

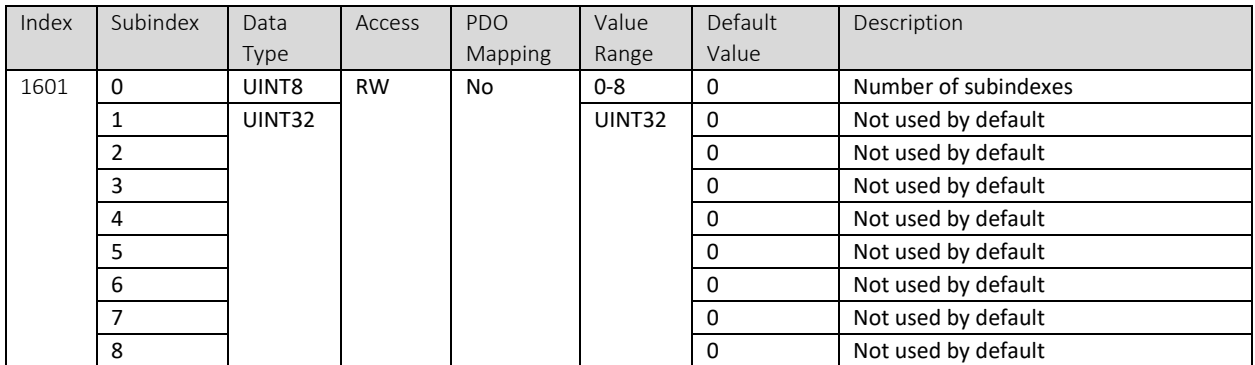

## 5.2.22 1602h RPDO 3 Mapping Parameters

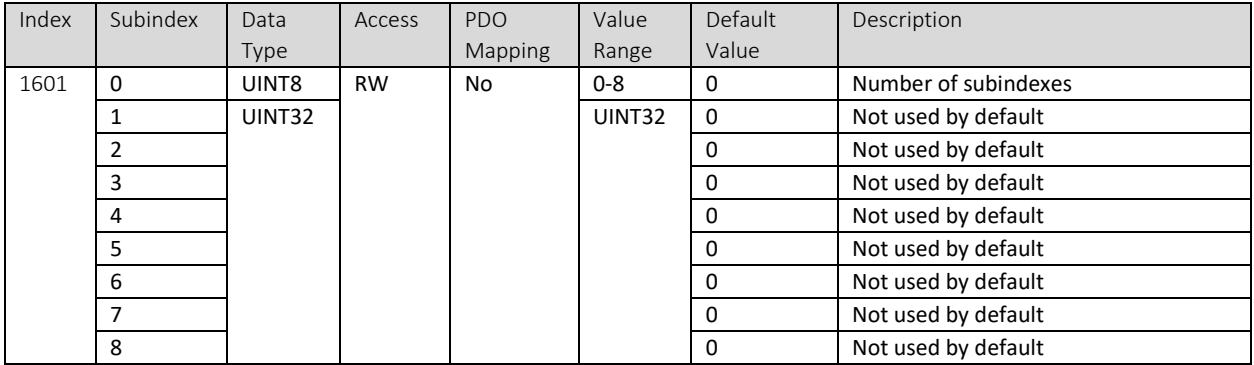

# 5.2.23 1603h RPDO 4 Mapping Parameters

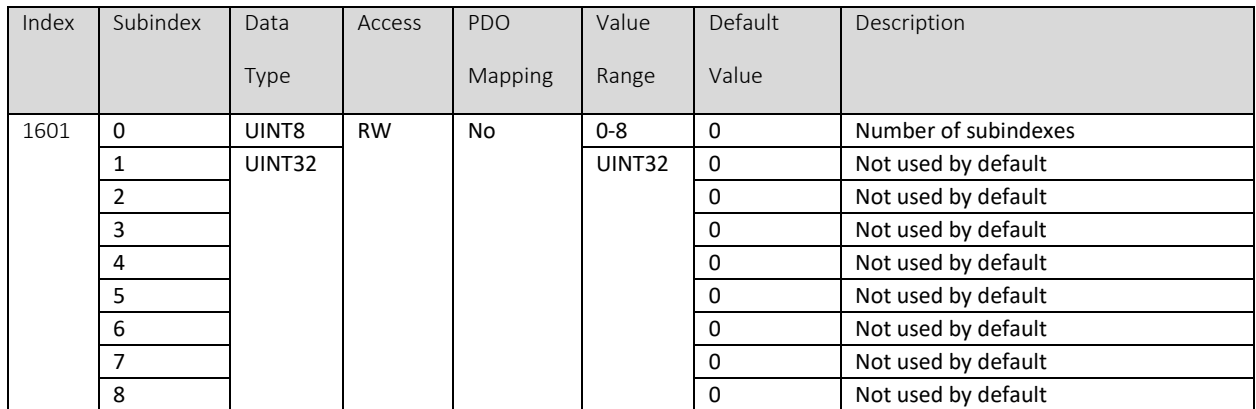

## 5.2.24 1800h TPDO 1 Communication Parameters

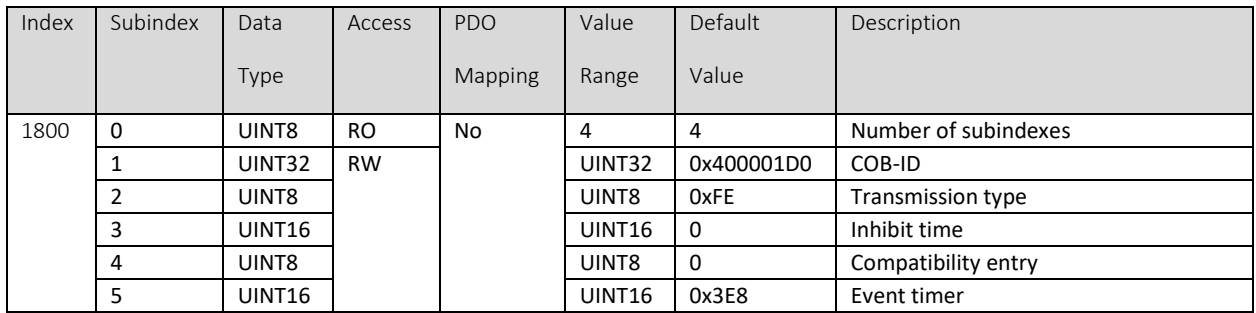

#### 5.2.25 1801h TPDO 2 Communication Parameters

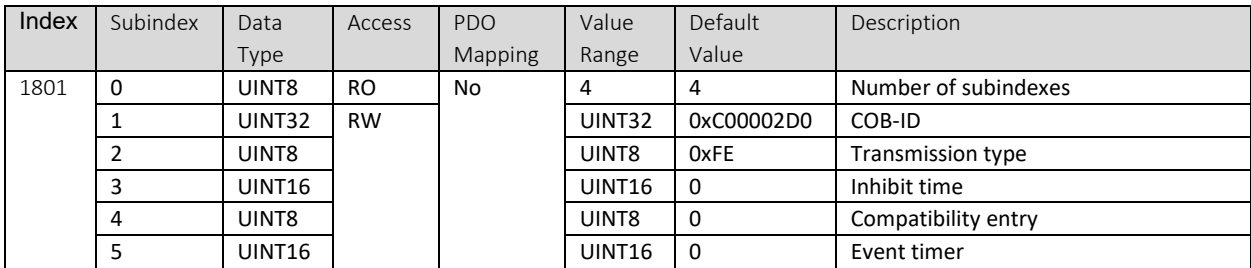

## 5.2.26 1802h TPDO 3 Communication Parameters

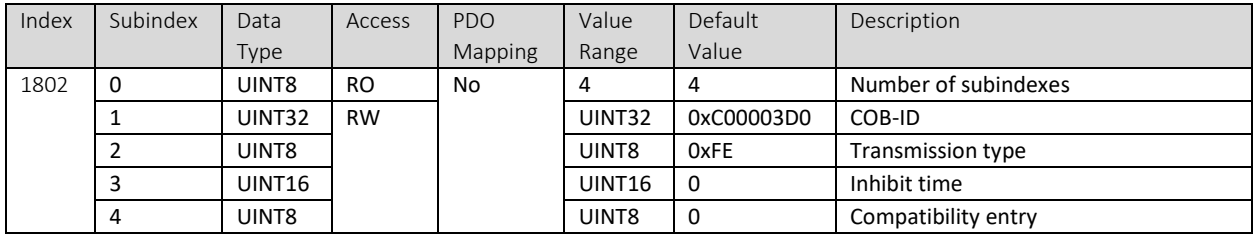

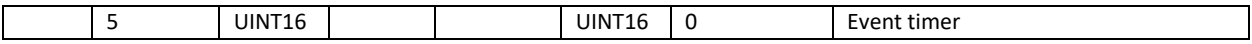

## 5.2.27 1803h TPDO 4 Communication Parameters

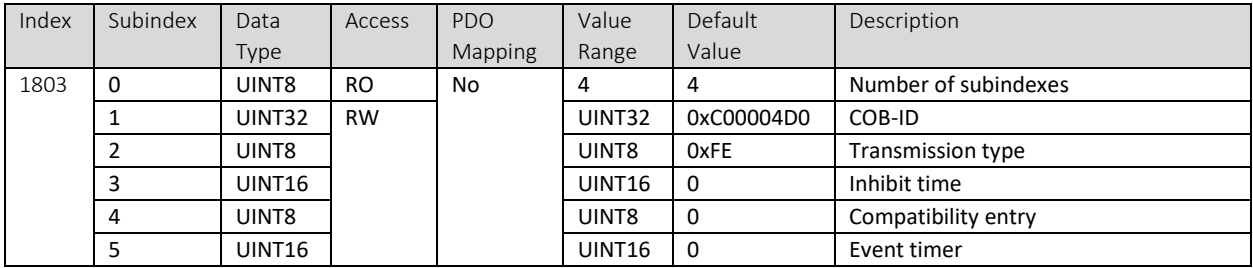

## 5.2.28 1A00h TPDO 1 Mapping Parameters

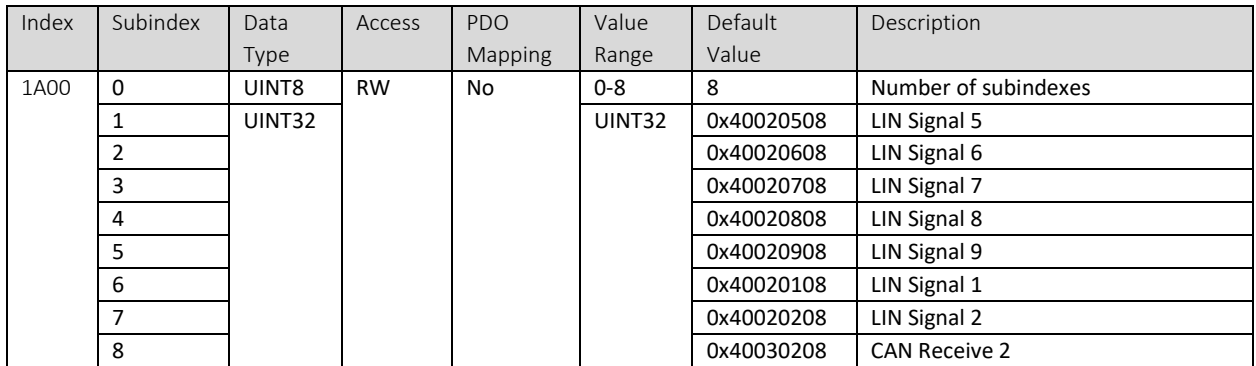

## 5.2.29 1A01h TPDO 2 Mapping Parameters

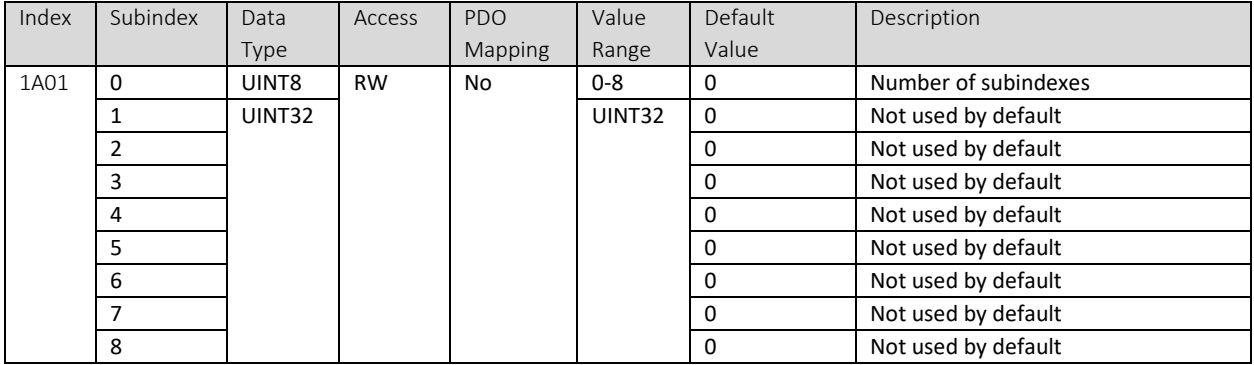

## 5.2.30 1A02h TPDO 3 Mapping Parameters

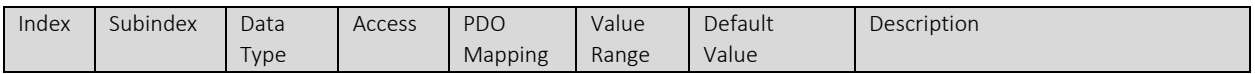

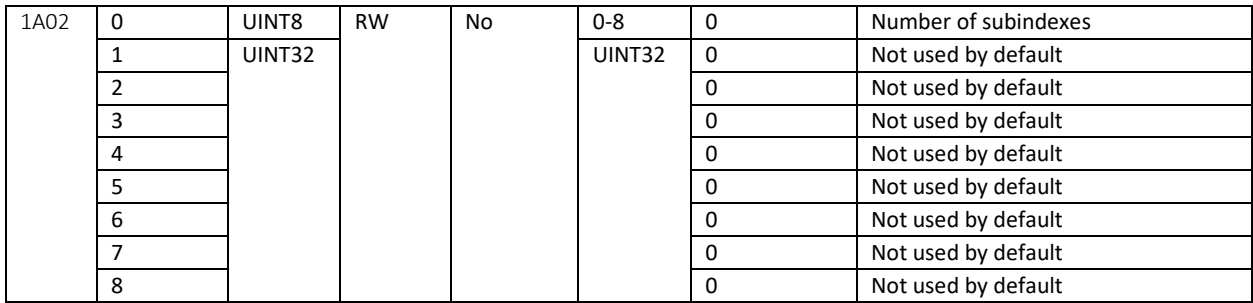

# 5.2.31 1A03h TPDO 4 Mapping Parameters

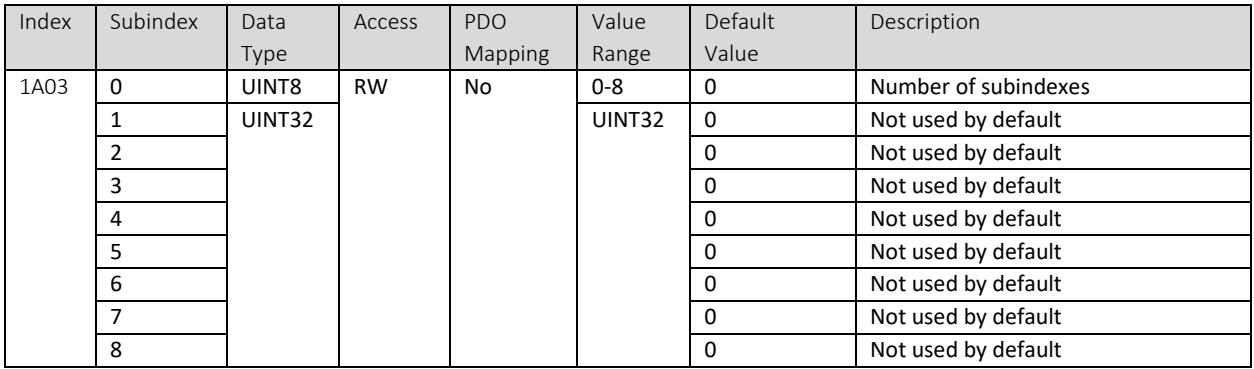

# 5.3 Manufacturer Objects

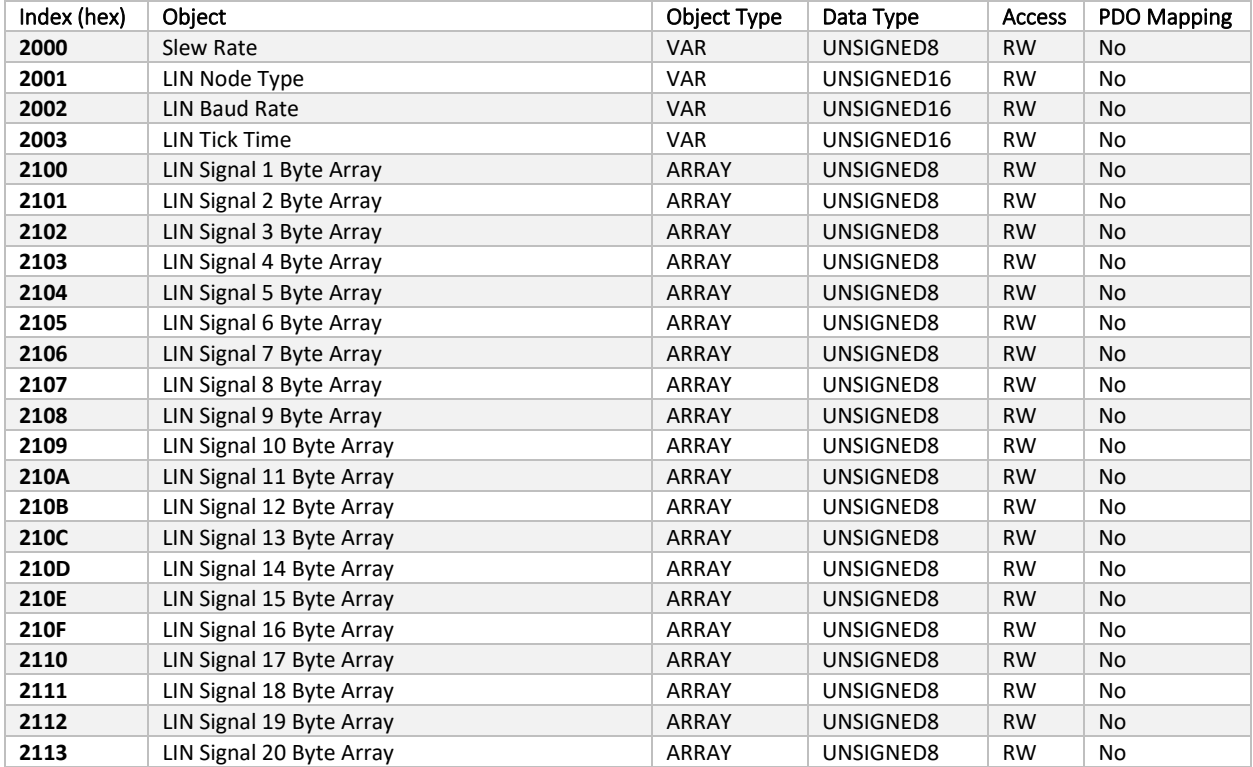

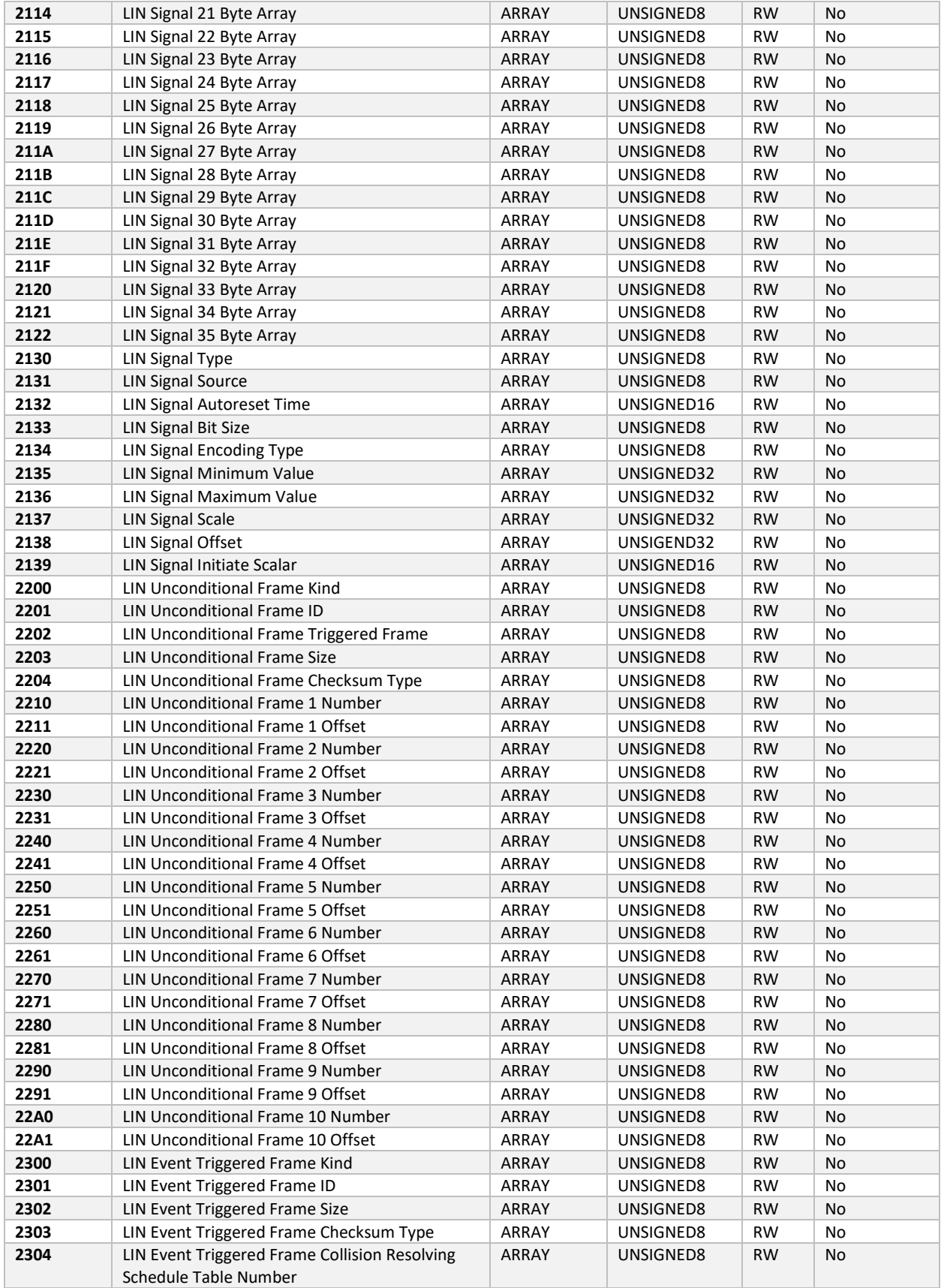

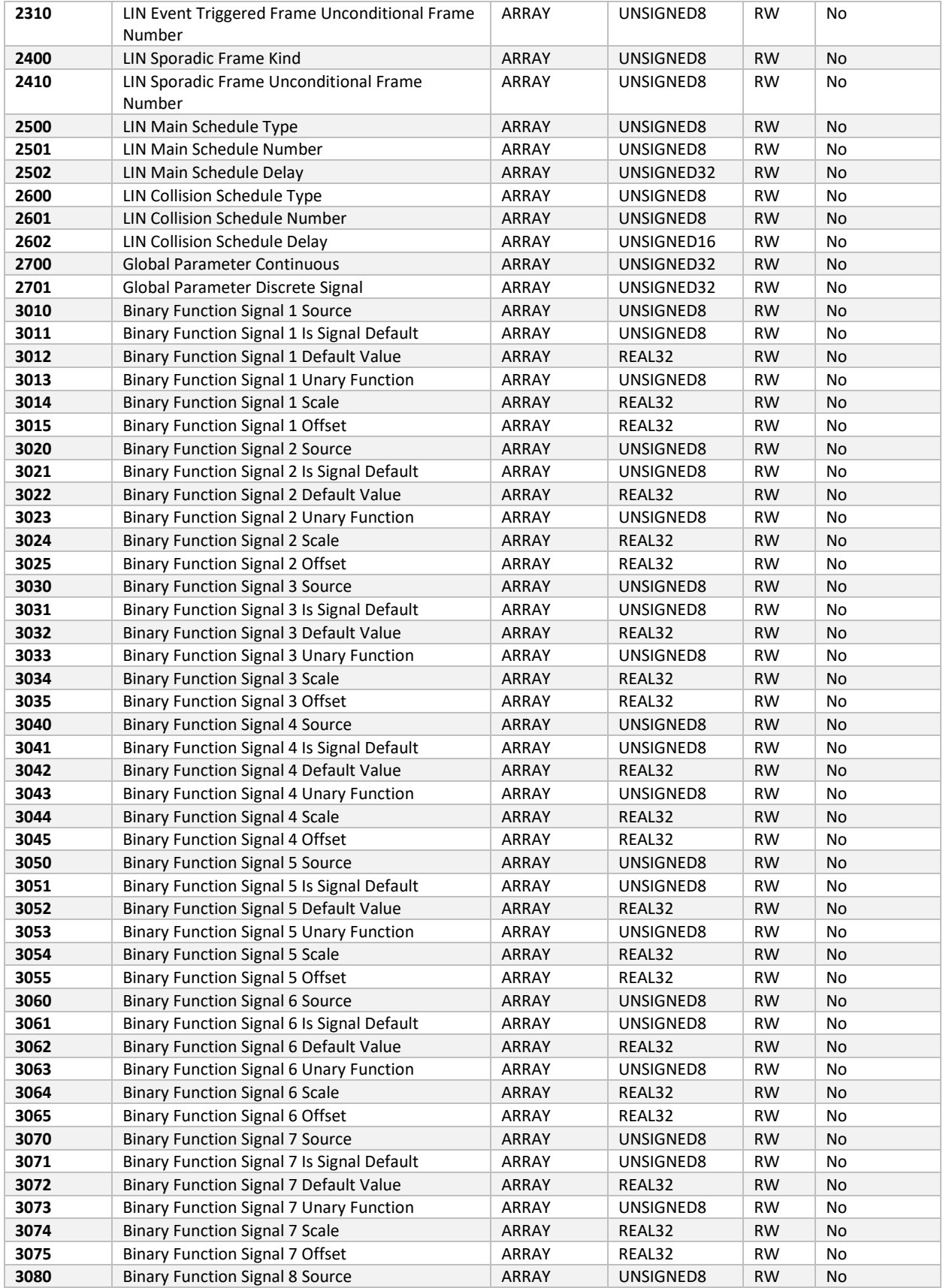

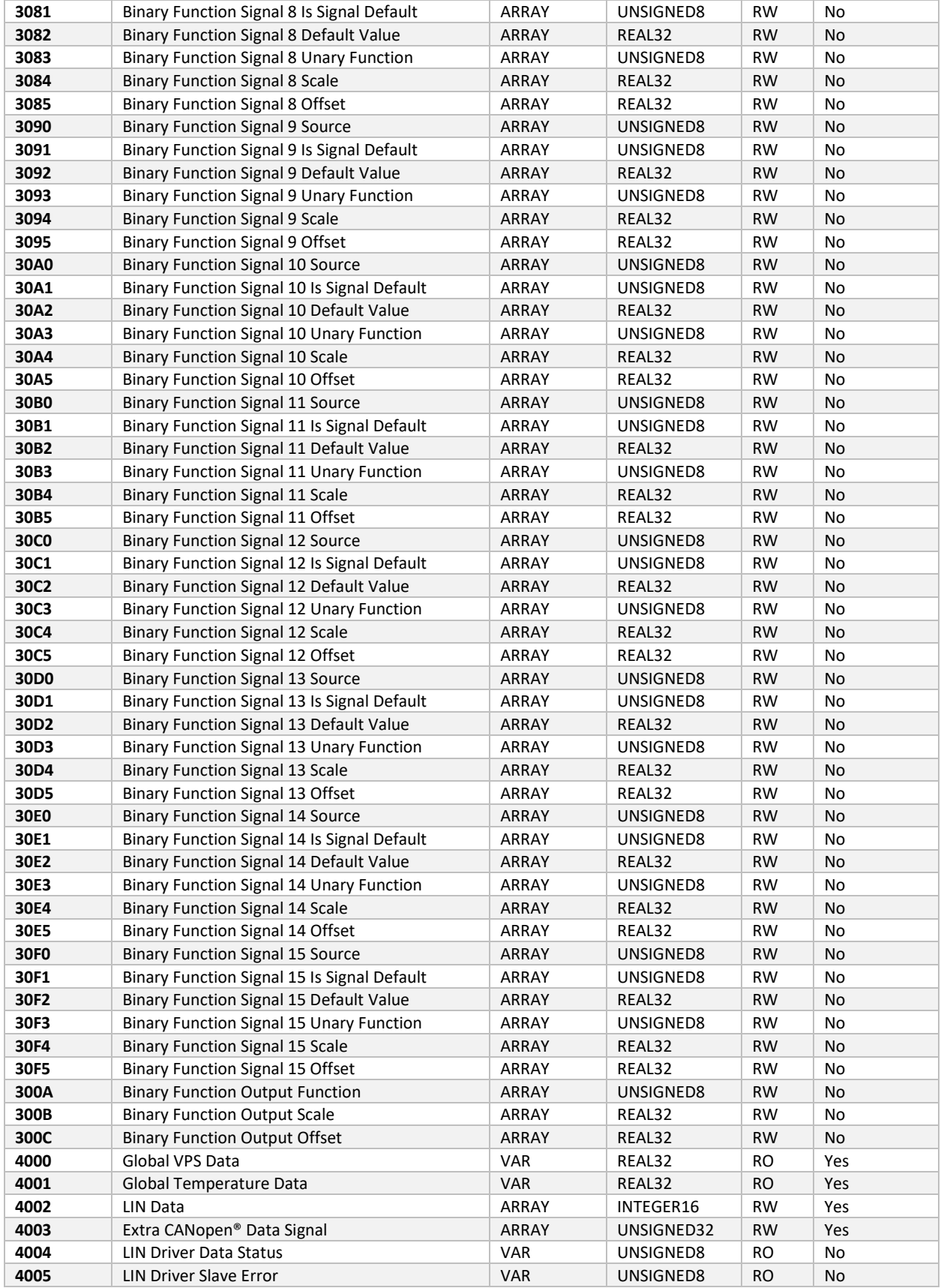

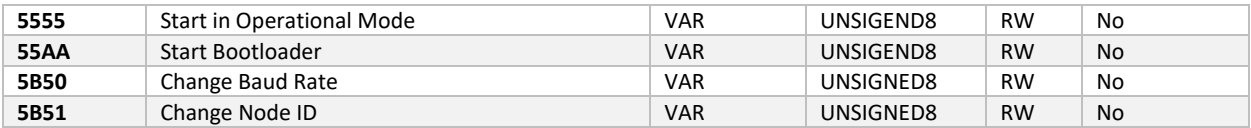

## 5.3.1 2000h Slew Rate

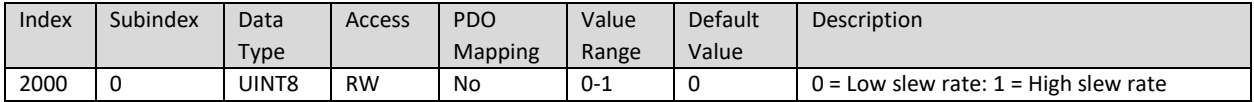

## 5.3.2 2001h LIN Node Type

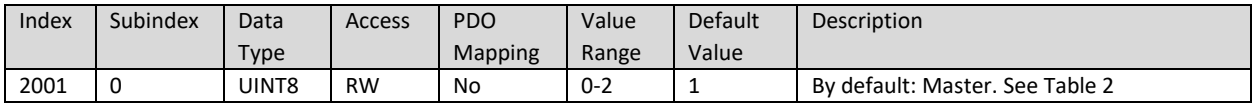

#### 5.3.3 2002h LIN Baud Rate

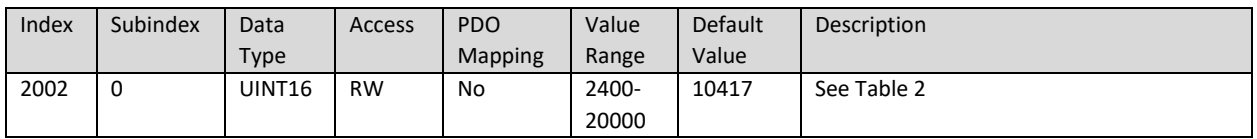

#### 5.3.4 2003h LIN Tick Time

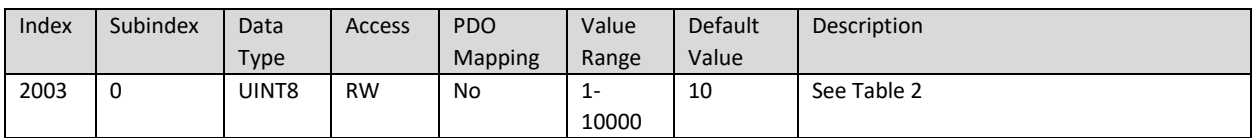

## 5.3.5 2100h LIN Signal 1 – 2122h LIN Signal 35 Byte Array

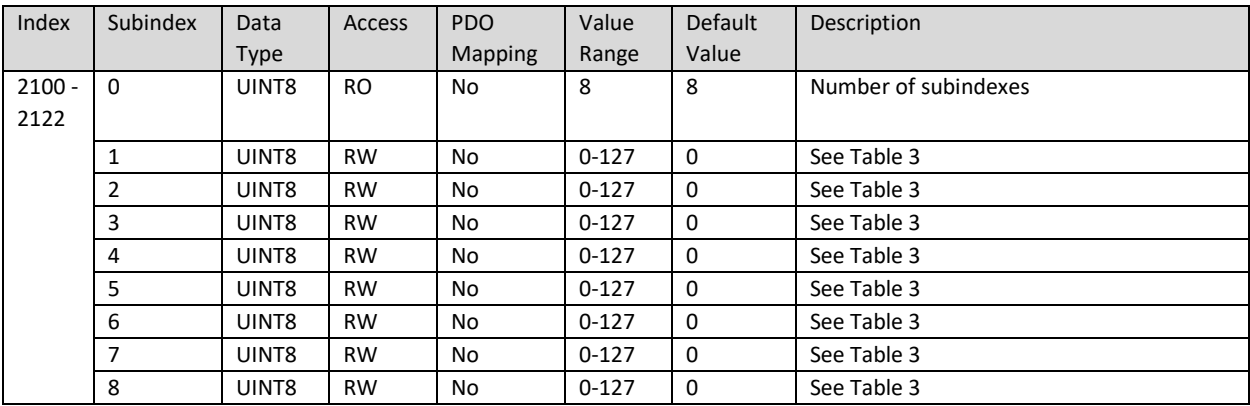

## 5.3.6 2130h LIN Signal 1 - 35 Type

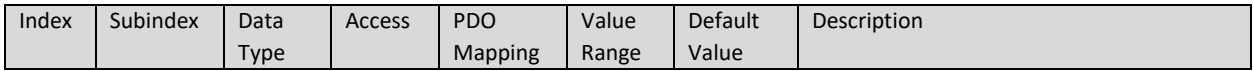

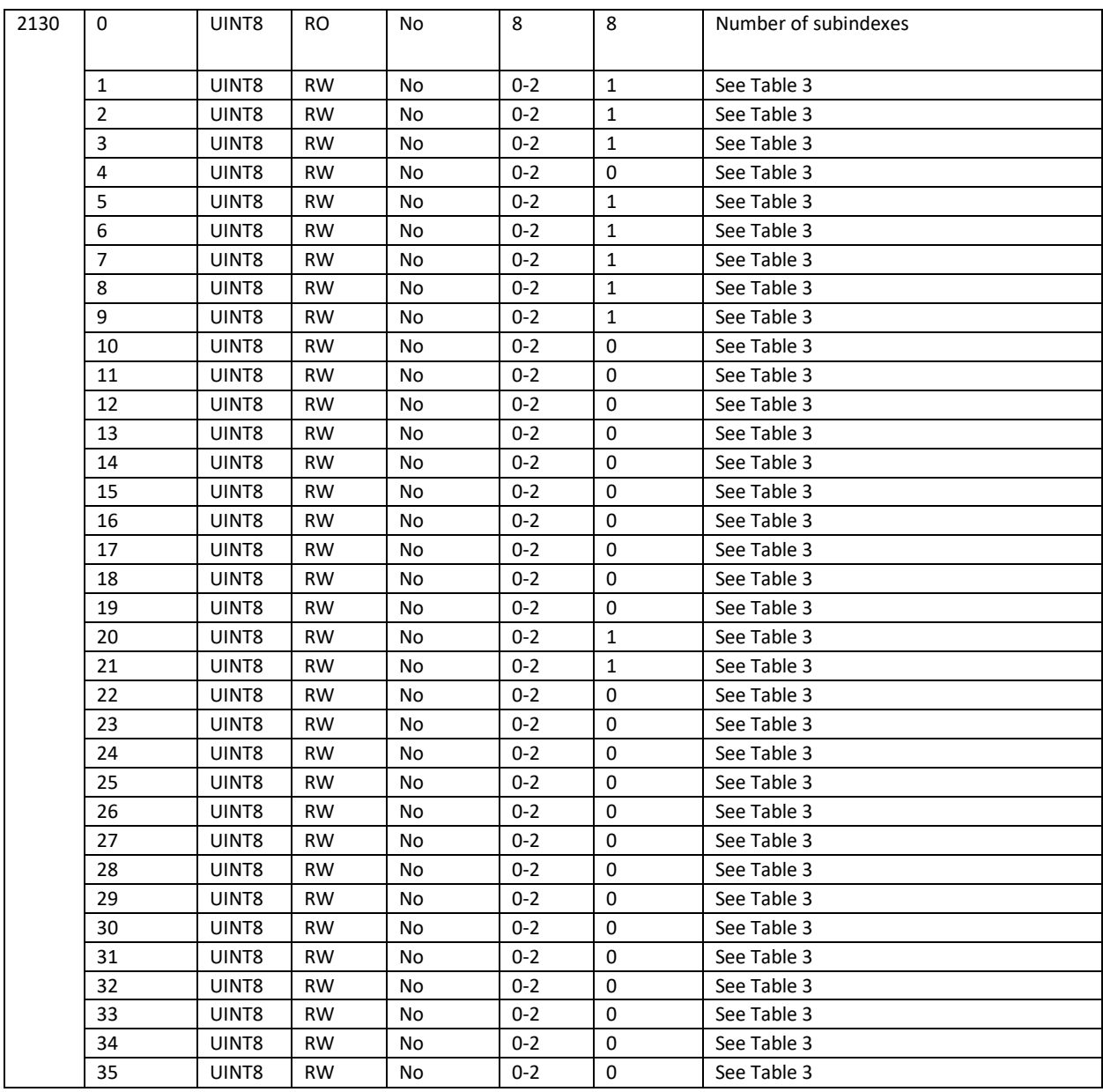

# 5.3.7 2131h LIN Signal Source  $1 - 35$

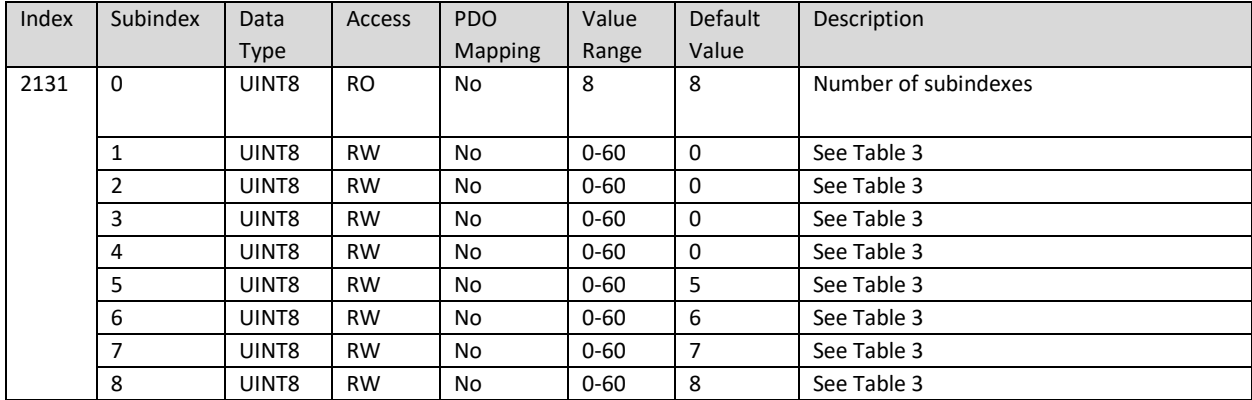

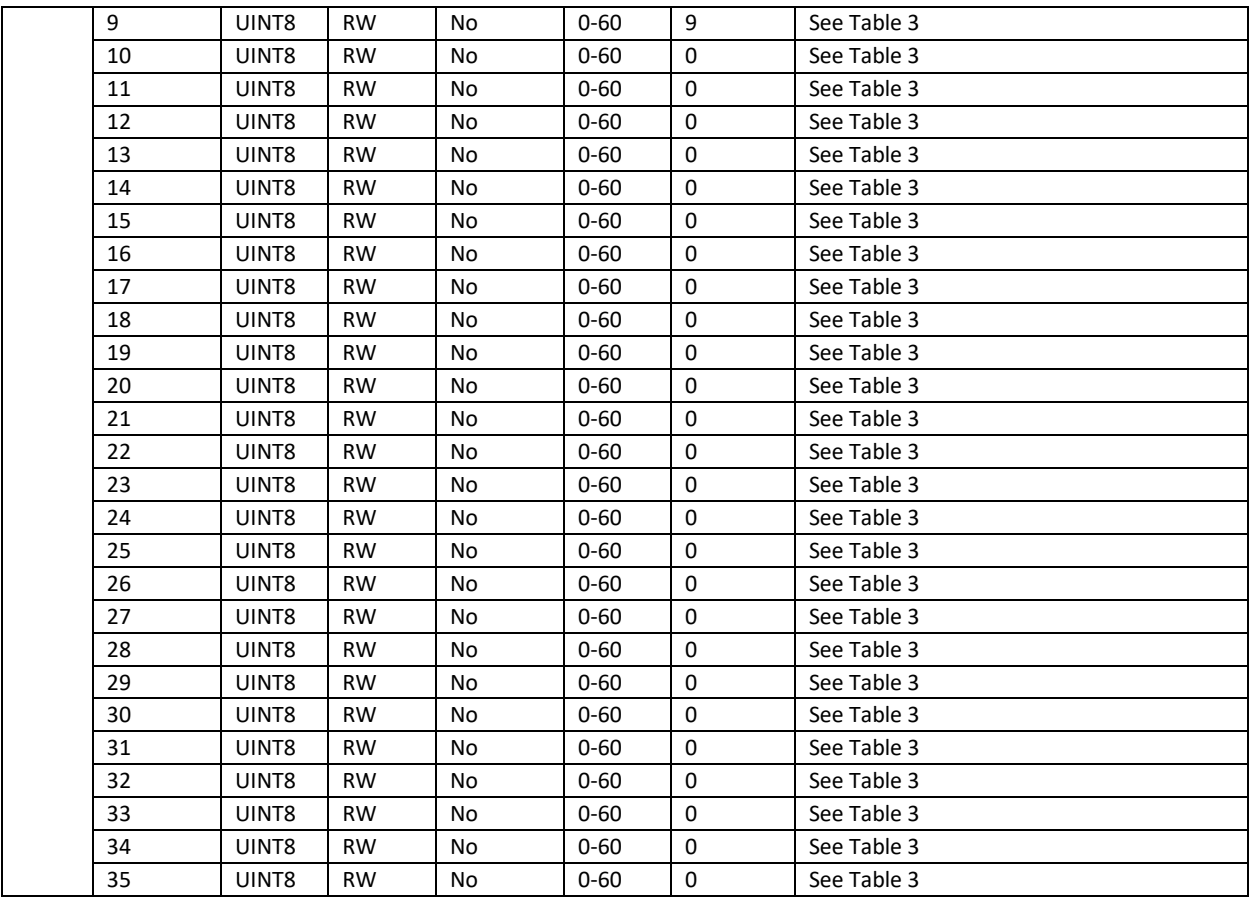

# 5.3.8 2132h LIN Signal 1 - 35 Autoreset Time

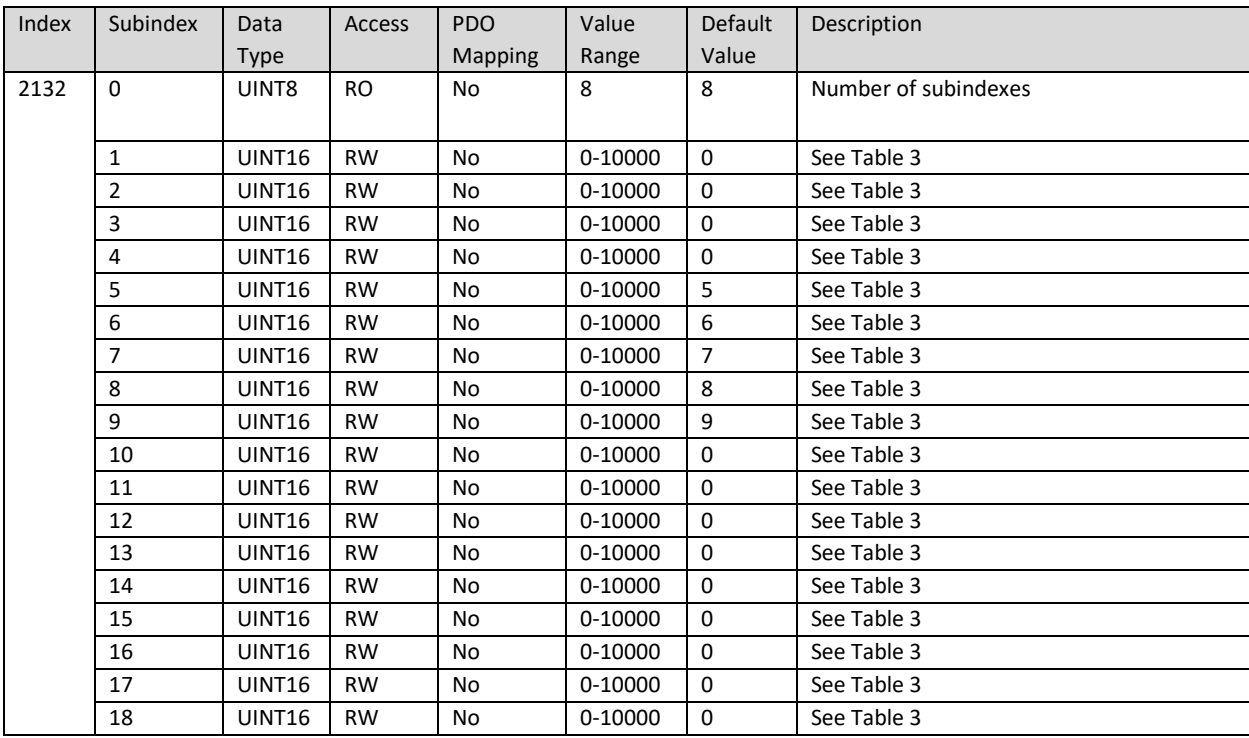

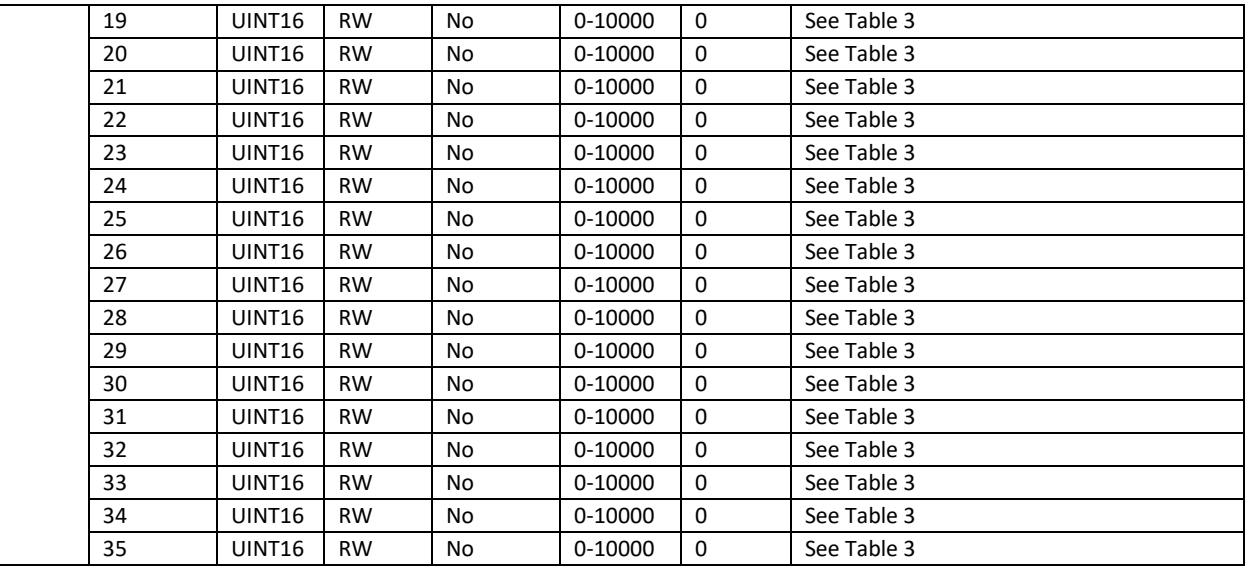

# 5.3.9 2133h LIN Signal  $1 - 35$  Bit size

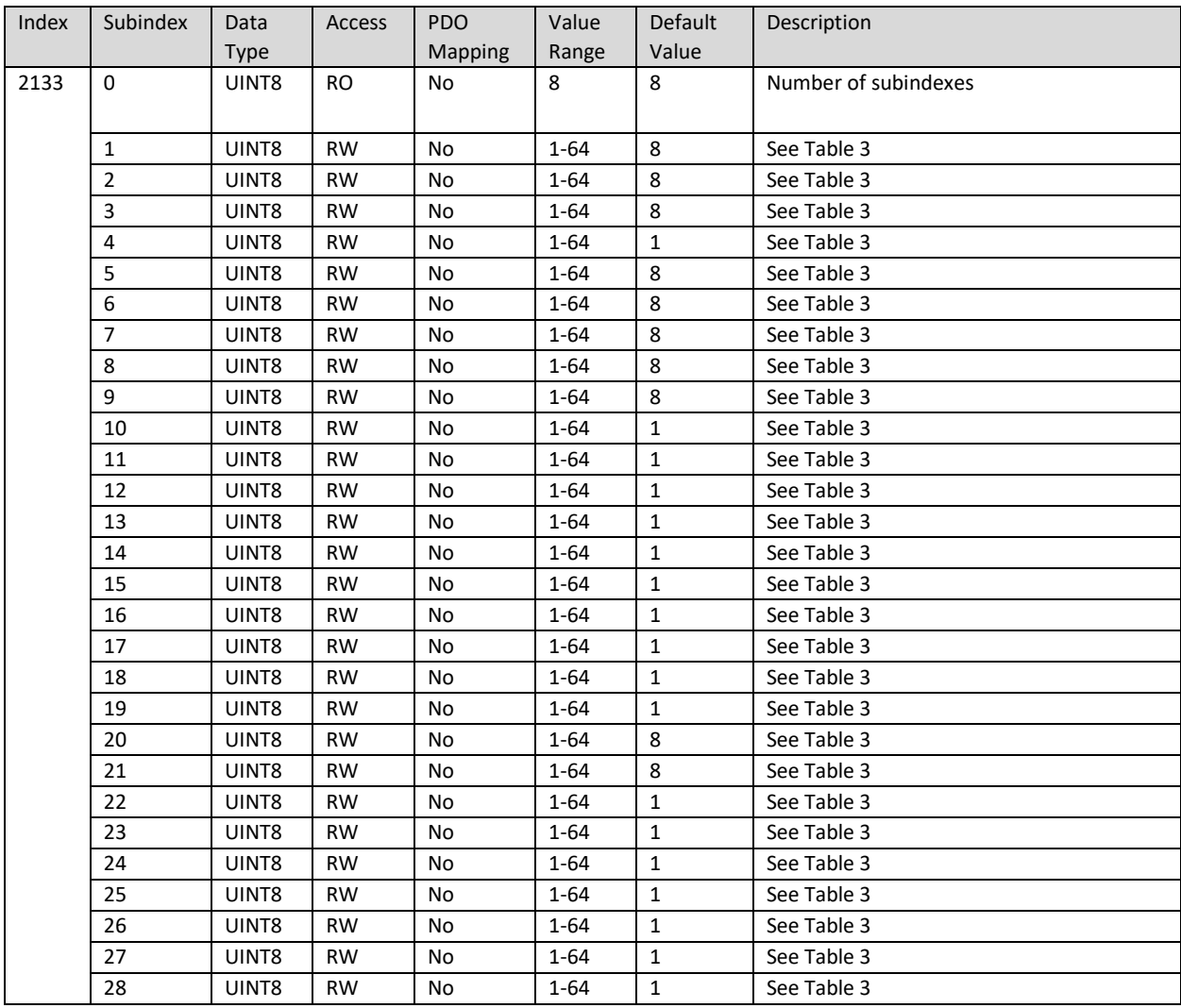

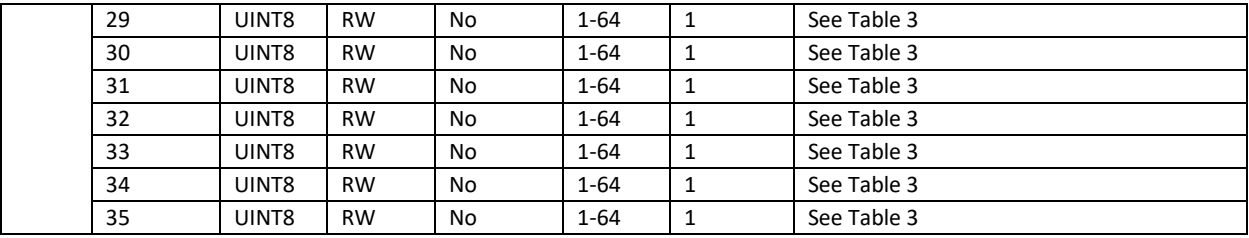

# 5.3.10 2134h LIN Signal 1 – 35 Encoding Type

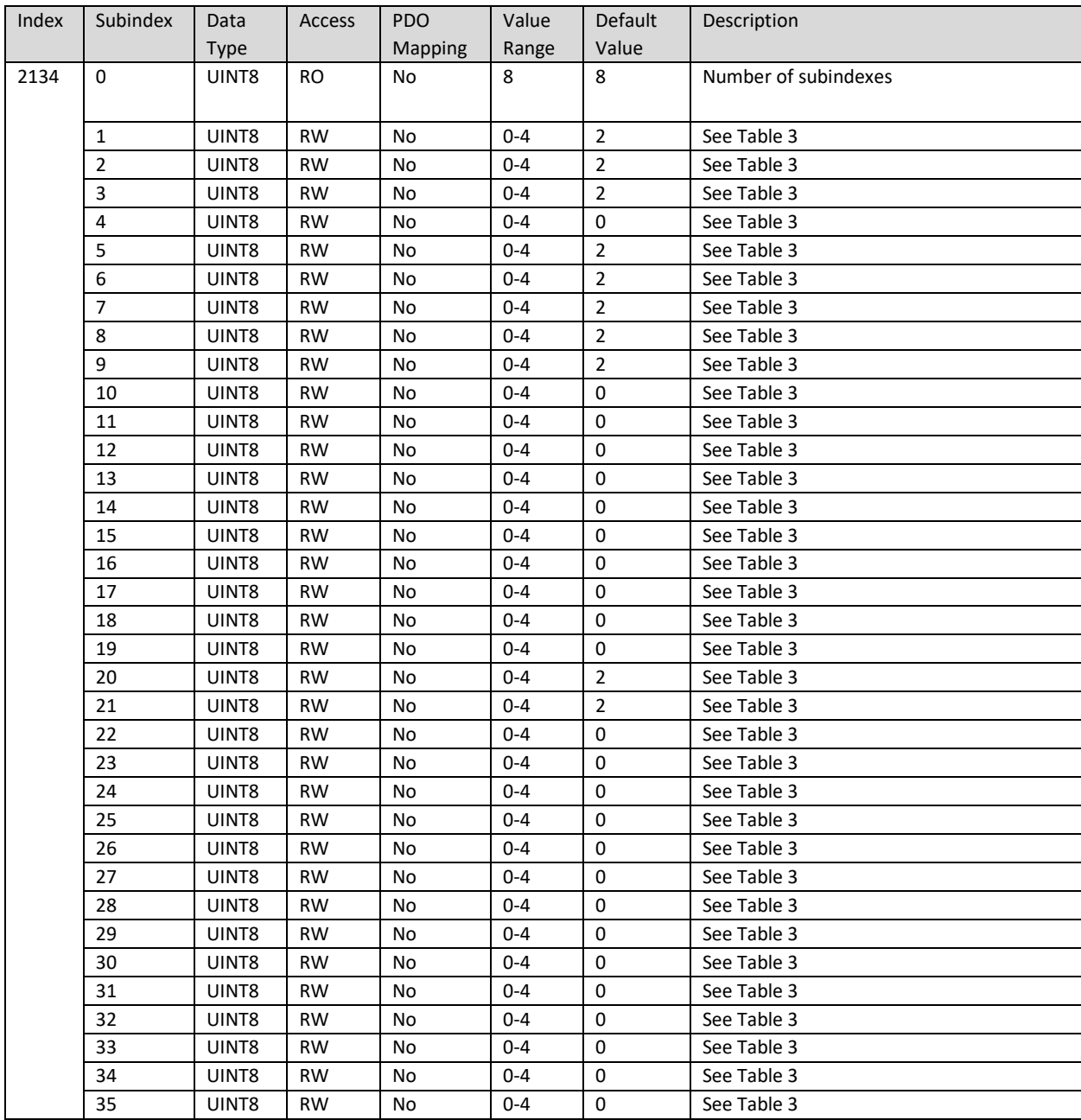

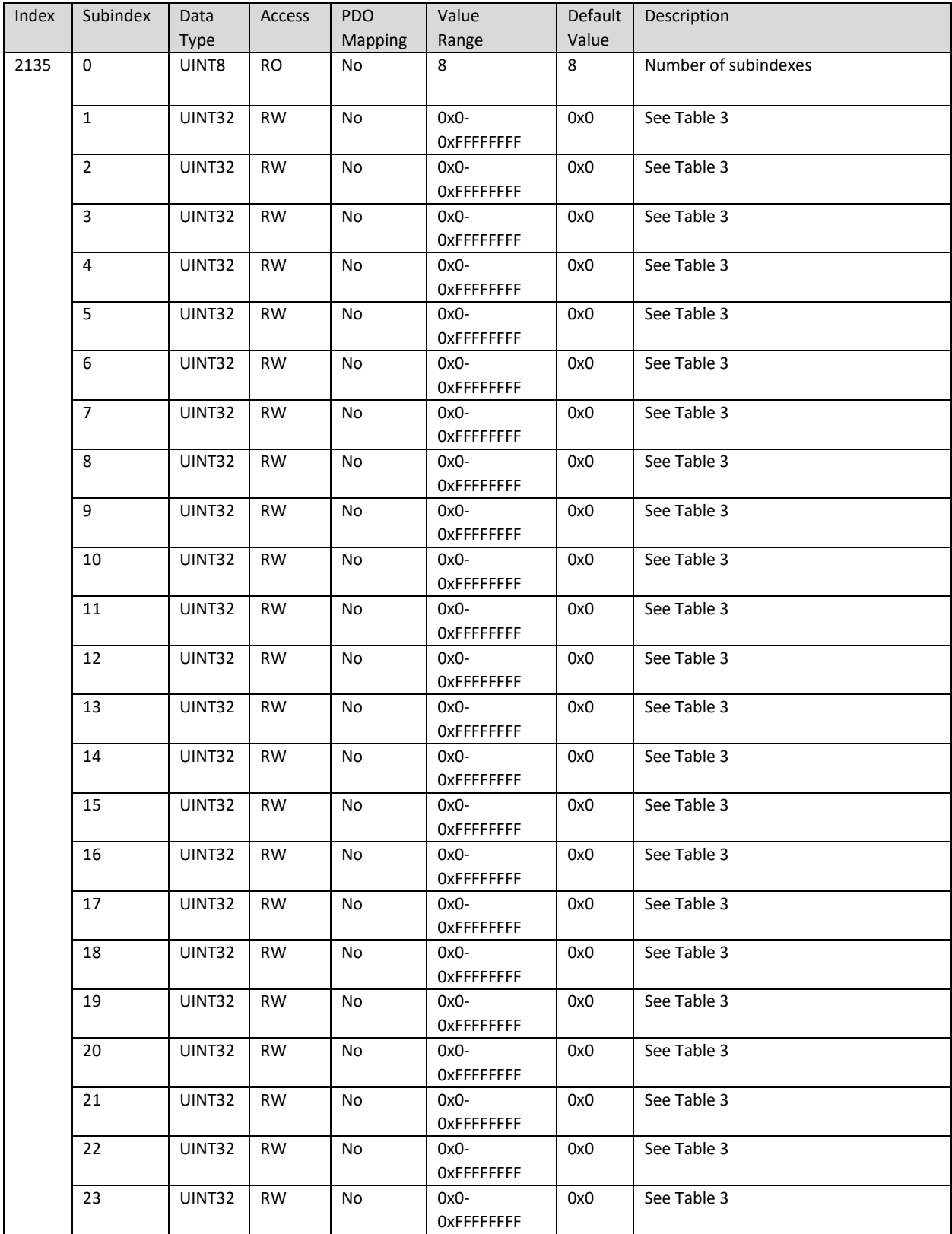

# 5.3.11 2135h LIN Signal 1 – 35 Minimum Value

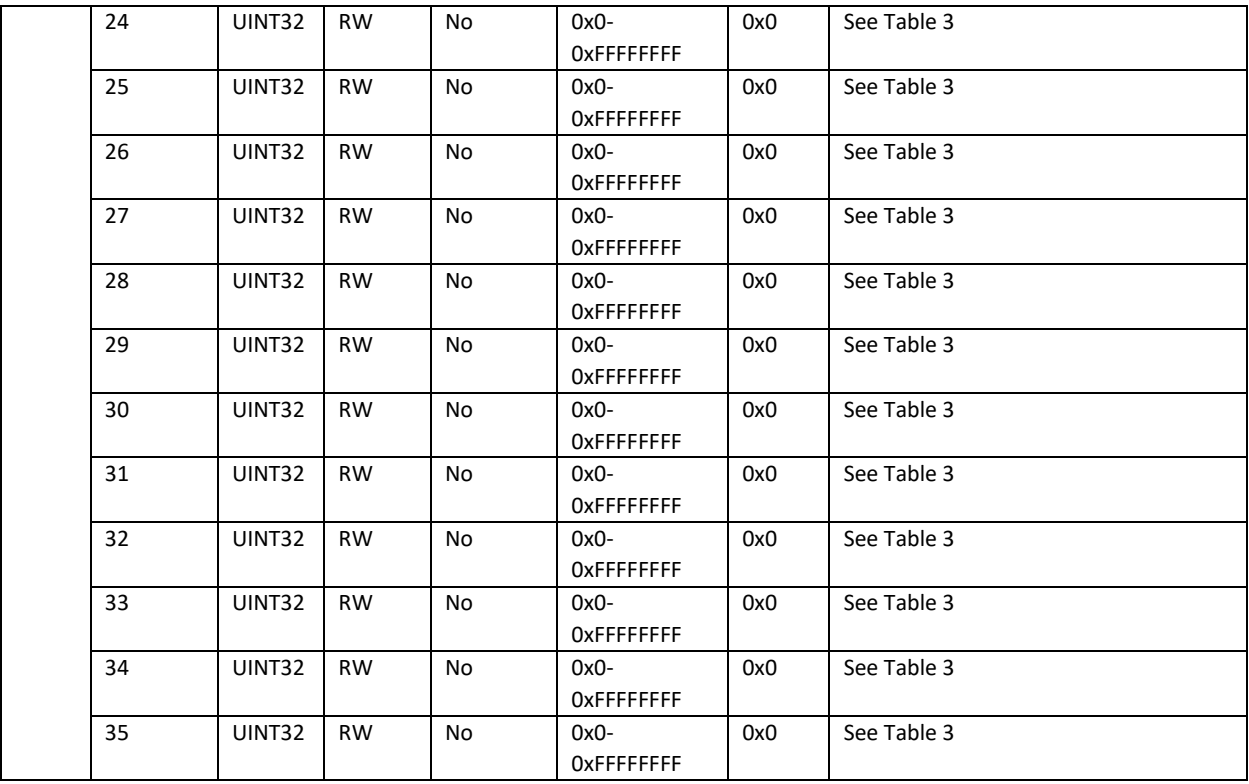

# 5.3.12 2136h LIN Signal 1 – 35 Maximum Value

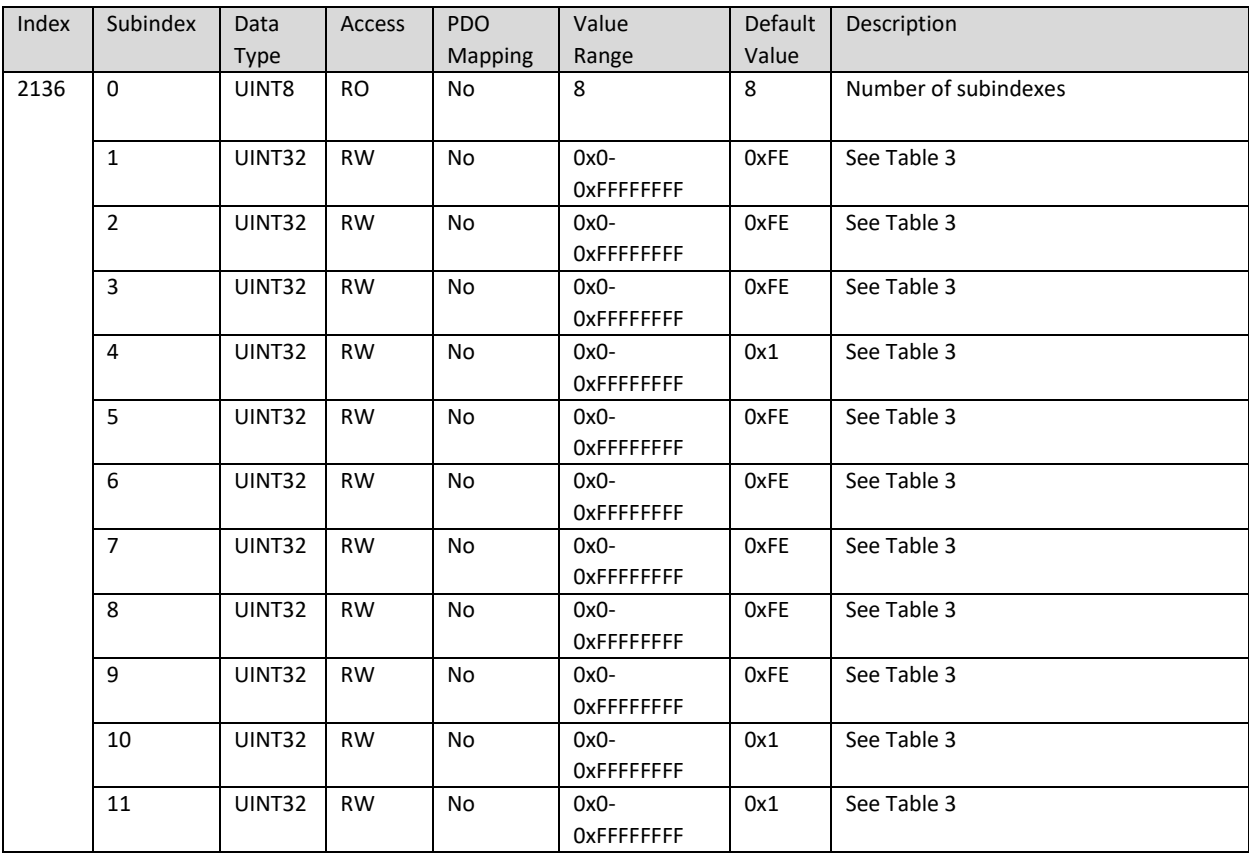

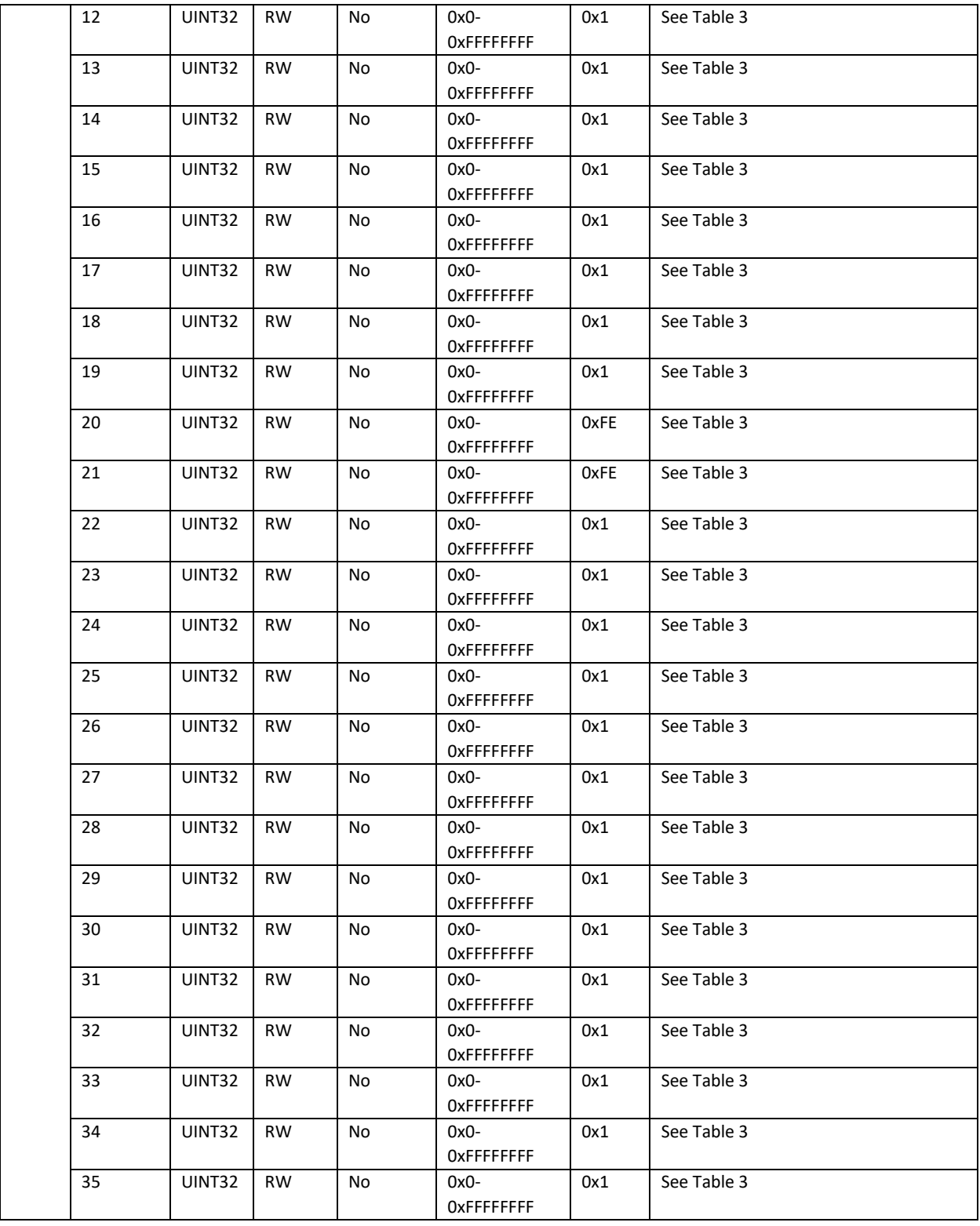

# 5.3.13 2137h LIN Signal 1 – 35 Scale

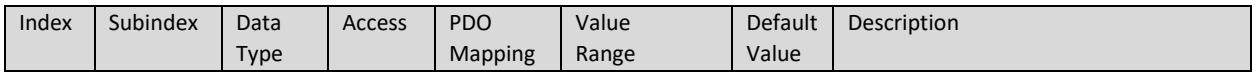

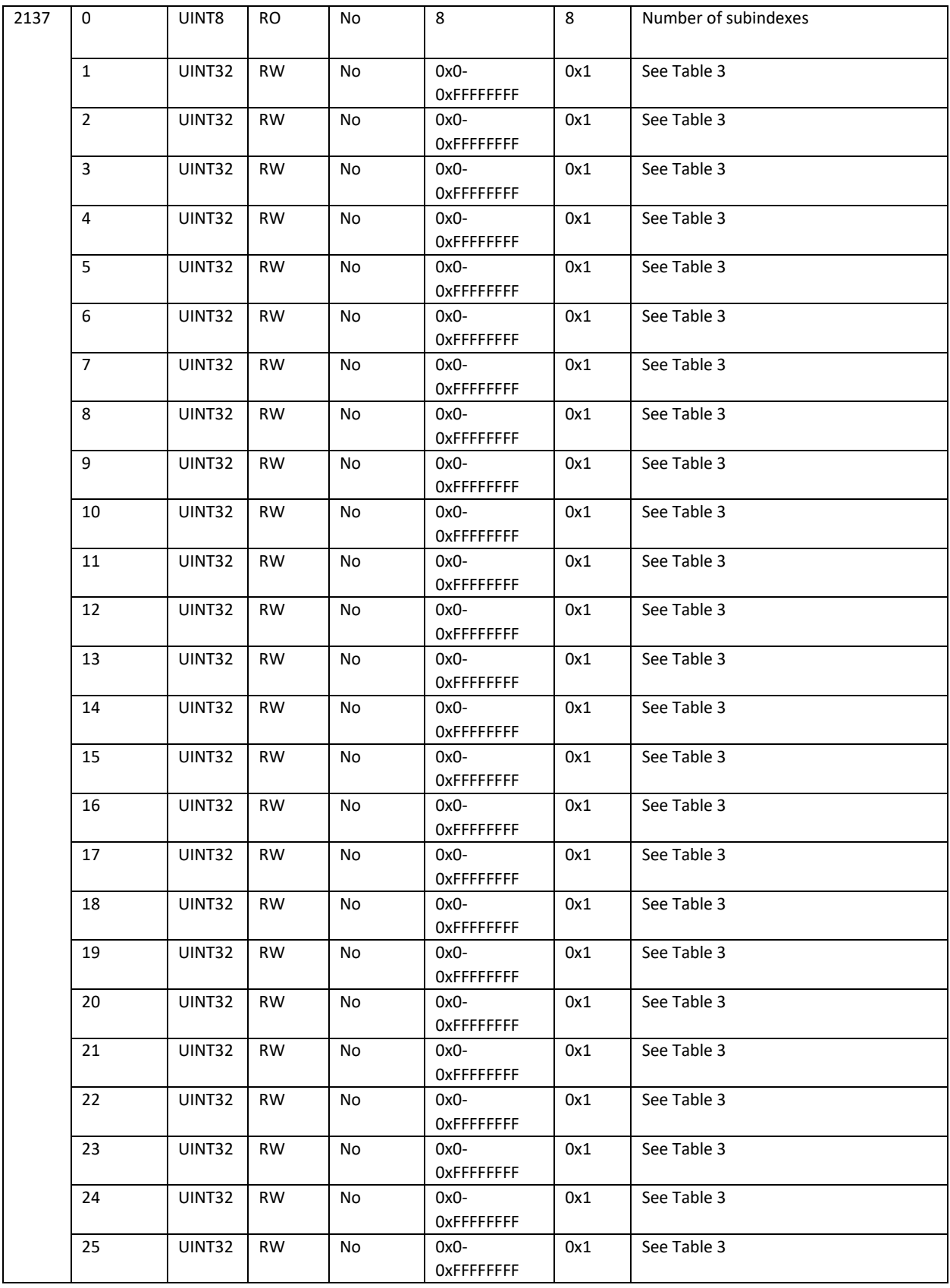

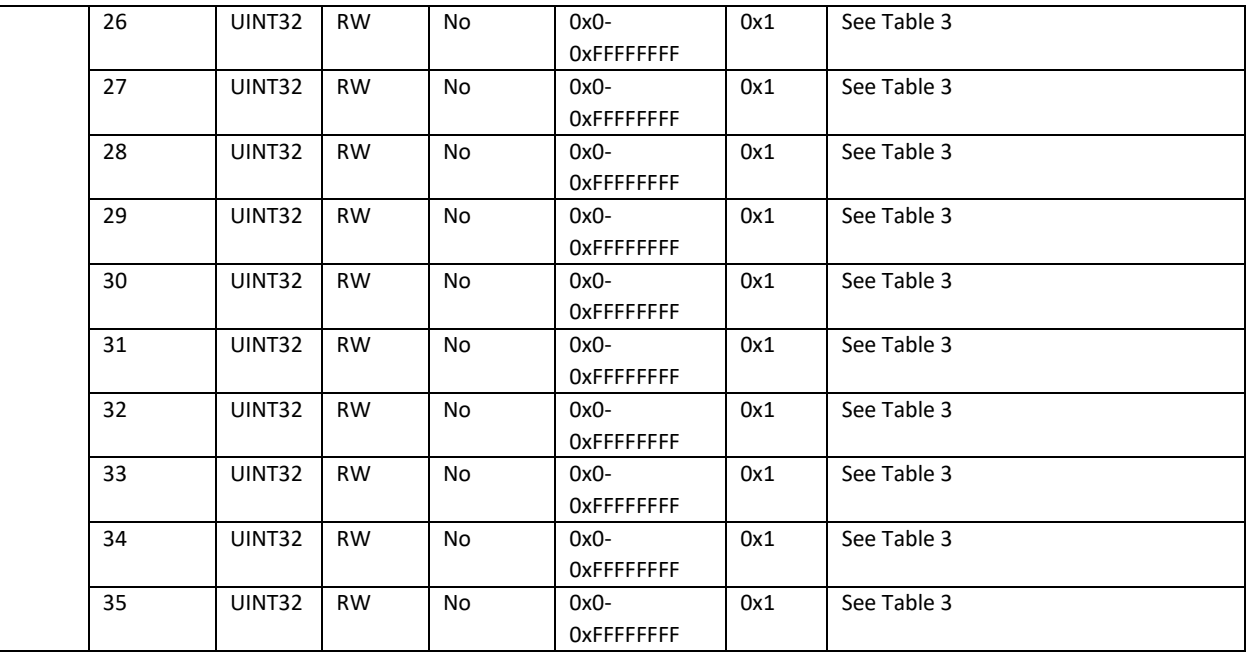

# 5.3.14 2138h LIN Signal 1 – 35 Offset

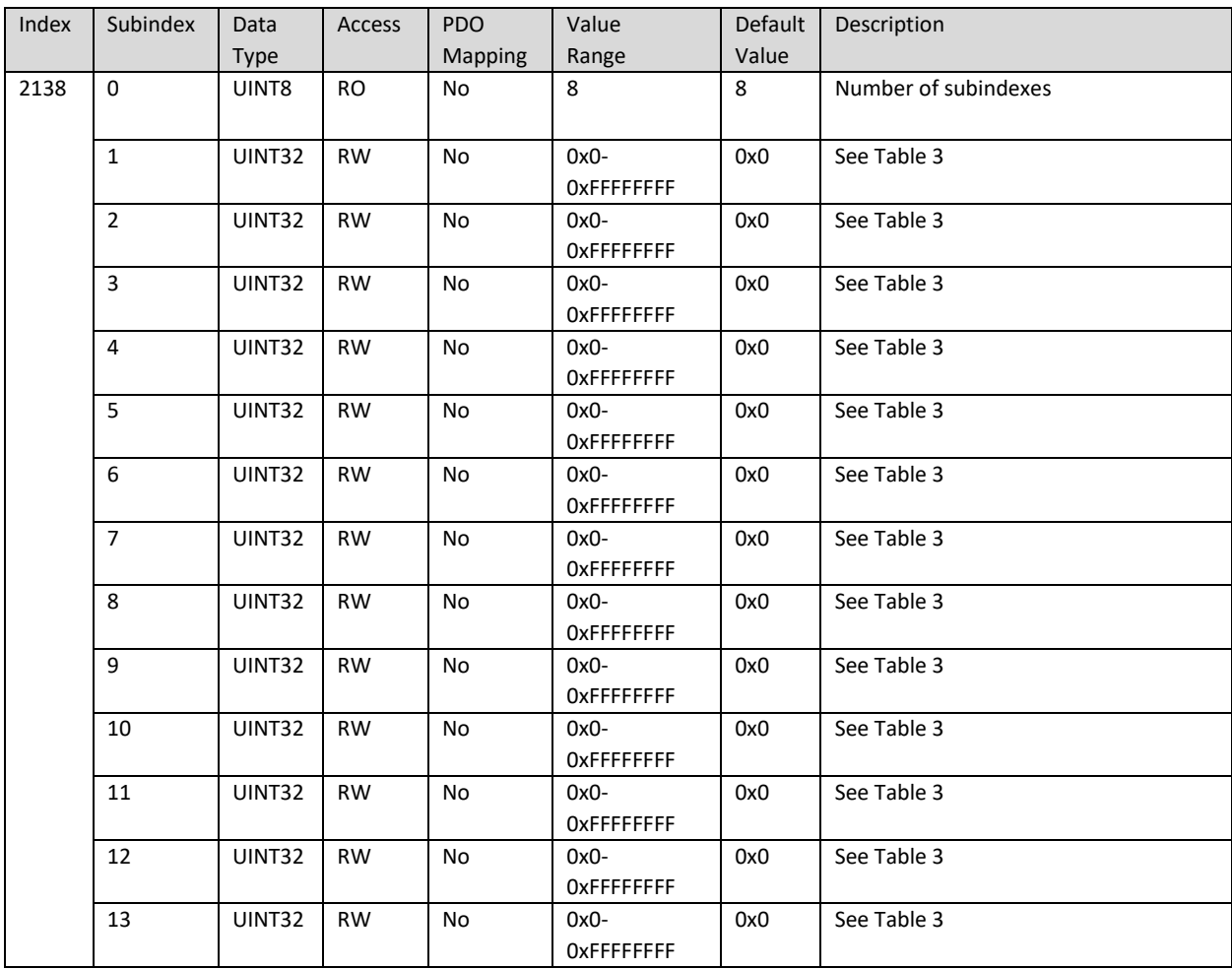

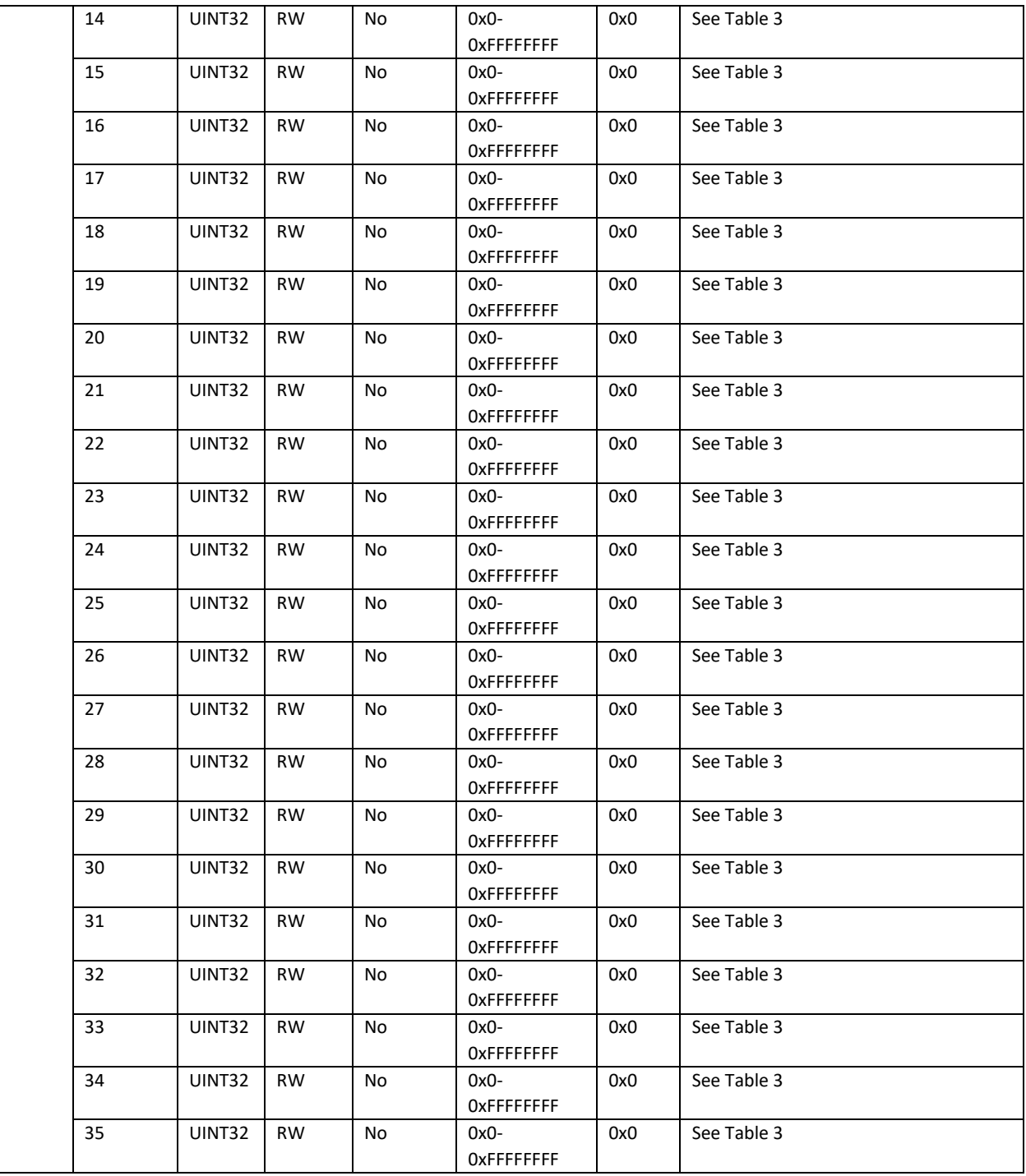

# 5.3.15 2139h LIN Signal 1 – 35 Initial value scalar

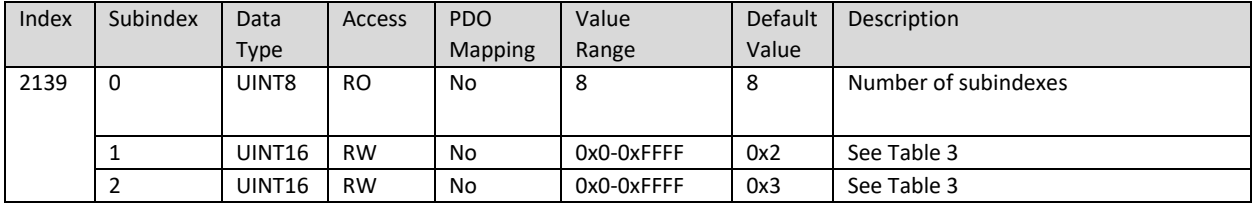

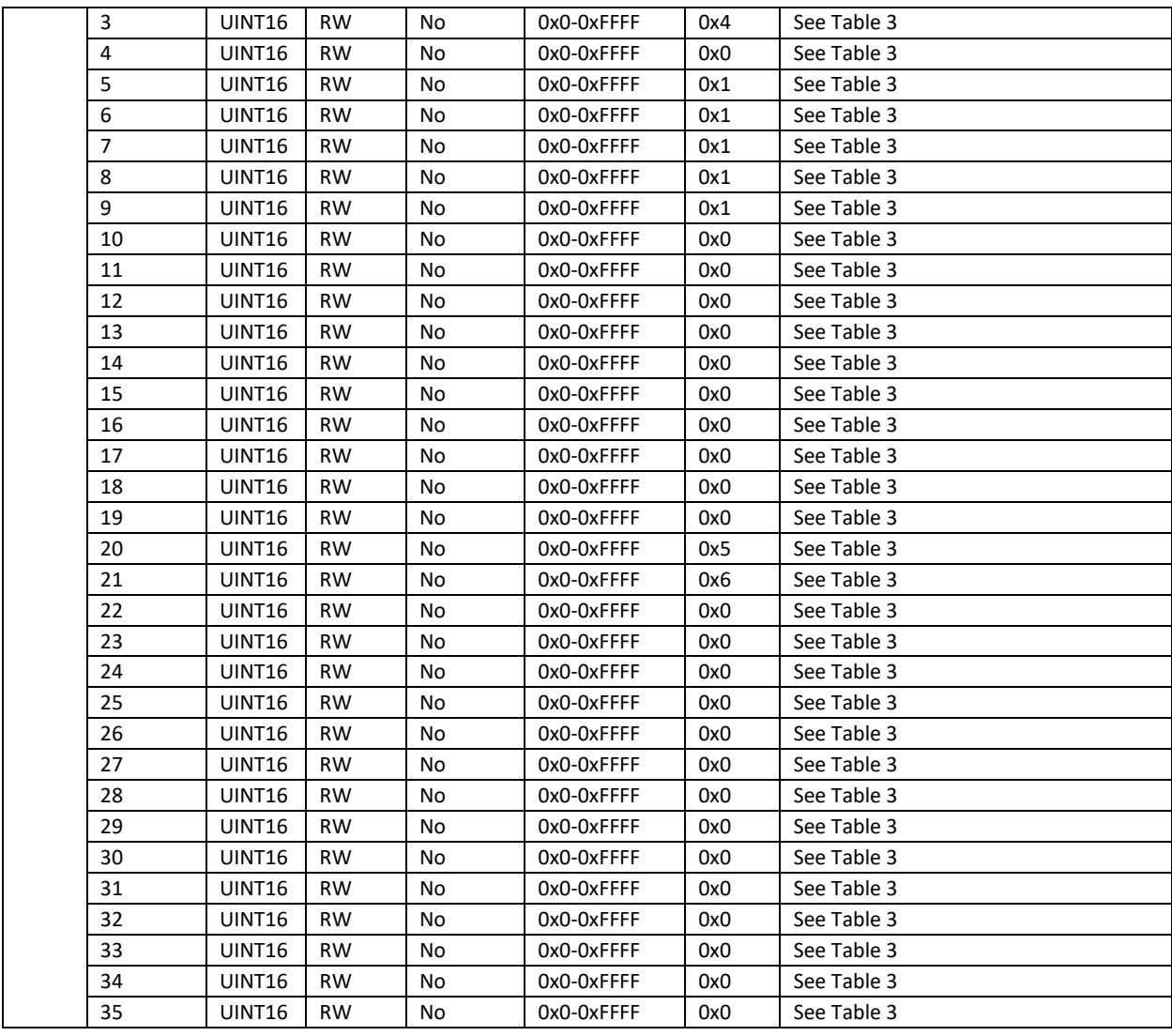

# 5.3.16 2200h LIN Unconditional Frame 1 – 10 Kind

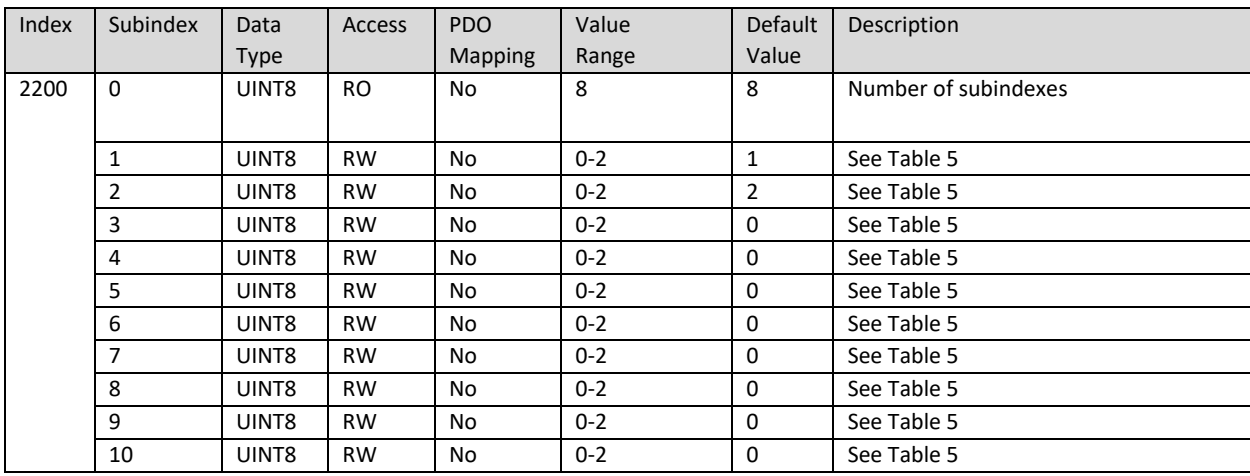

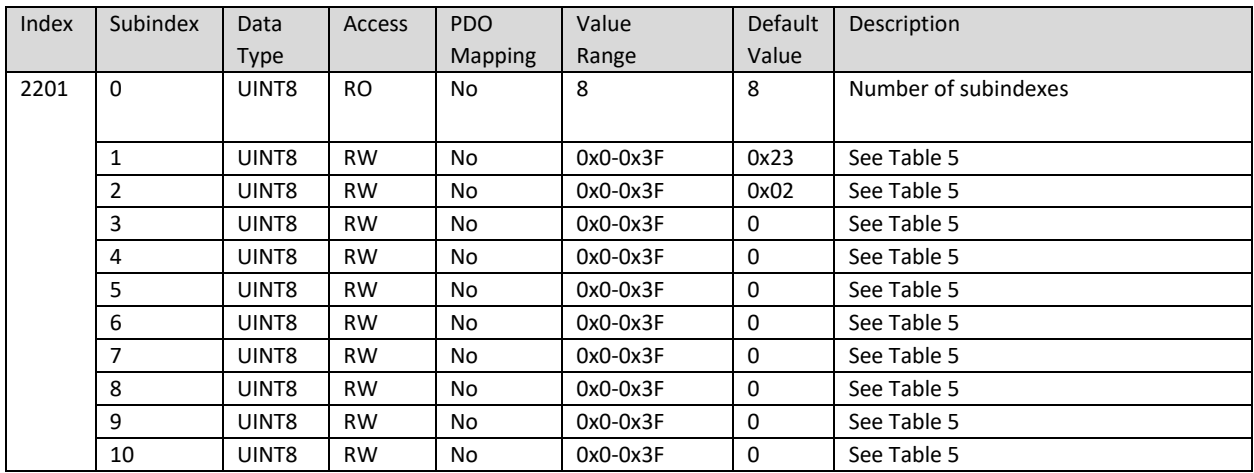

# 5.3.17 2201h LIN Unconditional Frame 1 – 10 ID

#### 5.3.18 2202h LIN Unconditional Frame 1 – 10 Associated with event triggered frame

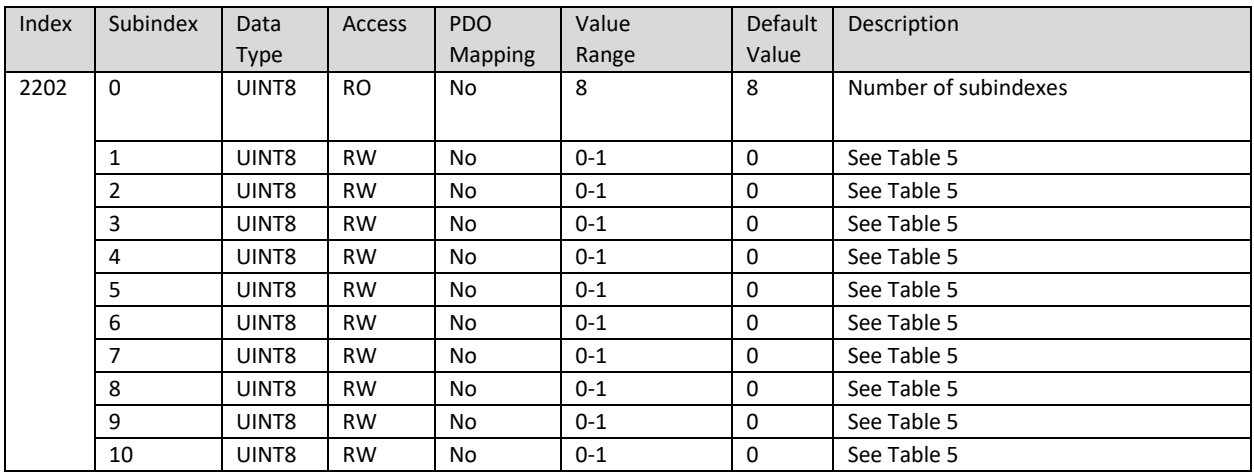

#### 5.3.19 2203h LIN Unconditional Frame  $1 - 10$  Size

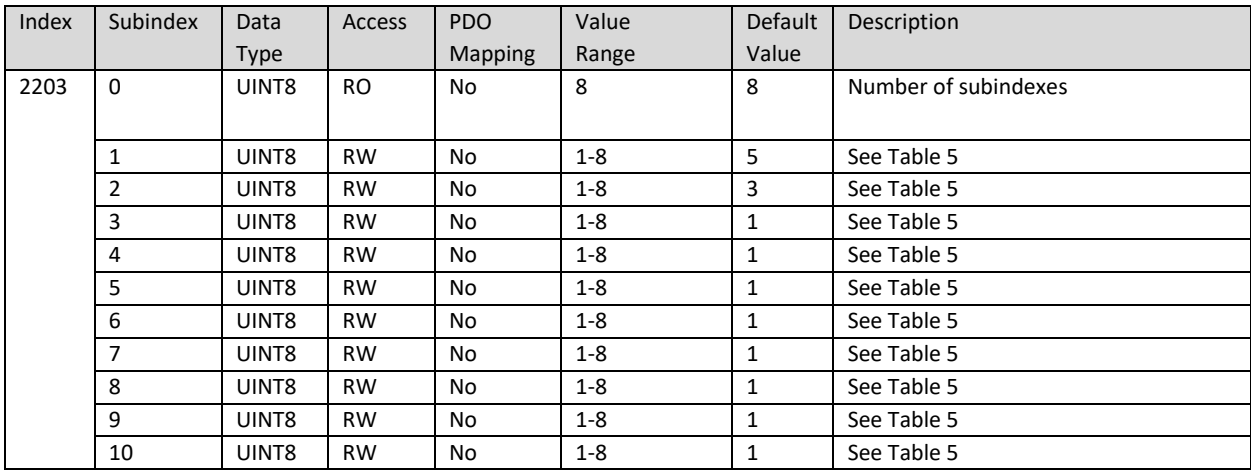

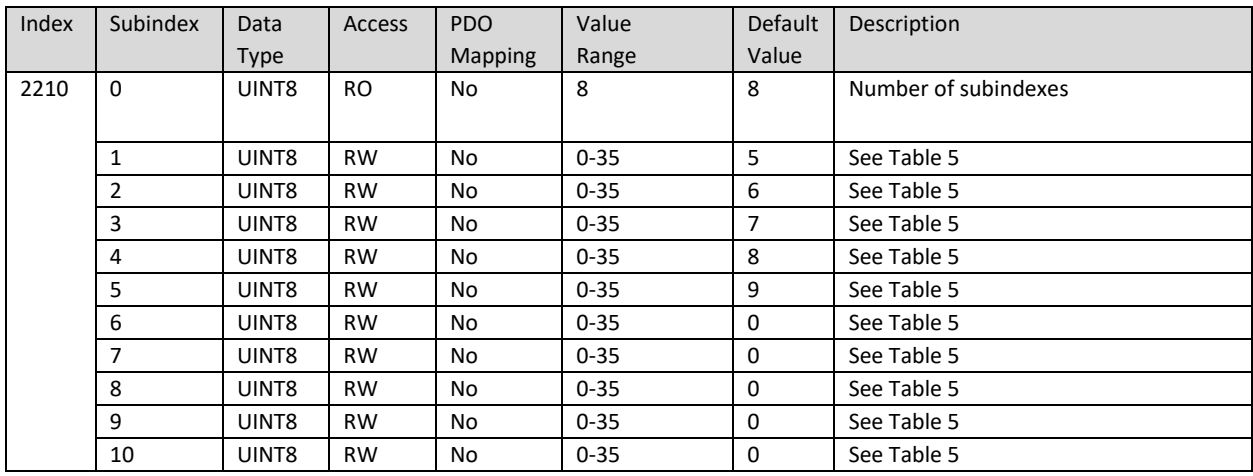

## 5.3.20 2210h LIN Unconditional Frame 1 Number 1 – 10

## 5.3.21 2211h LIN Unconditional Frame 1 Offset 1 – 10

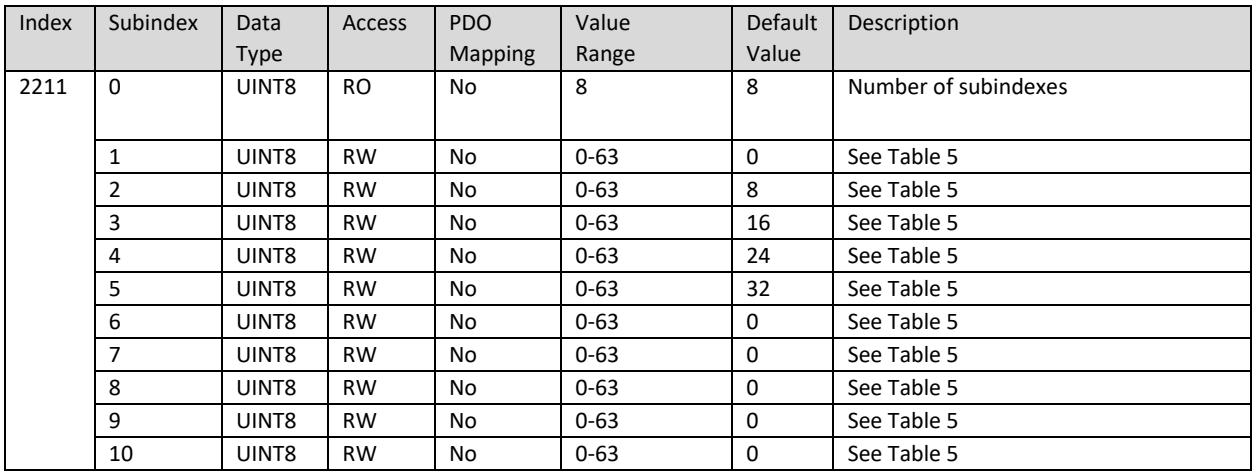

## 5.3.22 2220h LIN Unconditional Frame 2 Number 1 – 10

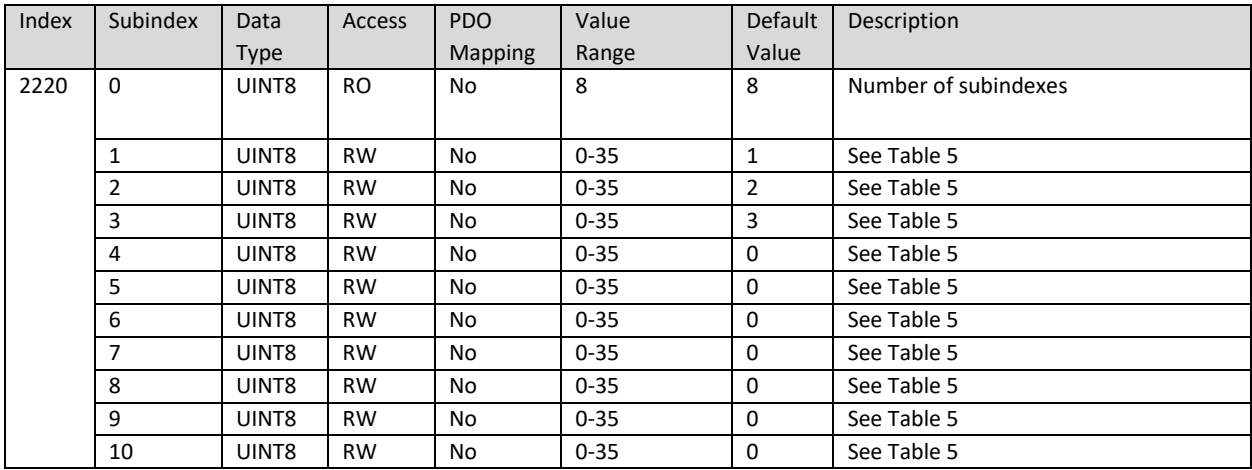

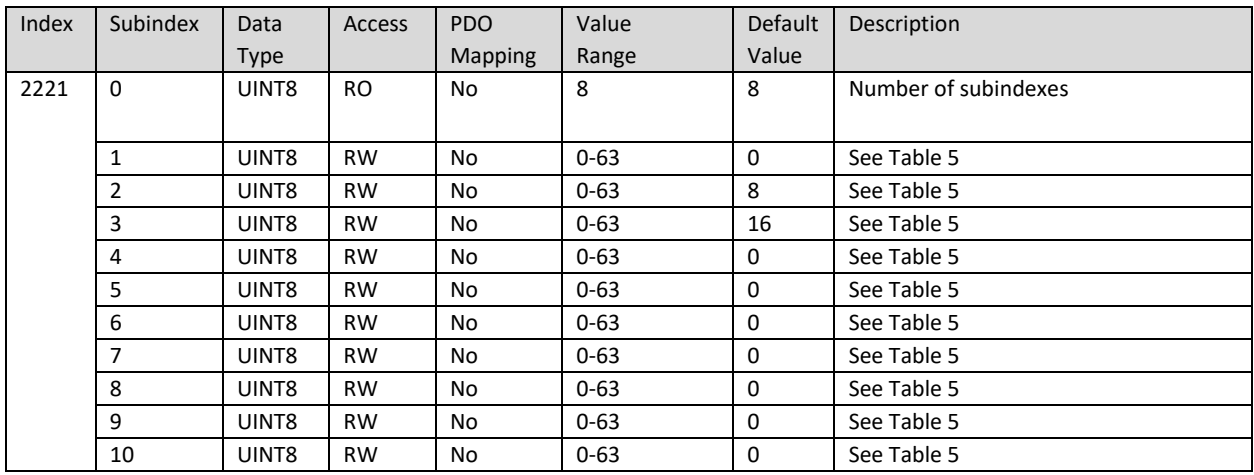

## 5.3.23 2221h LIN Unconditional Frame 2 Offset 1 – 10

#### 5.3.24 2230h, 2240h, 2250h, 2260h, 2270h, 2280h, 2290h, 22A0h LIN Unconditional Frame 3 – 10 Number  $1 - 10$

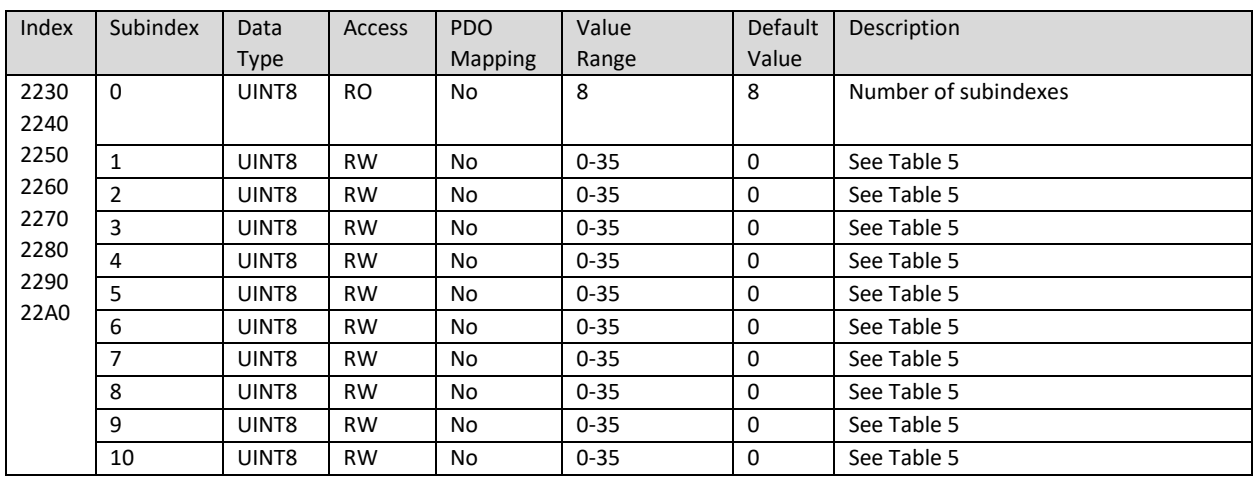

#### 5.3.25 2231h, 2241h, 2251h, 2261h, 2271h, 2281h, 2291h, 22A1h LIN Unconditional Frame 3 – 10 Offset  $1 - 10$

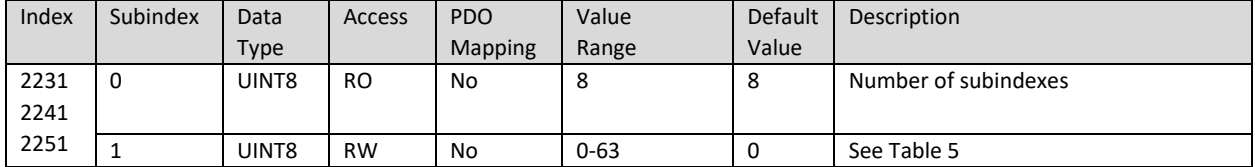

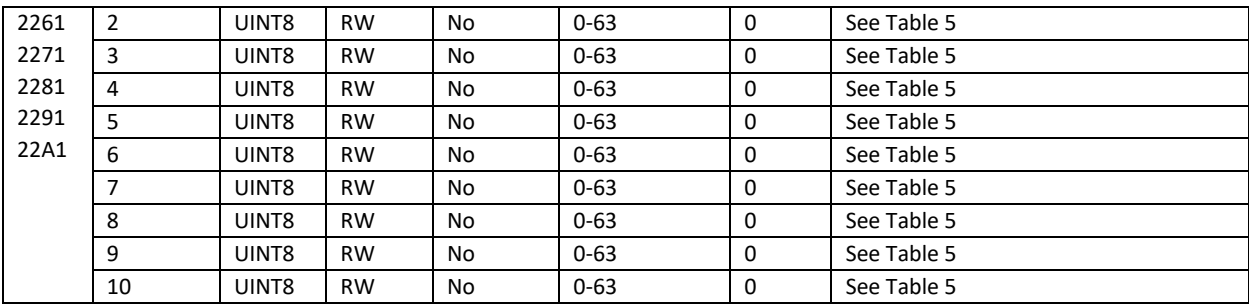

#### 5.3.26 2300h LIN Event Triggered Frame Kind

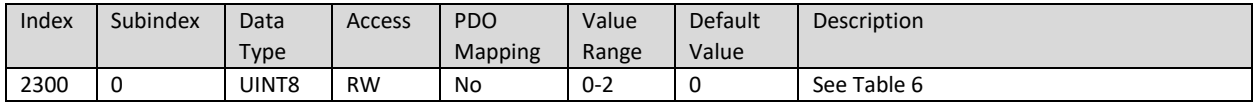

#### 5.3.27 2301h LIN Event Triggered Frame ID

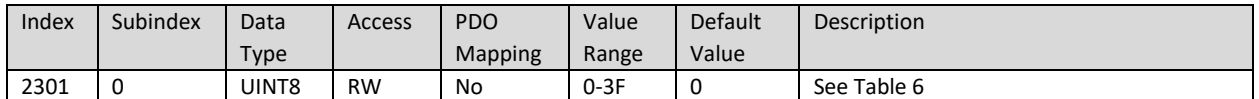

#### 5.3.28 2302h LIN Event Triggered Frame Size

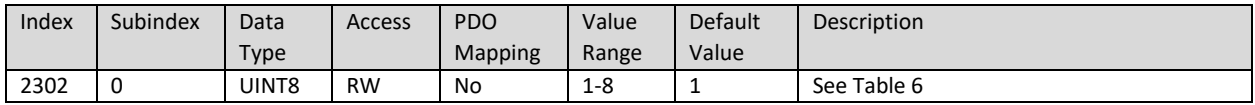

#### 5.3.29 2303h LIN Event Triggered Frame Checksum Type

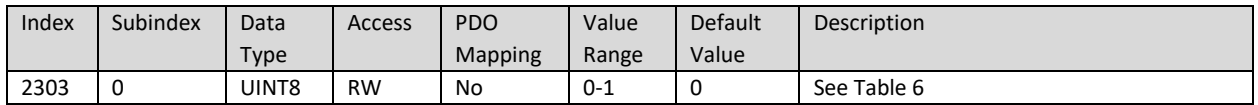

## 5.3.30 2304h LIN Event Triggered Frame Collision Resolving Schedule Table Number

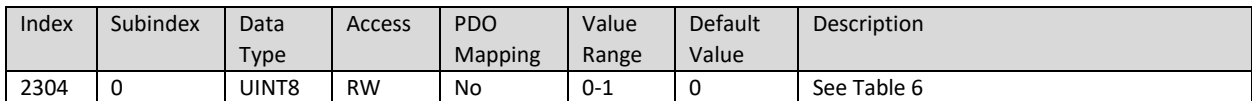

#### 5.3.31 2310h LIN Event Triggered Frame Unconditional Frame Number

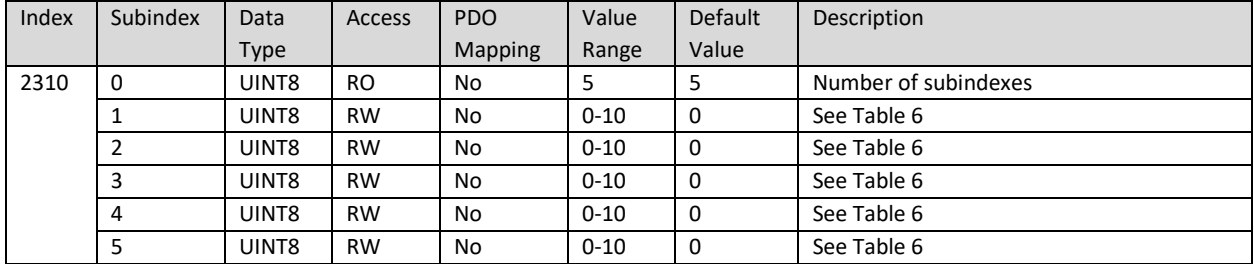

#### 5.3.32 2400h LIN Sporadic Frame Kind

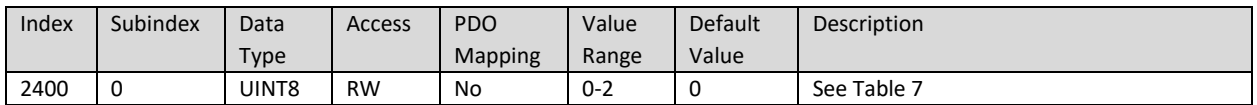

# 5.3.33 2410h LIN Sporadic Frame Unconditional Frame Number

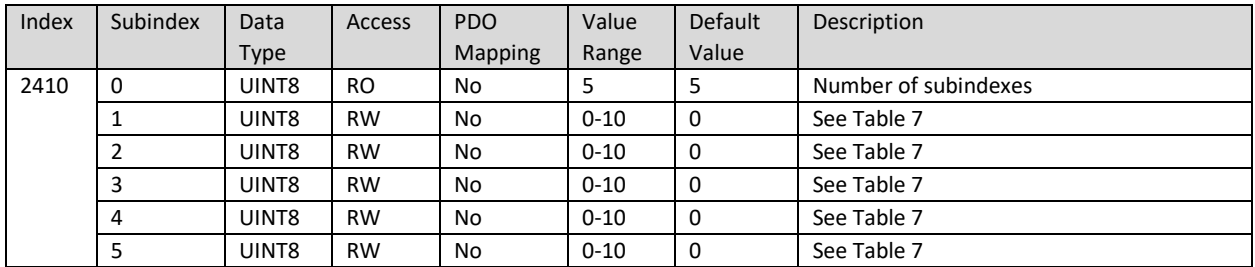

## 5.3.34 2500h LIN Main Schedule Type

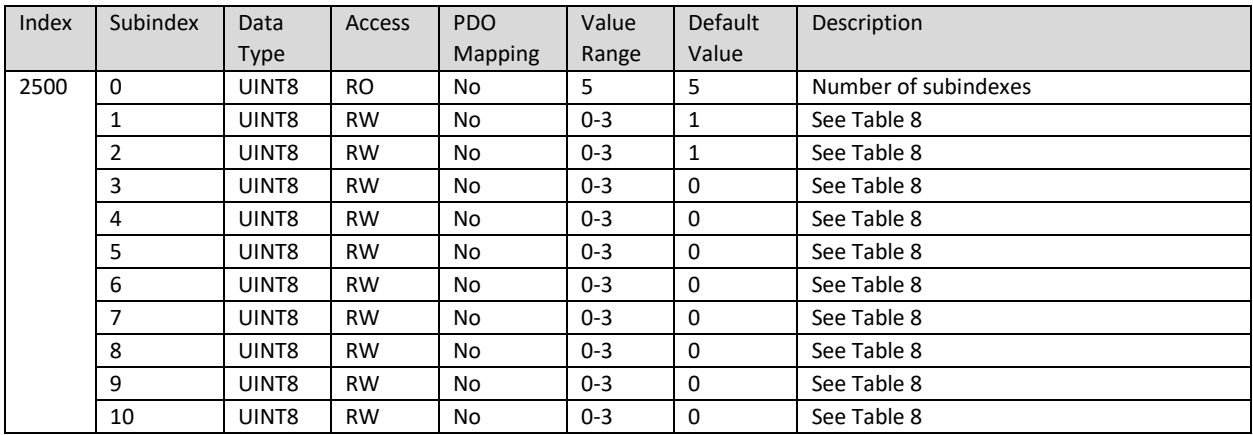

#### 5.3.35 2501h LIN Main Schedule Number

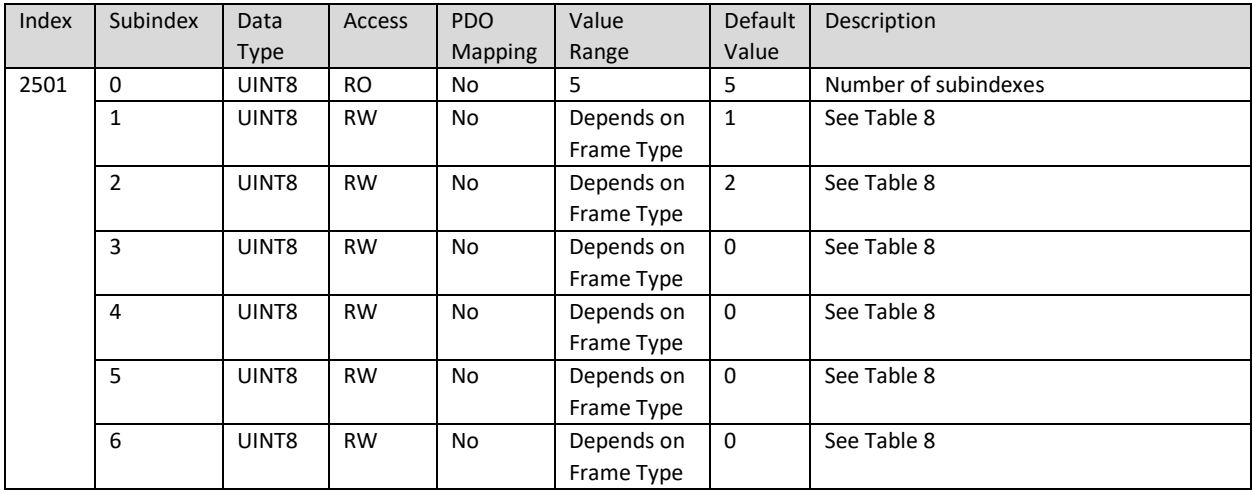
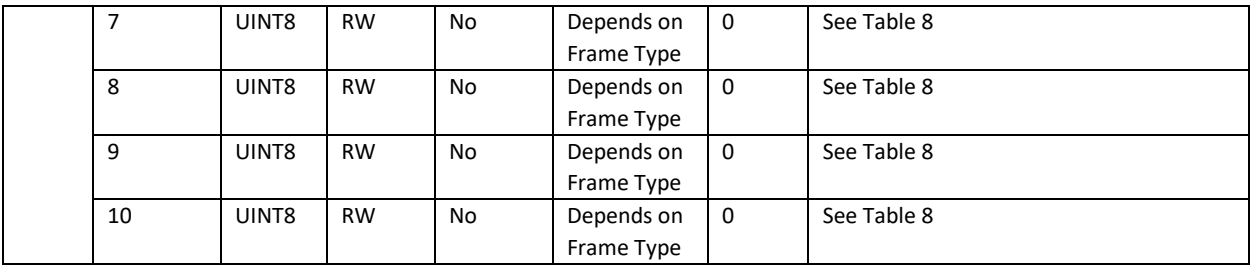

# 5.3.36 2502h LIN Main Schedule Delay

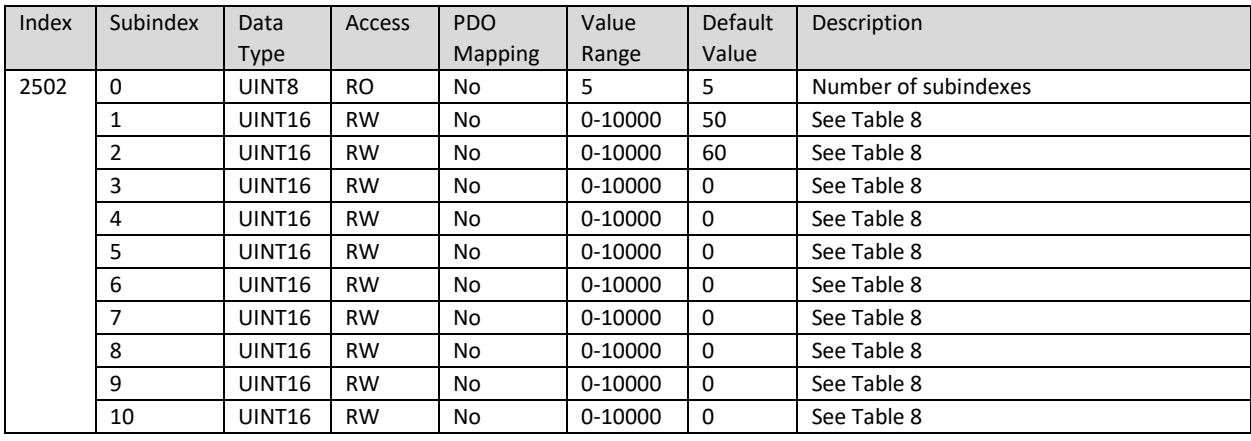

# 5.3.37 2600h LIN Collision Schedule Type

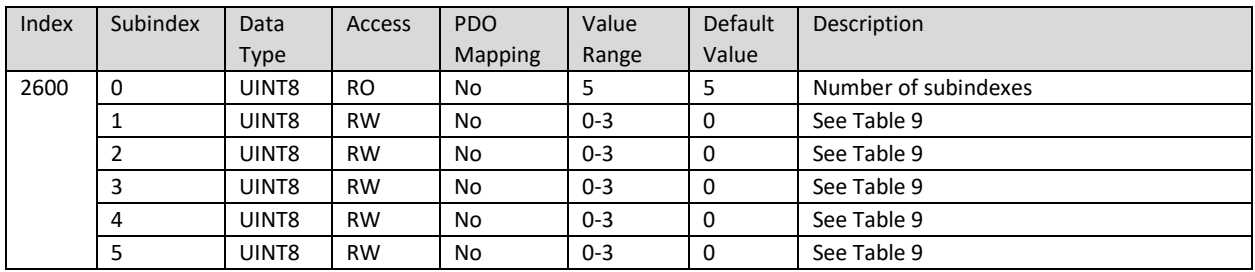

### 5.3.38 2601h LIN Collision Schedule Number

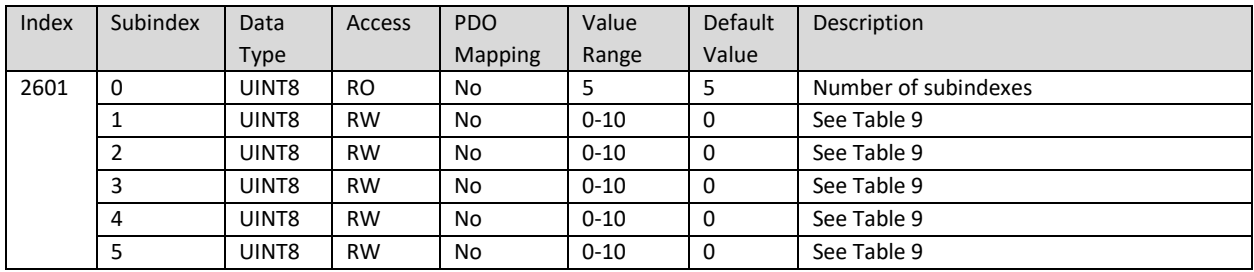

# 5.3.39 2602h LIN Collision Schedule Delay

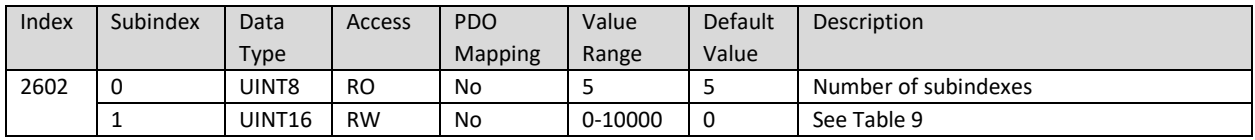

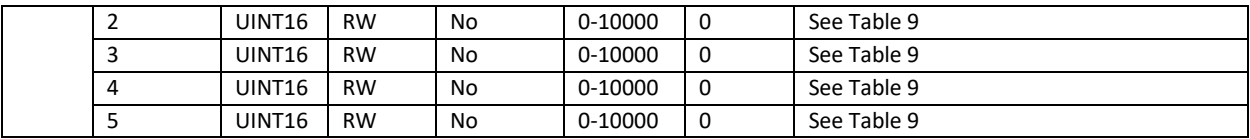

#### 5.3.40 2700h Global Parameter Continuous Signal

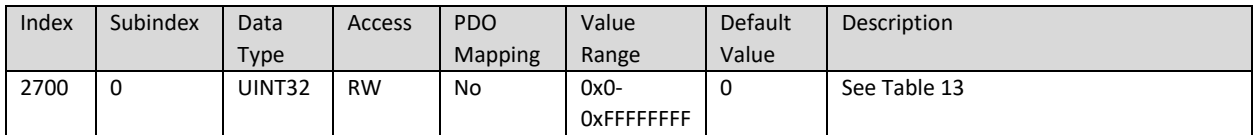

### 5.3.41 2701h Global Parameter Discrete Signal

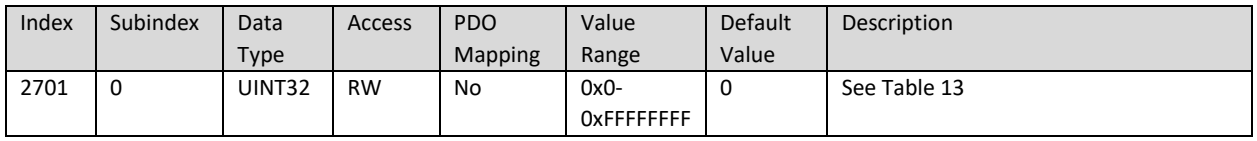

## 5.3.42 3010h – 30F0 Binary Function Input Source

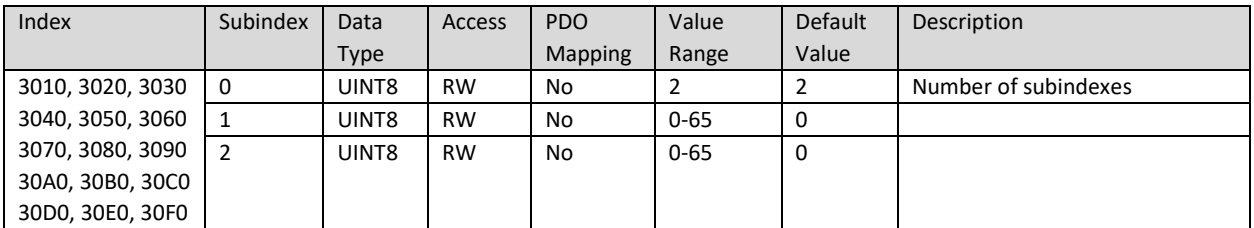

# 5.3.43 3011h – 30F1 Binary Function Is Signal Default

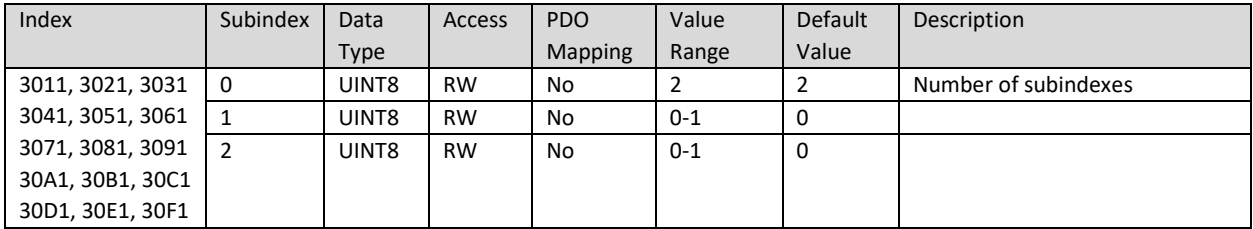

## 5.3.44 3012h – 30F2 Binary Function Default Value

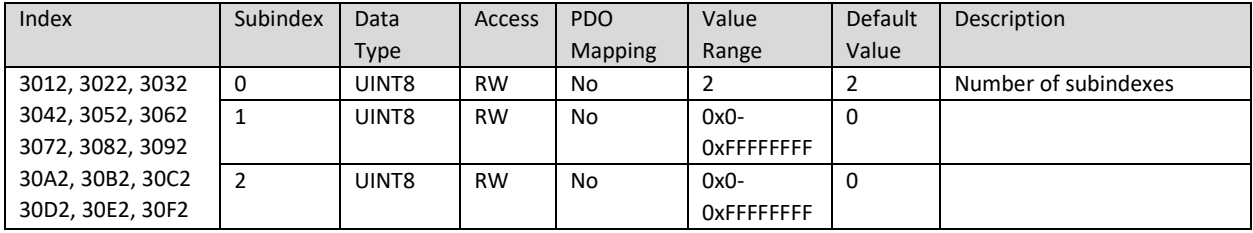

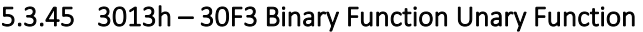

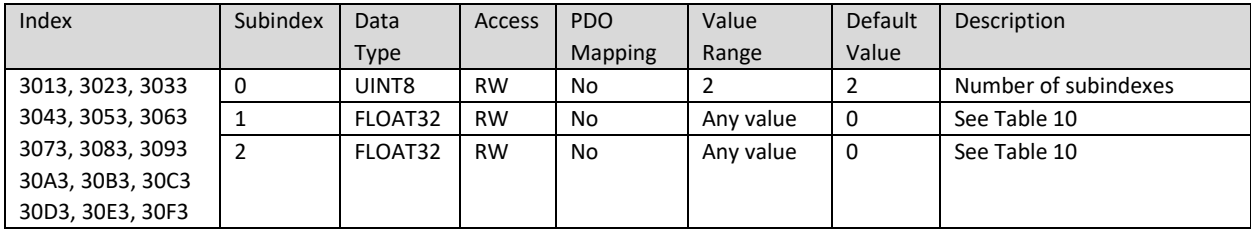

## 5.3.46 3014h – 30F4 Binary Function Scale

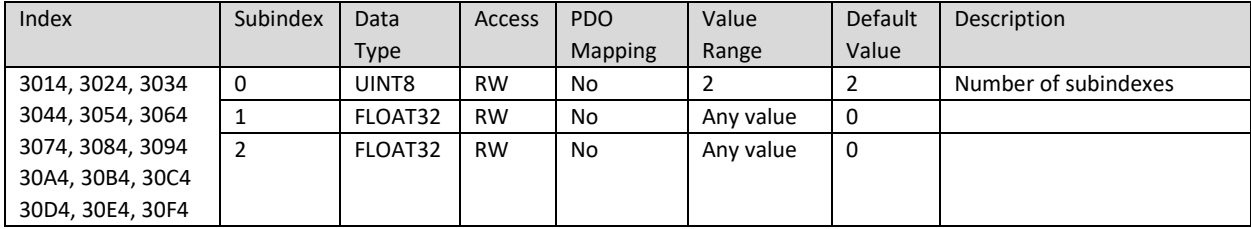

# 5.3.47 3015h – 30F5 Binary Function Offset

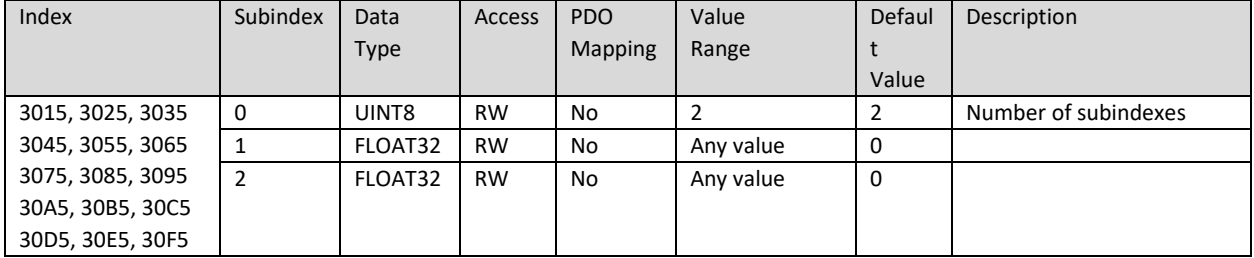

# 5.3.48 300Ah Binary Function Output Operation

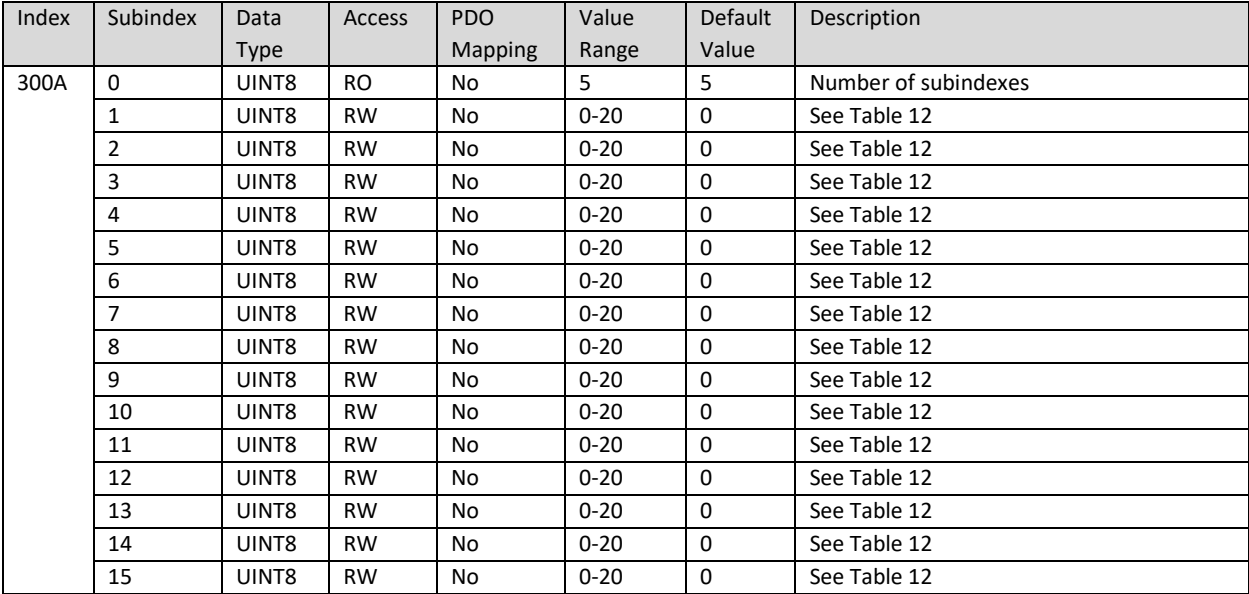

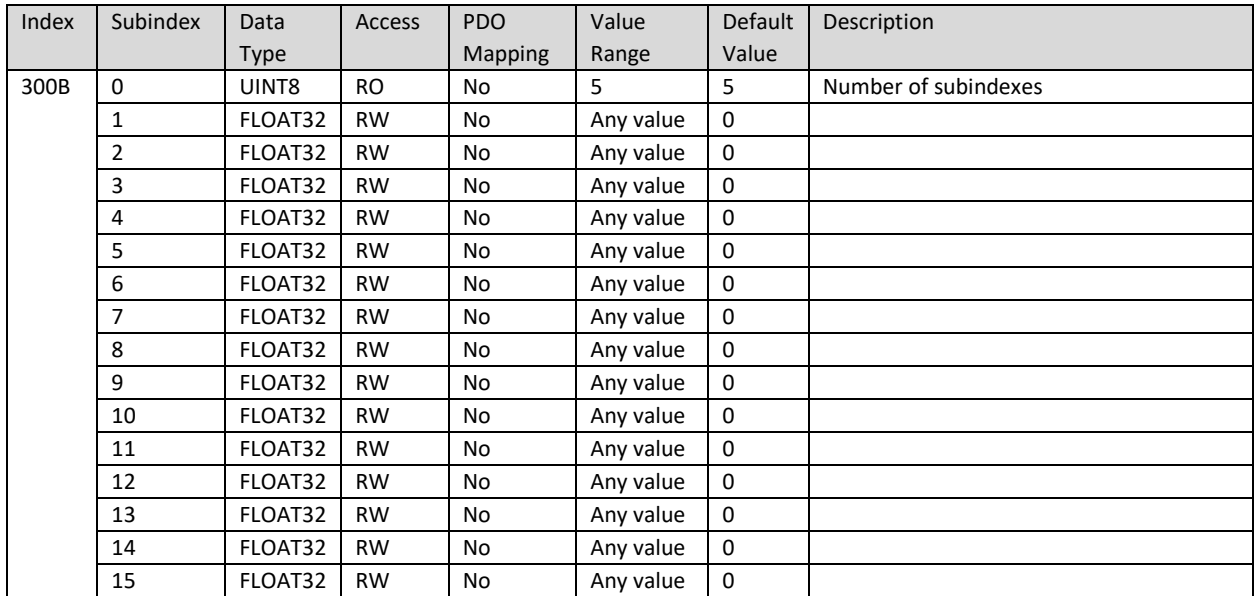

# 5.3.49 300Bh Binary Function Output Scaling

# 5.3.50 300Ch Binary Function Output Offset

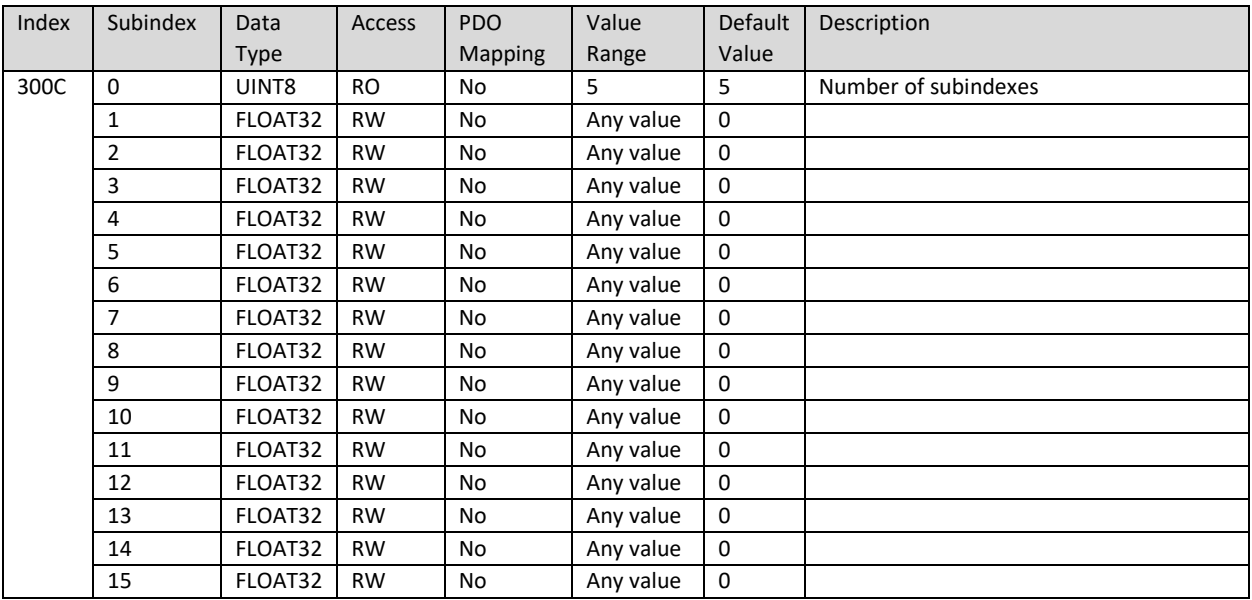

# 5.3.51 4000h Global VPS Data

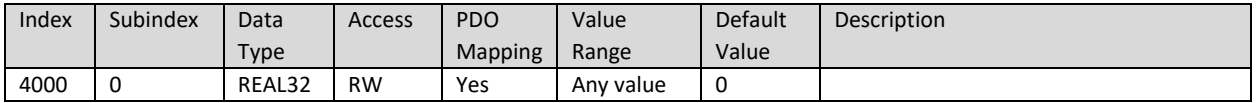

# 5.3.52 4001h Global Temperature Data

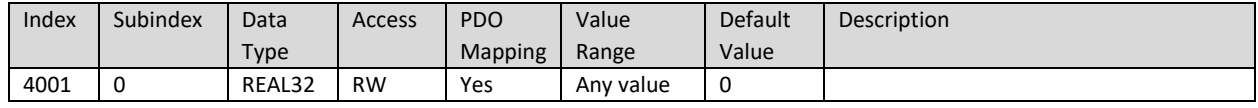

### 5.3.53 4002h LIN Data Data

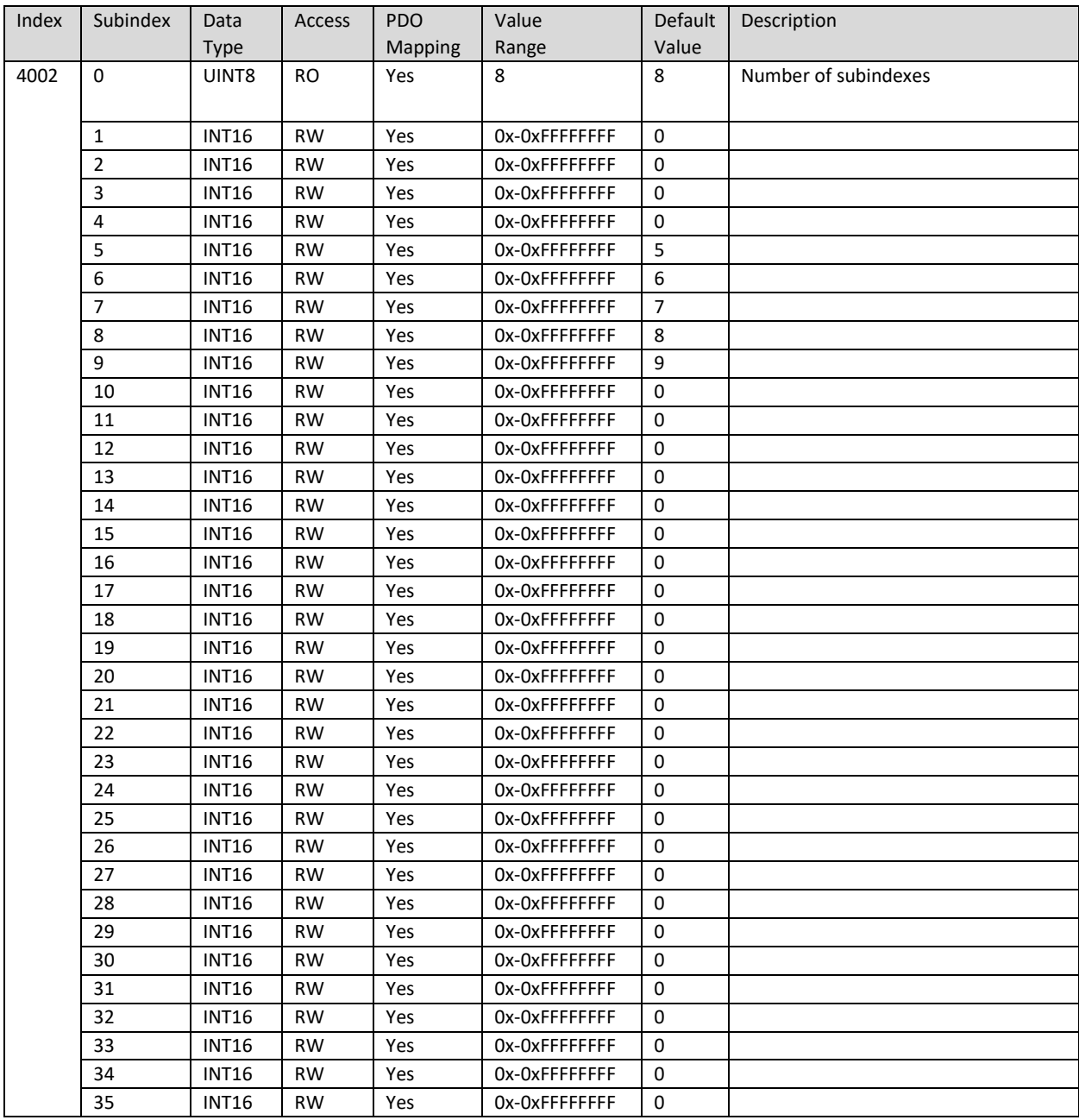

# 5.3.54 4003h Extra CANopen® Data Signal

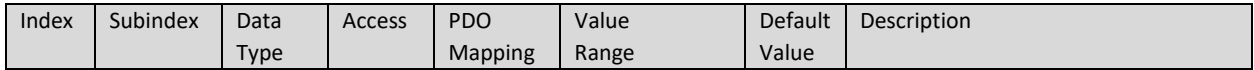

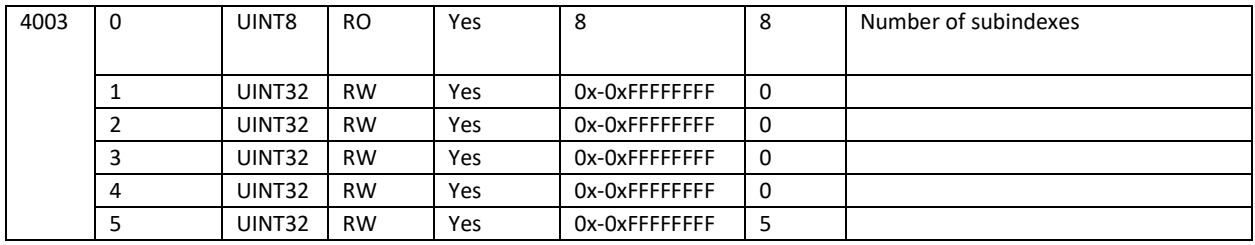

### 5.3.55 4004h LIN Driver Status

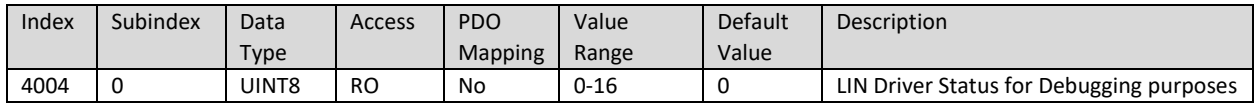

#### 5.3.56 4005h LIN Driver Slave Error

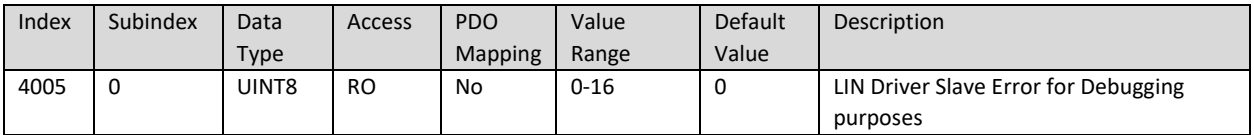

#### 5.3.57 5555h Start in Operational Mode

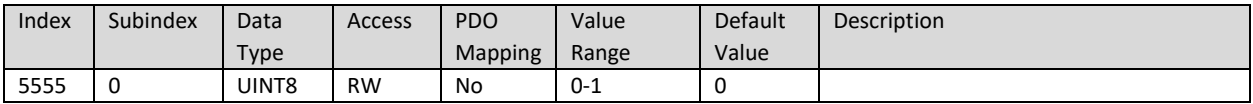

### 5.3.58 55AAh Start Bootloader

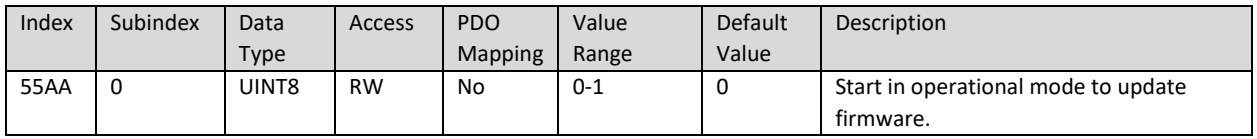

# 5.3.59 5B50h Change Baud Rate

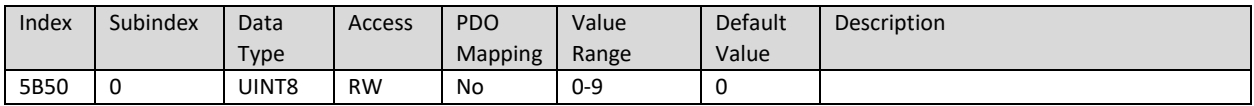

### 5.3.60 5B51h Change Node ID

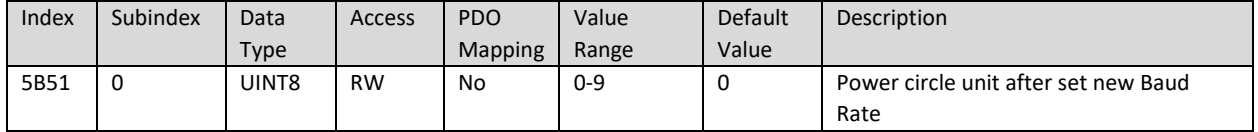

# 6 TECHNICAL SPECIFICATIONS

Specifications are typical at nominal input voltage and 25 degrees C unless otherwise specified.

*Specifications are indicative and subject to change. Actual performance will vary depending on the application and operating conditions. Users should satisfy themselves that the product is suitable for use in the intended application. All our products carry a limited warranty against defects in material and workmanship. Please refer to our Warranty, Application Approvals/Limitations and Return Materials Process as described o[n https://www.axiomatic.com/service/.](https://www.axiomatic.com/service/)*

### 6.1 Power

*Table 22. Power*

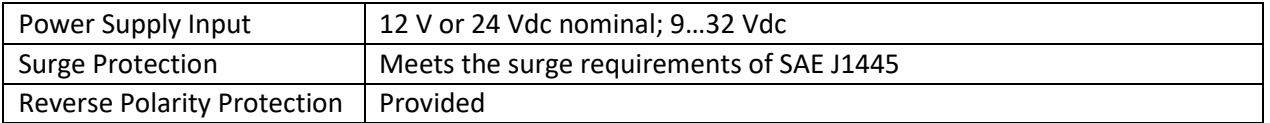

### 6.2 Control Software

#### *Table 23. Control Software*

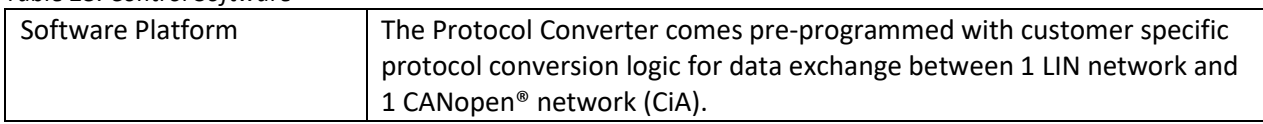

#### 6.3 General Specifications

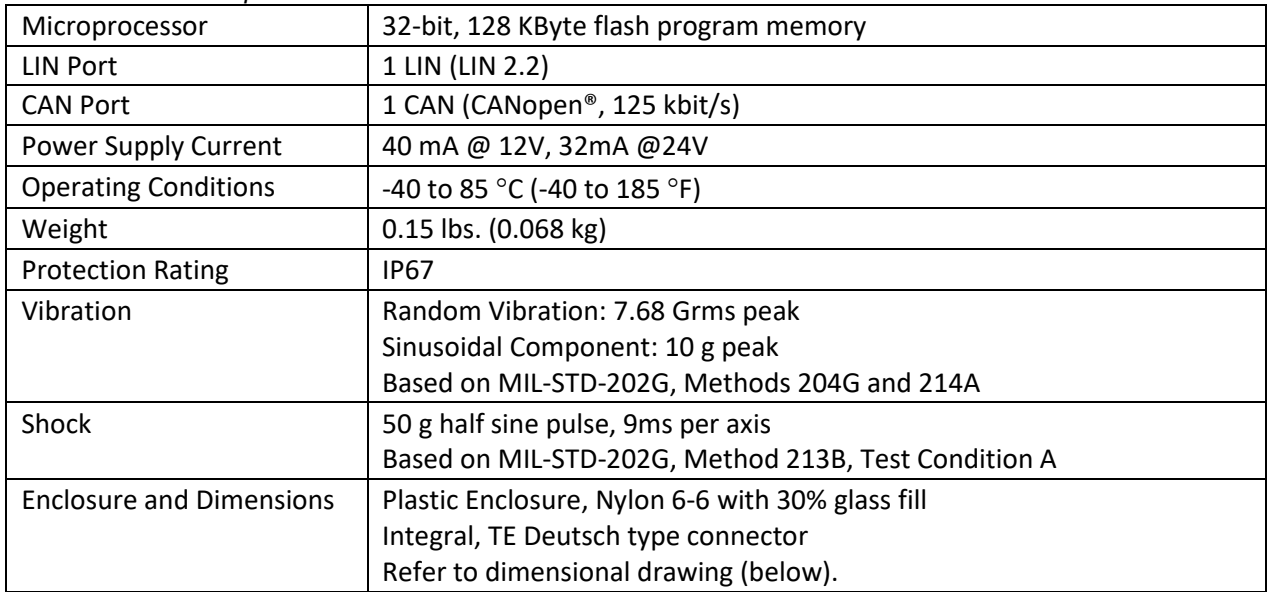

*Table 24. General Specifications*

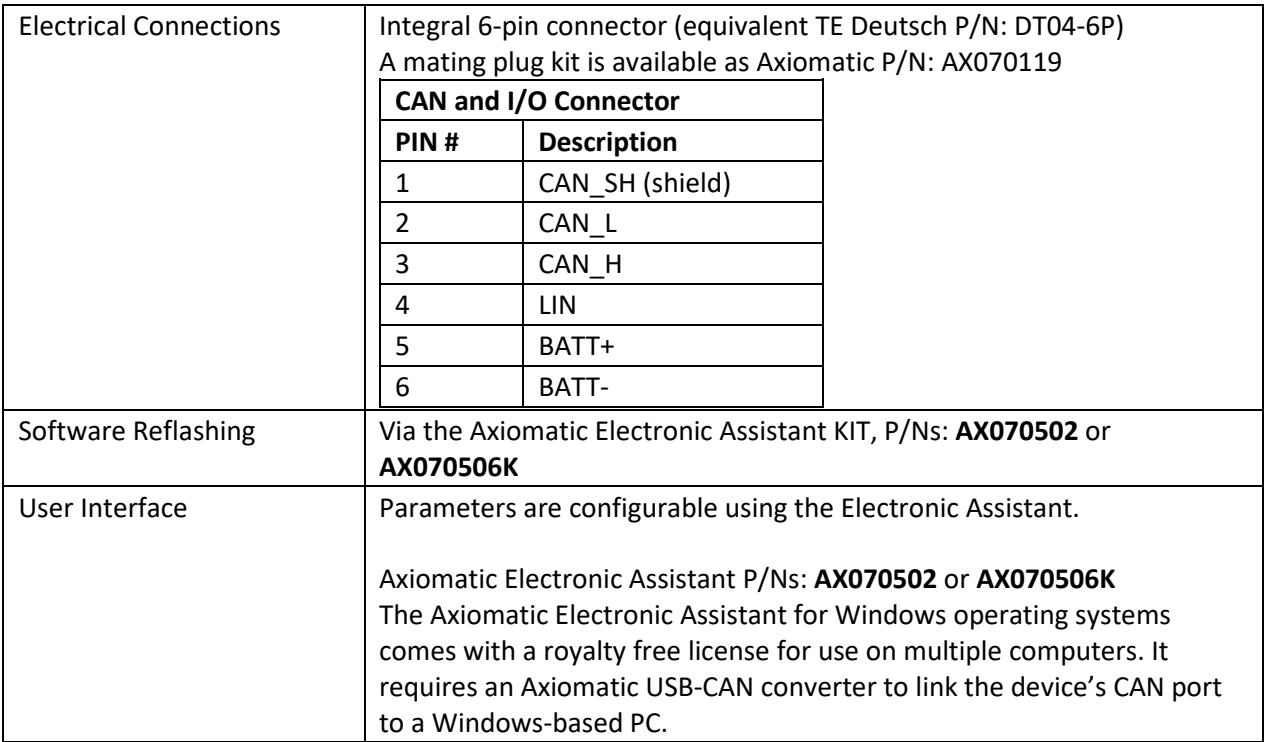

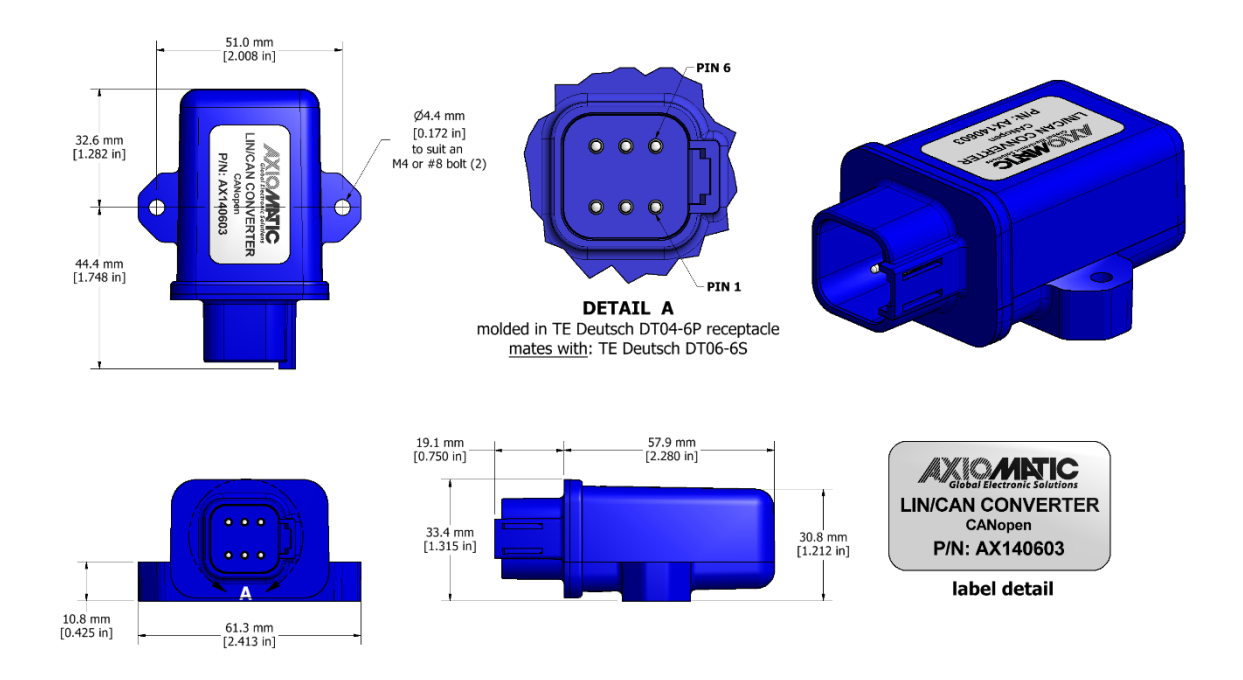

*Figure 17. Unit Dimensions*

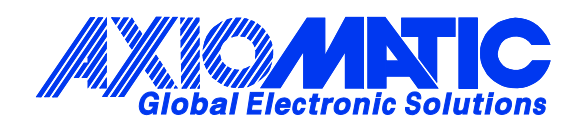

# **OUR PRODUCTS**

AC/DC Power Supplies

Actuator Controls/Interfaces

Automotive Ethernet Interfaces

Battery Chargers

CAN Controls, Routers, Repeaters

CAN/WiFi, CAN/Bluetooth, Routers

Current/Voltage/PWM Converters

DC/DC Power Converters

Engine Temperature Scanners

Ethernet/CAN Converters, Gateways, Switches

Fan Drive Controllers

Gateways, CAN/Modbus, RS-232

Gyroscopes, Inclinometers

Hydraulic Valve Controllers

Inclinometers, Triaxial

I/O Controls

LVDT Signal Converters

Machine Controls

Modbus, RS-422, RS-485 Controls

Motor Controls, Inverters

Power Supplies, DC/DC, AC/DC

PWM Signal Converters/Isolators

Resolver Signal Conditioners

Service Tools

Signal Conditioners, Converters

Strain Gauge CAN Controls

Surge Suppressors

#### **OUR COMPANY**

Axiomatic provides electronic machine control components to the off-highway, commercial vehicle, electric vehicle, power generator set, material handling, renewable energy and industrial OEM markets. *We innovate with engineered and off-the-shelf machine controls that add value for our customers.*

#### **QUALITY DESIGN AND MANUFACTURING**

We have an ISO9001:2015 registered design/manufacturing facility in Canada.

#### **WARRANTY, APPLICATION APPROVALS/LIMITATIONS**

Axiomatic Technologies Corporation reserves the right to make corrections, modifications, enhancements, improvements, and other changes to its products and services at any time and to discontinue any product or service without notice. Customers should obtain the latest relevant information before placing orders and should verify that such information is current and complete. Users should satisfy themselves that the product is suitable for use in the intended application. All our products carry a limited warranty against defects in material and workmanship. Please refer to our Warranty, Application Approvals/Limitations and Return Materials Process at [https://www.axiomatic.com/service/.](https://www.axiomatic.com/service/)

#### **COMPLIANCE**

Product compliance details can be found in the product literature and/or on axiomatic.com. Any inquiries should be sent to sales@axiomatic.com.

### **SAFE USE**

All products should be serviced by Axiomatic. Do not open the product and perform the service yourself.

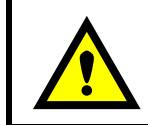

This product can expose you to chemicals which are known in the State of California, USA to cause cancer and reproductive harm. For more information go t[o www.P65Warnings.ca.gov.](http://www.p65warnings.ca.gov./)

#### **SERVICE**

All products to be returned to Axiomatic require a Return Materials Authorization Number (RMA#) from [sales@axiomatic.com.](mailto:sales@axiomatic.com) Please provide the following information when requesting an RMA number:

- Serial number, part number
- Runtime hours, description of problem
- Wiring set up diagram, application and other comments as needed

#### **DISPOSAL**

Axiomatic products are electronic waste. Please follow your local environmental waste and recycling laws, regulations and policies for safe disposal or recycling of electronic waste.

## **CONTACTS**

#### **Axiomatic Technologies Corporation** 1445 Courtneypark Drive E.

Mississauga, ON CANADA L5T 2E3 TEL: +1 905 602 9270 FAX: +1 905 602 9279 [www.axiomatic.com](http://www.axiomatic.com/) [sales@axiomatic.com](mailto:sales@axiomatic.com)

**Axiomatic Technologies Oy** Höytämöntie 6 33880 Lempäälä FINLAND TEL: +358 103 375 750 [www.axiomatic.c](http://www.axiomatic.com/)om [salesfinland@axiomatic.com](mailto:salesfinland@axiomatic.com)